**UNIVERSIDAD TÉCNICA DEL NORTE**

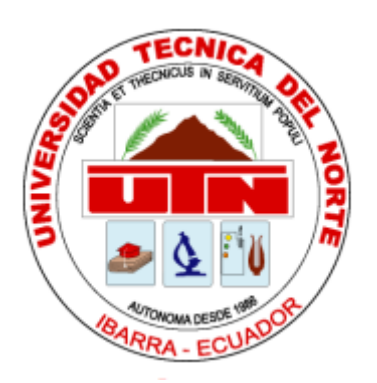

# FACULTAD DE INGENIERÍA EN CIENCIAS APLICADAS CARRERA DE INGENIERÍA EN SISTEMAS COMPUTACIONALES

### **DESARROLLO DE UN SISTEMA WEB PARA EL CONTROL DE PEDIDOS DE LA EMPRESA DE MEDIAS POLLY MEDIANTE LA UTILIZACIÓN DEL FRAMEWORK LARAVEL.PHP.**

# TRABAJO DE GRADO PREVIO A LA OBTENCIÓN DEL TÍTULO DE INGENIERO EN SISTEMAS COMPUTACIONALES

# AUTOR:

DIEGO VLADIMIR BAUTISTA SANTIANA.

# DIRECTOR:

ING. DIEGO JAVIER TREJO ESPAÑA, Msc.

IBARRA, 2018

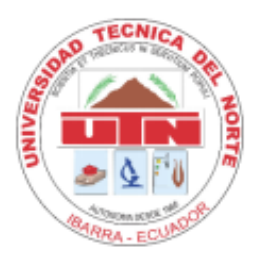

# **UNIVERSIDAD TÉCNICA DEL NORTE BIBLIOTECA UNIVERSITARIA AUTORIZACIÓN DE USO Y PUBLICACIÓN**

### <span id="page-1-0"></span> **A FAVOR DE LA UNIVERSIDAD TÉCNICA DEL NORTE**

#### **1. IDENTIFICACIÓN DE LA OBRA**

En cumplimiento del Art. 144 de la Ley de Educación Superior, hago la entrega del presente trabajo a la Universidad Técnica del Norte para que sea publicado en el Repositorio Digital Institucional, para lo cual pongo a disposición la siguiente información.

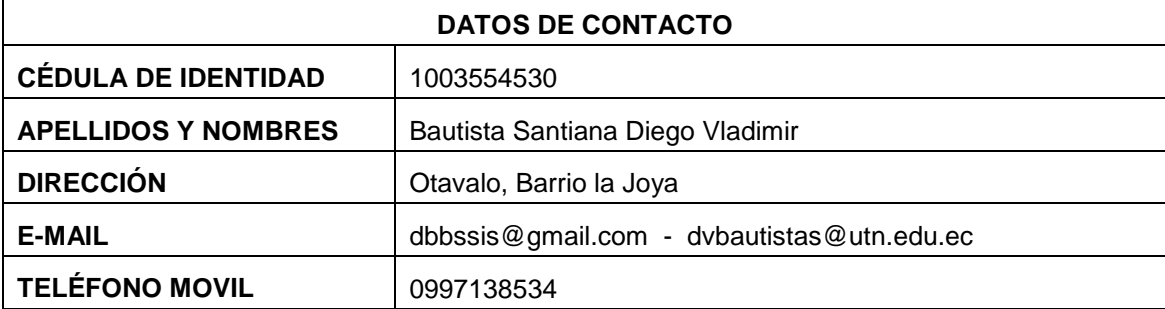

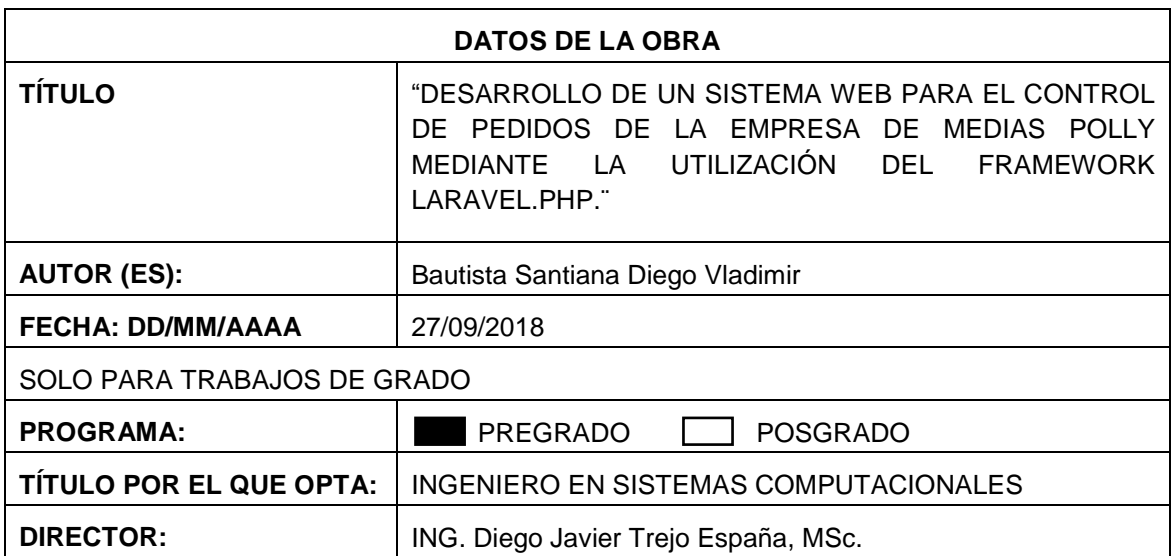

#### **2. CONSTANCIAS**

El autor manifiesta que la obra objeto de la presente autorización es original y se desarrolló, sin violar derechos de autor de terceros, por lo tanto, la obra es original y que es el titular de los derechos patrimoniales, por lo que asume la responsabilidad sobre el contenido de la misma y saldrá en defensa de la Universidad en caso de reclamación por parte de terceros.

Ibarra, a los 27 días del mes de septiembre de 2018

**EL AUTOR:**   $(Firma)$  ……

Diego Vladimir Bautista Santiana

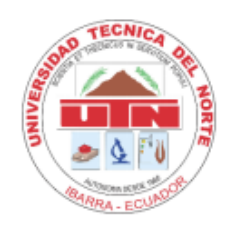

# **UNIVERSIDAD TÉCNICA DEL NORTE FACULTAD DE INGENIERÍA EN CIENCIAS APLICADAS**

### **CERTIFICACIÓN DIRECTOR:**

<span id="page-2-0"></span>Certifico que el trabajo de grado titulado "**DESARROLLO DE UN SISTEMA WEB PARA EL CONTROL DE PEDIDOS DE LA EMPRESA DE MEDIAS POLLY MEDIANTE LA UTILIZACIÓN DEL FRAMEWORK LARAVEL.PHP**", ha sido desarrollado en su totalidad por el señor: Diego Vladimir Bautista Santiana portador de la cédula de identidad número: 100355453-0; previo a la obtención del título de Ingeniería en Sistemas Computacionales.

----------------------------------------------------------------

Ing. Diego Trejo España

#### **DIRECTOR DE TESIS**

#### <span id="page-3-0"></span>**CERTIFICADO MEDIAS POLLY**

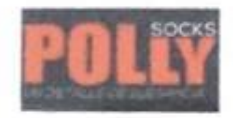

š.

**EMPRESA DE MEDIAS POLLY** Ecuador - Imbabura - Otavalo (06) 2635332 medias\_polly@gmail.com

Fecha: Ibarra, 27 de septiembre de 2018

Asunto: **CERTIFICACIÓN** 

Señores:

UNIVERSIDAD TÉCNICA DEL NORTE

Presente:

De mis consideraciones.-

Siendo auspiciante del Proyecto de Tesis del señor DIEGO VLADIMIR BAUTISTA SANTINA con CI: 100355453-0 quien realizó el desarrollo del sistema web: "DESARROLLO DE UN SISTEMA WEB PARA EL CONTROL DE PEDIDOS DE LA EMPRESA DE MEDIAS POLLY MEDIANTE LA UTILIZACIÓN DEL FRAMEWORK LARAVEL.PHP", nos es grato informar que el sistema ha sido concluido en su totalidad cumpliendo los requerimientos solicitados, por lo que se recibe el proyecto como culminado por parte del señor.

Faculta al interesado hacer uso de este certificado como estime conveniente dentro del marco legal.

Atentamente,

Sr. Bayron Bautista Propietario Empresa Medias Polly

 $\overline{N}$ 

¥.

#### **DEDICATORIA**

<span id="page-4-0"></span>Dedico este trabajo principalmente a Dios por su amor , por haberme permitido culminar una meta más en mi vida, brindándome salud, fuerza, sabiduría y vida.

A mis Padres Byron Bautista y Mariana Santiana, por su apoyo incondicional y sus consejos que han me servido para culminar con este trabajo,por darme ejemplos de perseverancia, en los buenos momentos y malos, y sobre todo por brindarme todo su amor.

A mis Hermanos, Israel, Dennis, Andres porque siempre han estado a mi lado en todo momento brindado su apoyo.

A mis sobrinos Polett, Danna y Lian quienes son mi inspiración para seguir adelante.

Diego Bautista

#### **AGRADECIMIENTO**

<span id="page-5-0"></span>Agradezco principalmente a Dios por ser quien me dio la vida y la oportunidad de contar con una familia que siempre ha velado por mi bienestar.

A mis padres Byron Bautista Mariana Santiana porque han guiado mi vida por el camino correcto y siempre me han motivado para seguir esforzándome y cumplir mis objetivos.

A la Ing. Zulema Vega quien es mi mayor orgullo, por tenerme paciencia, comprenderme y entender en los momentos más difíciles.

A mis compañeros de clase, a mis amigos; porque juntos estabamos dispuestos a colaborarnos en todo.

Agradezco a la Universidad Técnica del Norte, a los docentes de la Carrera de Ingeniería en Sistemas Computacionales, por impartir sus conocimientos y sabiduría que me permitieron finalizar este trabajo.

Al Ing. Diego Trejo, Director de tesis, por haberme brindado sus conocimientos para la culminación de esta investigación.

Diego Bautista

# ÍNDICE DE CONTENIDOS

<span id="page-6-0"></span>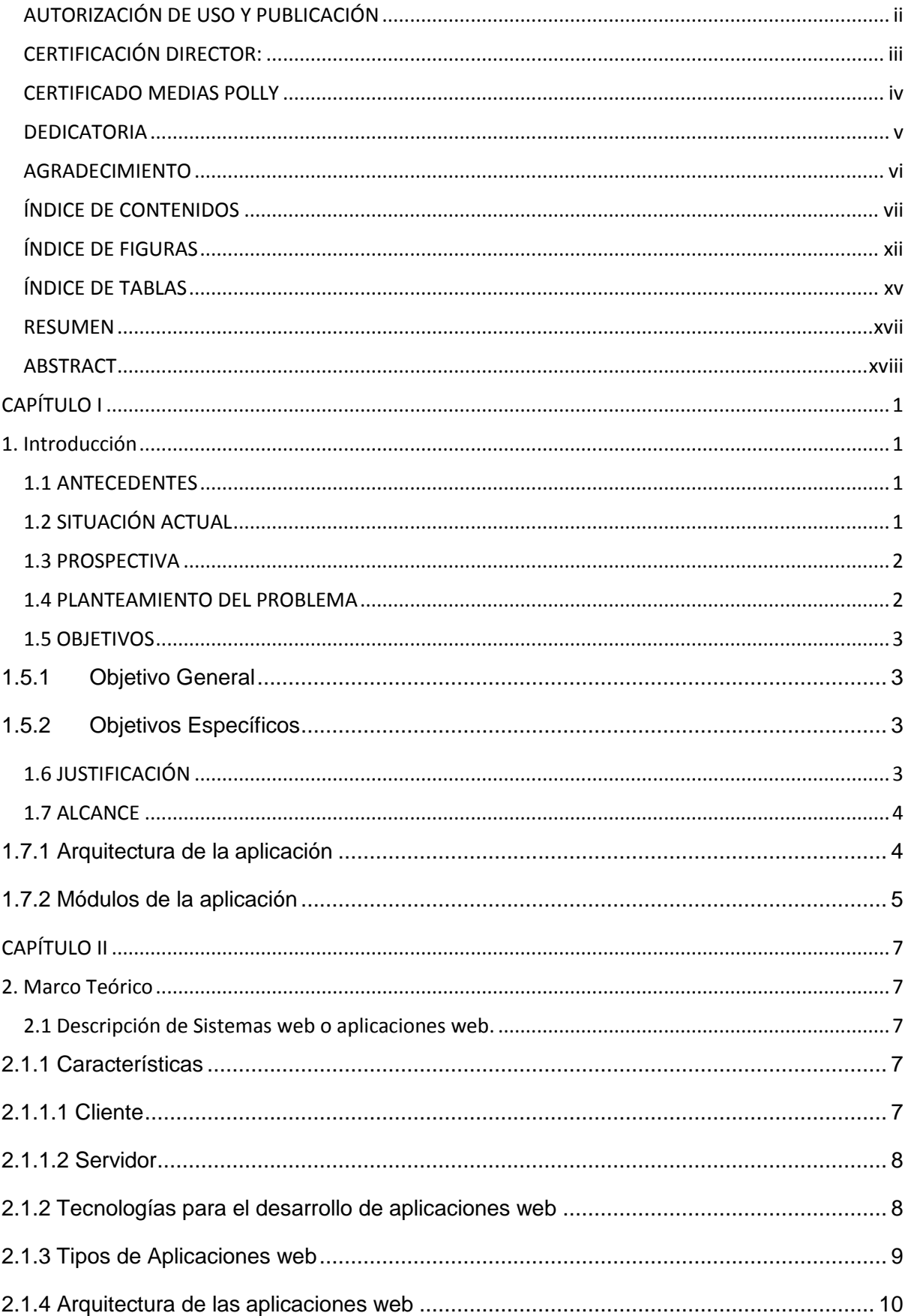

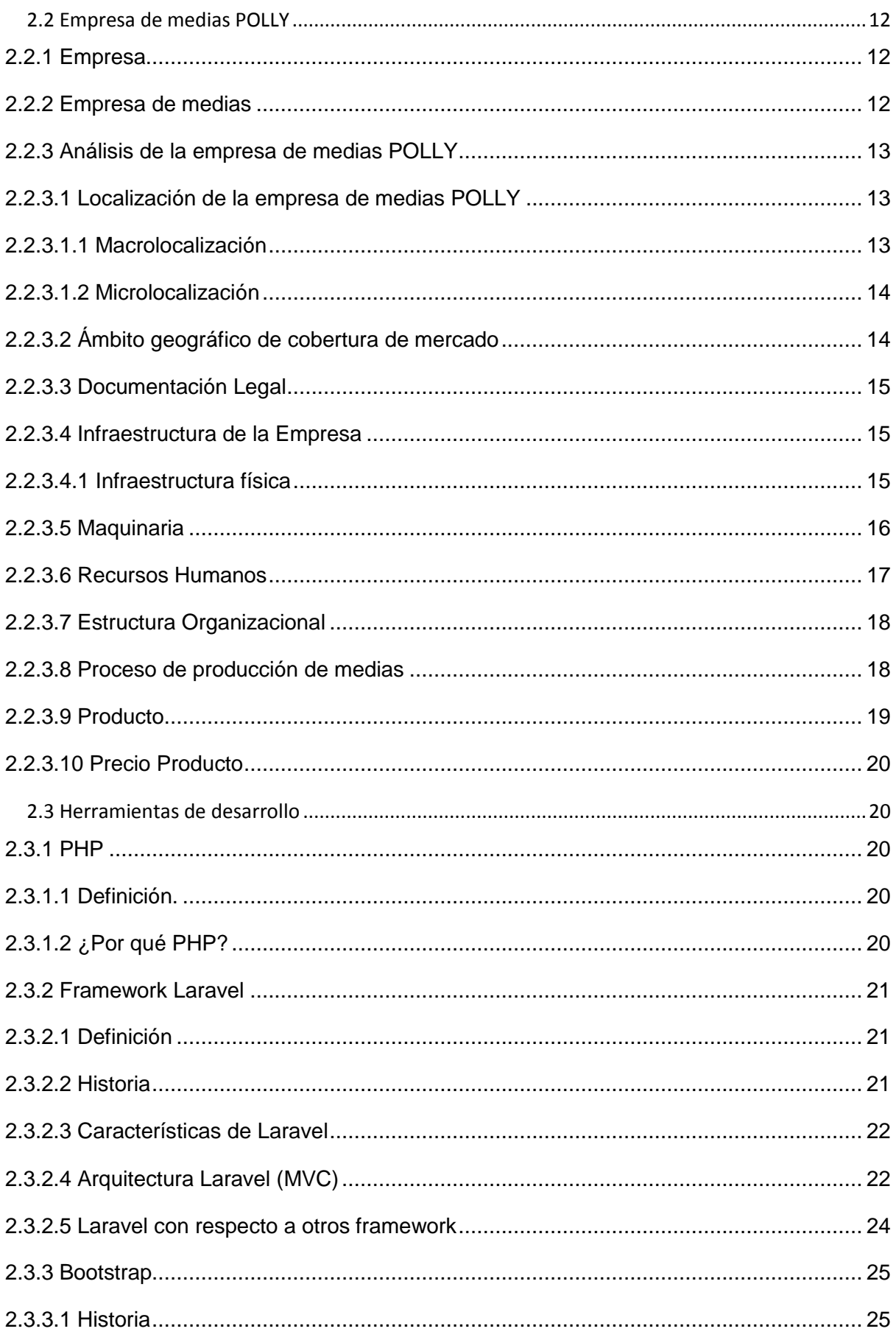

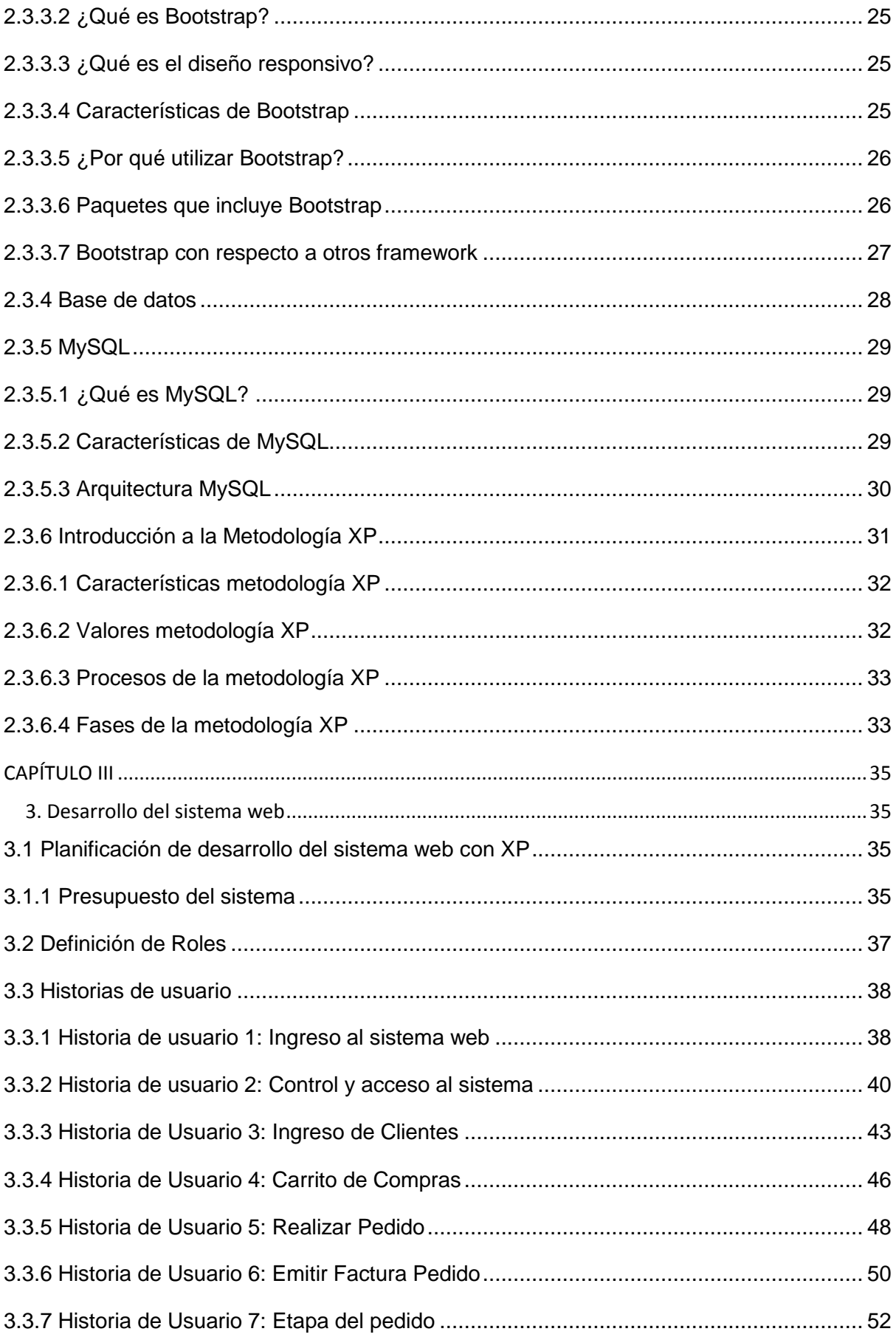

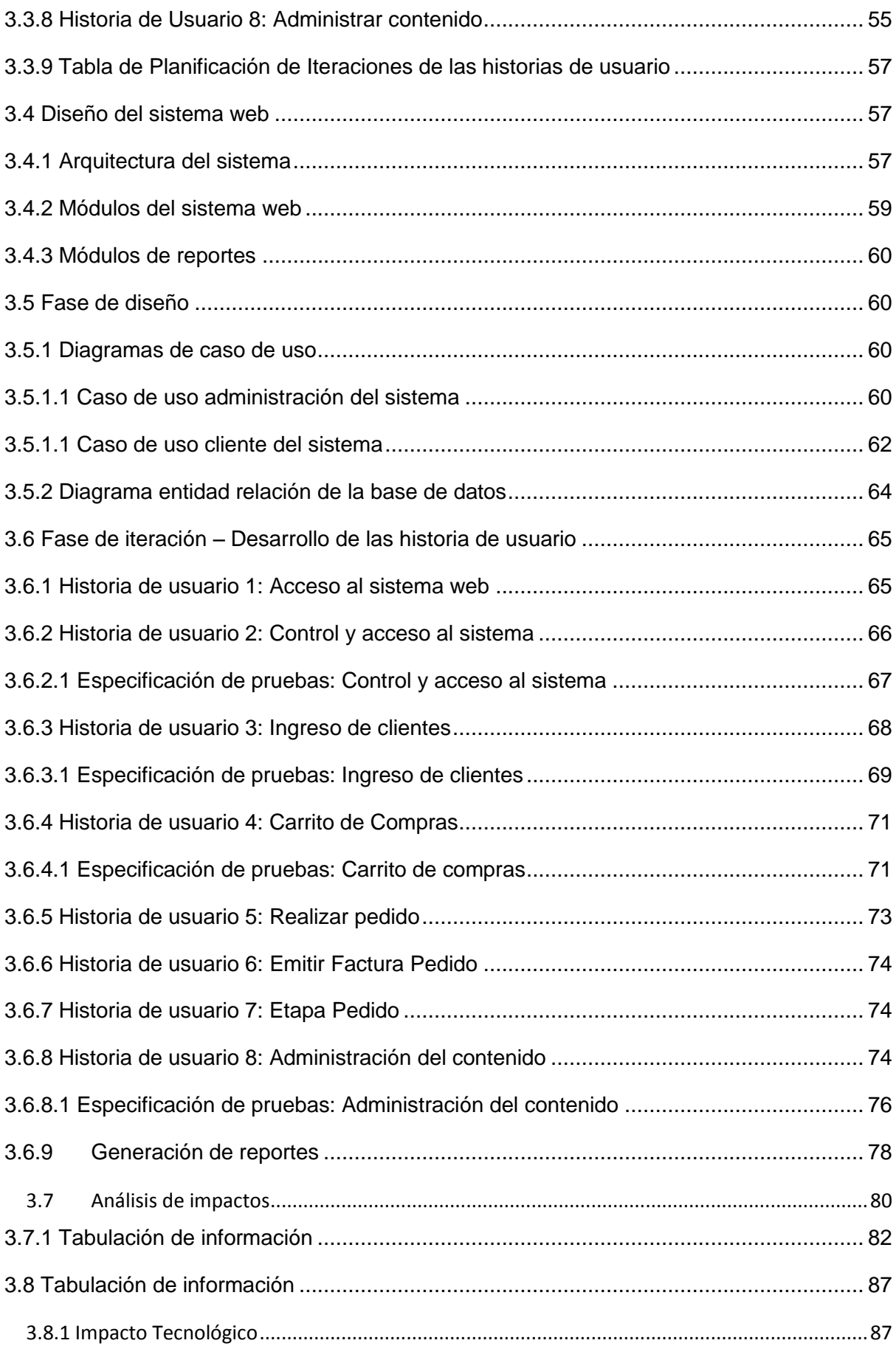

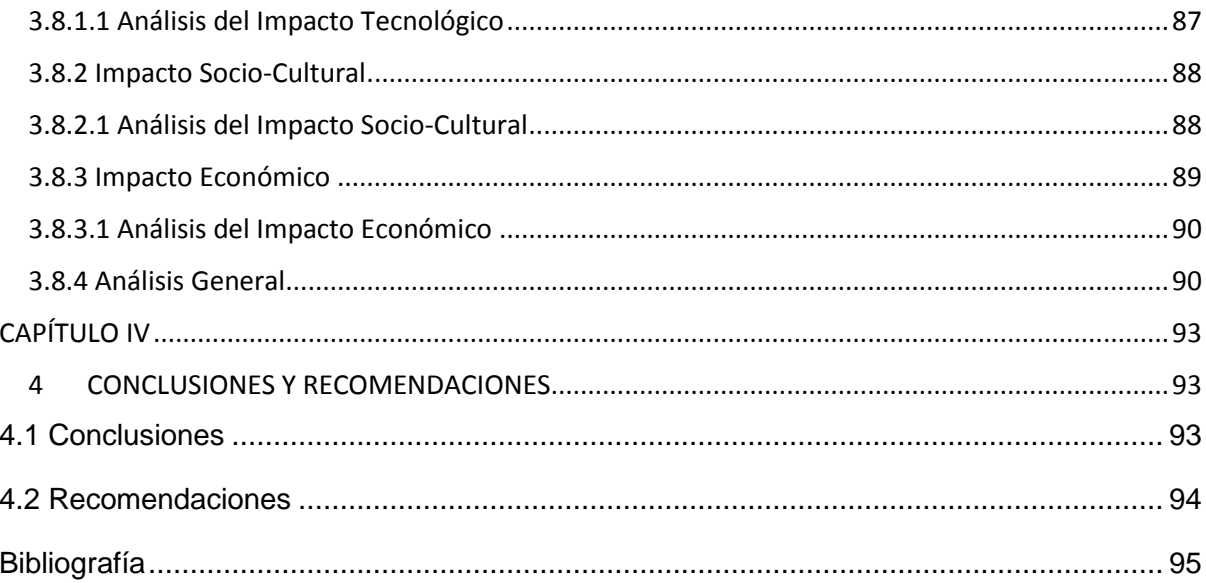

## ÍNDICE DE FIGURAS

<span id="page-11-0"></span>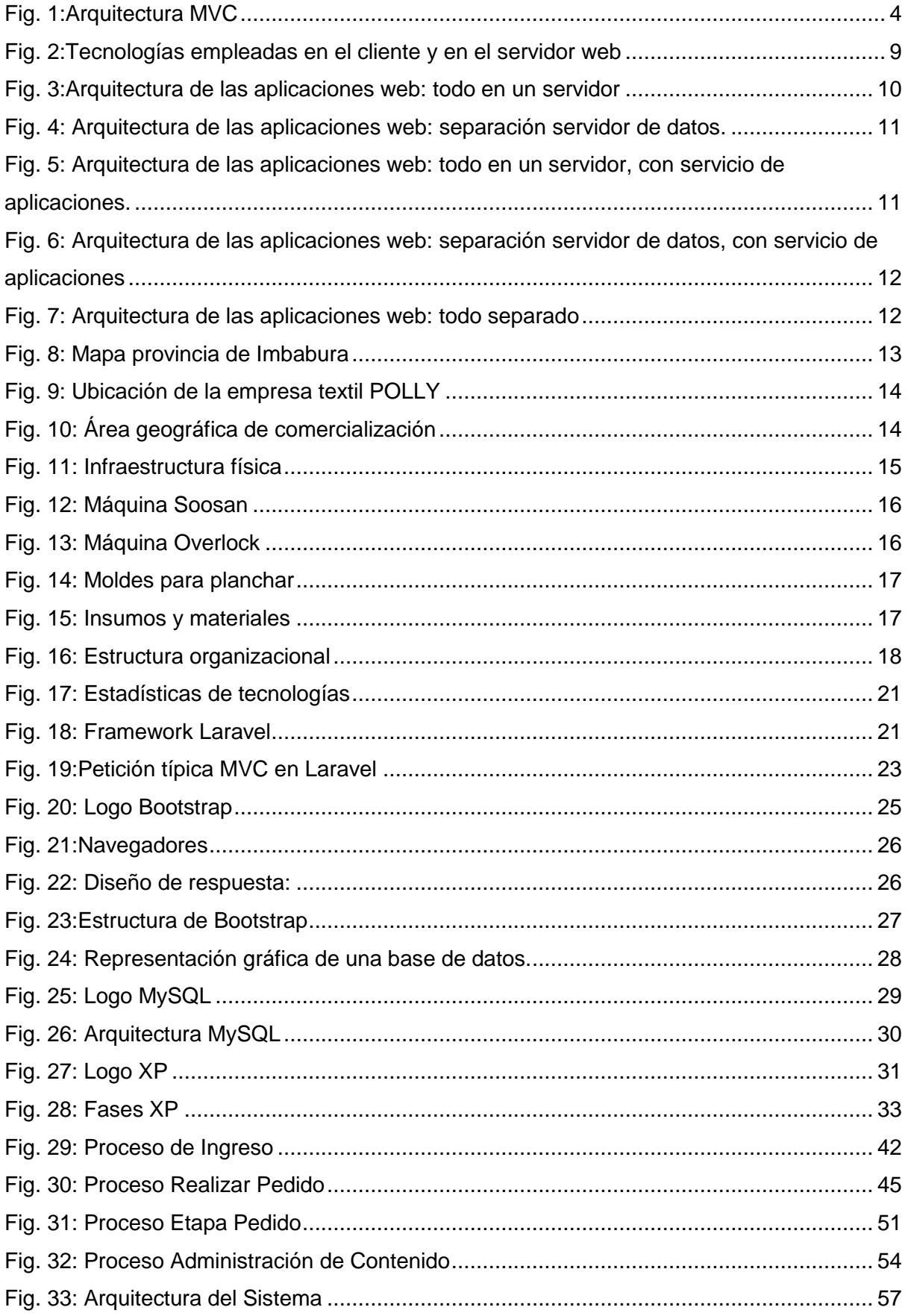

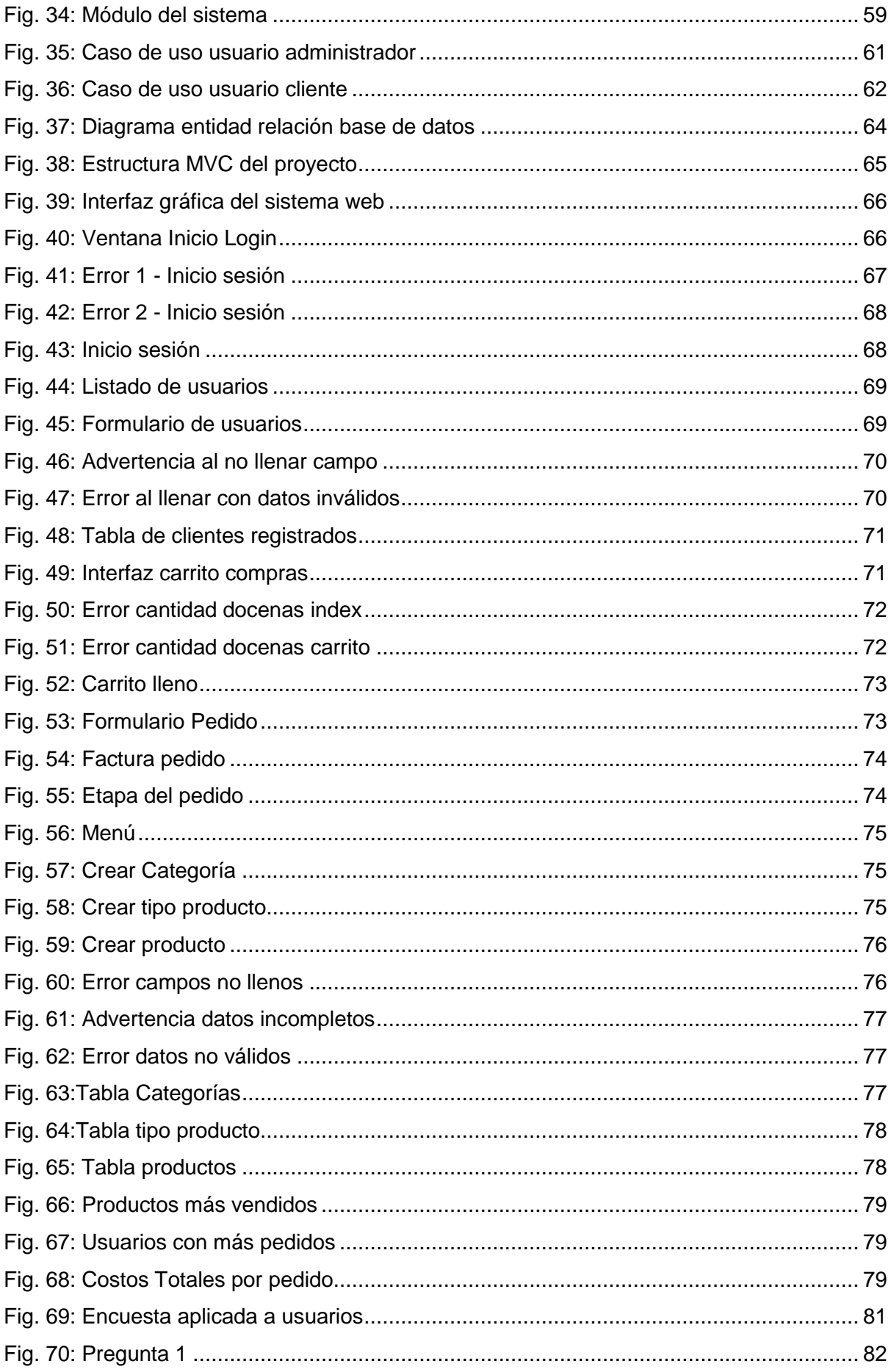

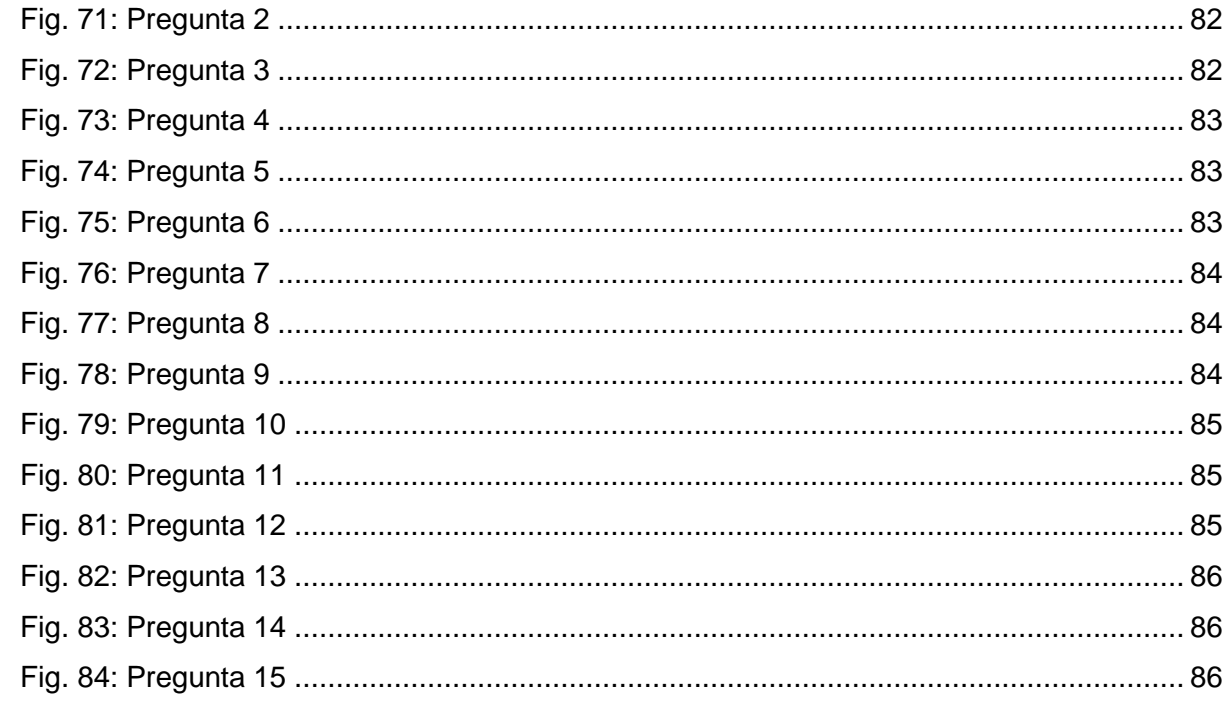

# ÍNDICE DE TABLAS

<span id="page-14-0"></span>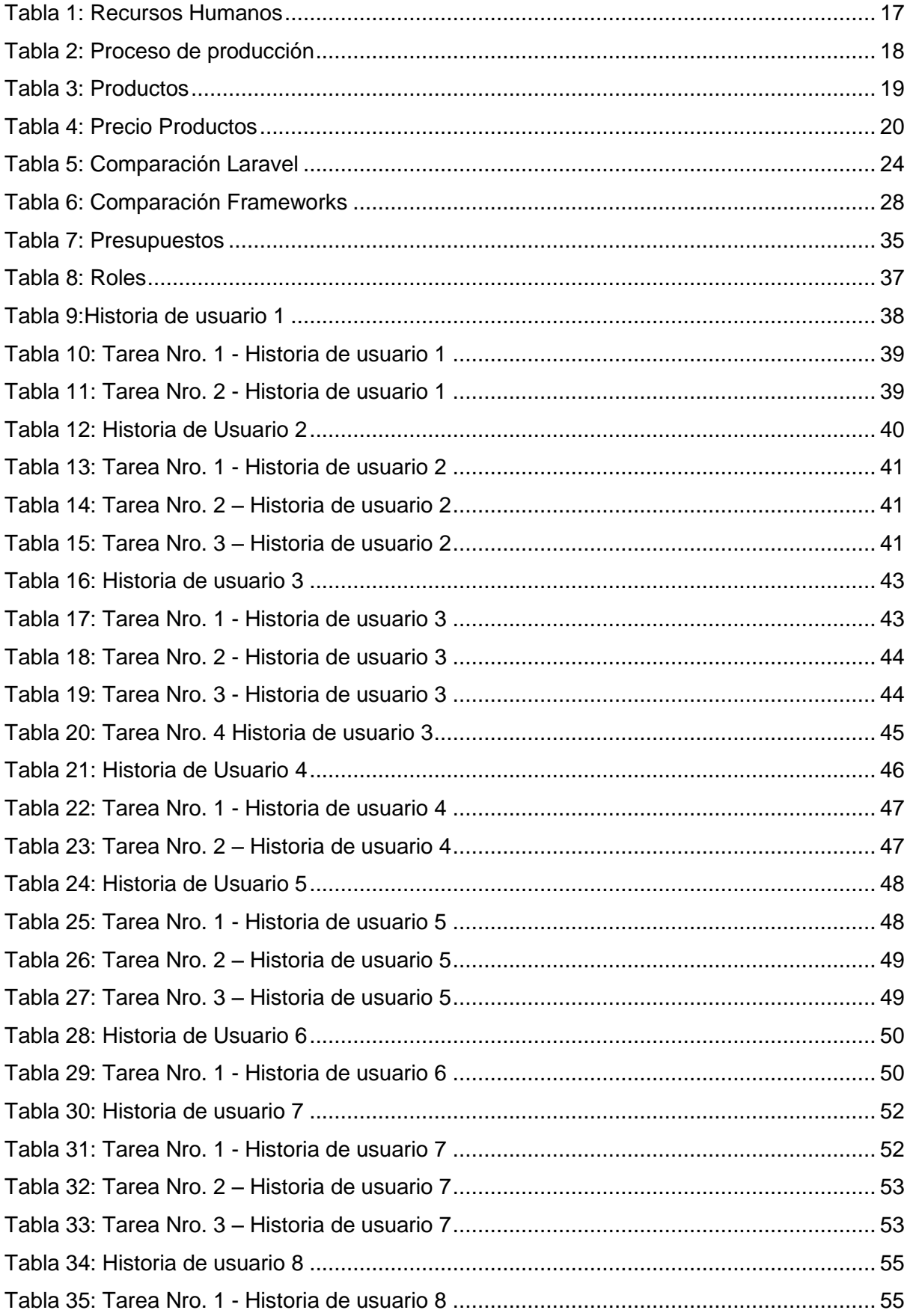

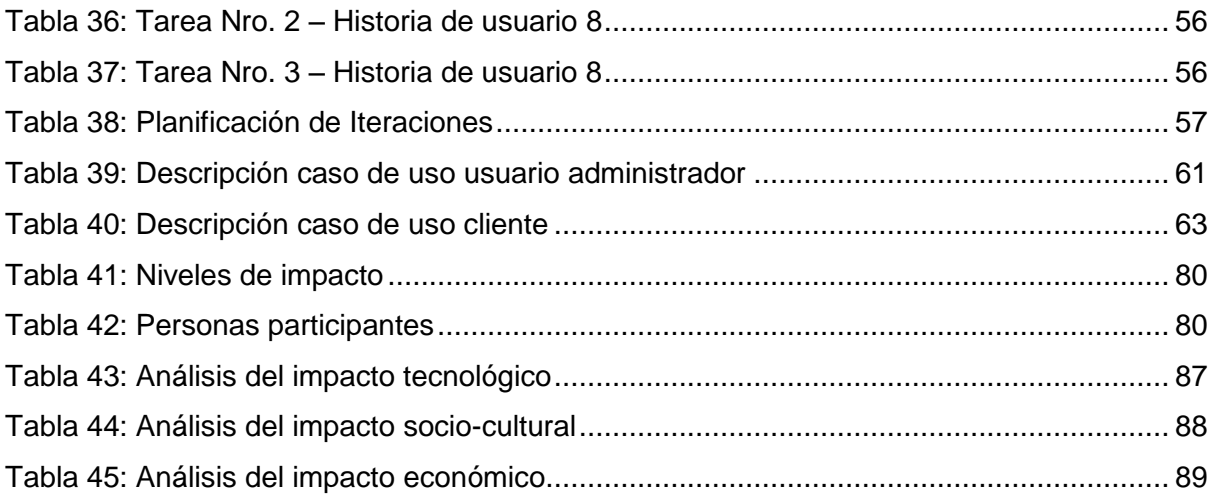

#### **RESUMEN**

<span id="page-16-0"></span>Este trabajo de titulación contiene la información del proyecto "**Desarrollar un sistema informático web para mejorar y optimizar el rendimiento del proceso de control de pedidos mediante la utilización del framework Laravel.php**", para la Empresa de Medias POLLY, cantón Otavalo, provincia de Imbabura.

Este documento cuenta con cuatro capítulos; cada uno de ellos describen los conceptos y procesos que se utilizaron para desarrollar el sistema web.

En el Primer Capítulo se plantea la situación actual de la empresa de medias POLLY y la necesidad de aplicar un sistema web para mejorar y optimizar el proceso de control de pedidos.

En el Segundo Capítulo se describe los procesos que realiza la empresa, la metodología de desarrollo, la arquitectura, el framework y herramientas de software a utilizar.

En el Tercer Capítulo se detalla la metodología usada en el proceso de desarrollo del sistema web, sus fases, funciones, módulos, y resultados.

En el Cuarto Capítulo se describe conclusiones y recomendaciones obtenidas durante la elaboración del sistema web.

#### **ABSTRACT**

<span id="page-17-0"></span>This titration work contains the information of the project "**Develop a web computer system to improve and optimize the performance of the control process by using the Laravel.php framework**", for the POLLY Stocking Company, Otavalo canton, Imbabura province.

This document has four chapters; Each of them describes the concepts and processes used to develop the web system.

In the First Chapter, the real situation of the POLLY media company and the need to apply a web system to improve and optimize the order control process are presented.

The second chapter describes the processes carried out by the company, the development methodology, the architecture, the framework and the software tools.

In the Third Chapter, the methodology used in the process of developing the web system, its phases, functions, modules, and results is detailed.

In the Fourth Chapter the novelties and recommendations of the web system are described.

# **CAPÍTULO I**

### **1. Introducción**

#### <span id="page-18-2"></span><span id="page-18-1"></span><span id="page-18-0"></span>**1.1 ANTECEDENTES**

La tecnología avanza a pasos inmensos, día a día y los requerimientos de las empresas, son cada vez mayores, inclusive la exigencia de los consumidores se incrementa cada día más, lo que ocasiona que los procesadores tengan que ser más rápidos, y las capacidades de almacenamiento deben también crecer; para poner en funcionamiento grandes sistemas informáticos y por medio de ellos se puede acceder a servidores de base de datos que se encuentran a distancias enormes de los clientes (Moyolema, 2016, pág. 12).

La empresa POLLY fue creada en abril de 2012, se encuentra ubicada en la ciudad de Otavalo en la calle Bolívar y panamericana, esta empresa se encarga de fabricar y comercializar medias casuales y deportivas para niños y adultos de óptima calidad en beneficio de la ciudadanía local. Además esta empresa cuenta con un personal quienes son los encargados de la fabricación del producto, empaque y comercialización del mismo.

Desde su creación hasta el día de hoy sus productos son muy aceptados por los clientes debido a la innovación permanente en sus diseños al contar con maquinaria computarizada y la materia prima de calidad con la que son elaboradas, siendo su principal fortalezas para que la empresa pueda desarrollarse en forma eficaz (Bautista B. , 2016).

Pero a pesar de su gran impacto económico, la empresa solo cuenta con un aceptable nivel tecnológico que se refiere a máquina, más no en avances tecnológicos como es la gestión de control de pedidos mediante un sistema web.

#### *Herramienta*

Laravel es un framework de código abierto para el desarrollo de aplicaciones web en PHP que posee una sintaxis simple, expresiva y elegante. Fue creado en 2011 por Taylor Otwell, inspirándose en Ruby on Rails y Symfony, de los cuales ha adoptado sus principales funciones, además facilita el desarrollo simplificando el trabajo con tareas comunes como la autenticación, el enrutamiento, gestión sesiones, el almacenamiento en caché, etc. (Chalán & Inguillay, 2016)

#### <span id="page-18-3"></span>**1.2 SITUACIÓN ACTUAL**

La clave para el éxito de un negocio productora de medias, sería contar con un sistema web que muestre un catálogo de todos los productos de dicha empresa, como podrían ser

**1**

diseños, tallas, modelos y costos, ya que en la actualidad existen factores importantes que están afectando el desarrollo, una de ellas es la cantidad de competencia que existe.

Pero lo primordial seria que el sistema web además cuente con un proceso el cual realice un control de pedidos, ya que el problema se encuentra al momento de realizar dicho proceso por parte de sus clientes, los cuales se los realiza de forma manual y por ello existen demasiados errores humanos.

Además el catálogo de medias de la empresa se lo hace mediante afiches por lo que sería conveniente realizarlo mediante un sistema web ya que es un medio de comunicación, logrando dar conocer los productos que brinda la empresa de una manera eficiente con actualizaciones constantes de todos sus productos brindando al cliente la información necesaria.

#### <span id="page-19-0"></span>**1.3 PROSPECTIVA**

Para que se logre garantizar la productividad de medias es necesario la aplicación de tecnología y de un mayor nivel de conocimientos, es así, que el desarrollo de un sistema web que realice los procesos necesarios, se considera como un gran avance para la empresa en el proceso de control de pedidos.

Los avances tecnológicos permiten optimizar los procesos en muchos ámbitos, en este caso, del sector comercial. Aprovechando los avances tecnológicos, se logrará construir un sistema web que garantice el control en la empresa de medias.

#### <span id="page-19-1"></span>**1.4 PLANTEAMIENTO DEL PROBLEMA**

Luego de realizar un estudio rápido de la empresa encontramos cuál es la situación por la que atraviesa, y se identifica que existe una inadecuada gestión al momento de realizar los procesos de control de pedido de la empresa de medias POLLY.

Esto se debe a varias causas como:

- Los pedidos realizados por parte de los clientes no se encuentran en orden.
- Pérdida de tiempo en el proceso de pedidos.
- No se puede cumplir con los pedidos completos para los clientes.
- El proceso de pedidos se lo realiza de forma manual.

Estas causas, por lo tanto, trae efectos como:

- No existe un correcto control en los procesos de pedidos.
- Pérdida de clientes por fracasar en los pedidos.

• Información desactualizada, costos innecesarios.

Analizando estos aspectos se puede realizar la siguiente interrogante:

 ¿Qué beneficios traerá para la empresa de medias POLLY el adquirir un sistema web que agilice el proceso de control de pedidos?

#### <span id="page-20-1"></span><span id="page-20-0"></span>**1.5 OBJETIVOS**

#### **1.5.1 Objetivo General**

 Desarrollar un sistema informático web para mejorar y optimizar el rendimiento del proceso de control de pedidos de la empresa de medias POLLY mediante la utilización del framework Laravel.php.

#### **1.5.2 Objetivos Específicos**

- <span id="page-20-2"></span>Estudiar y Analizar la funcionalidad del framework Laravel.php.
- Identificar y realizar un diagnóstico sobre los procesos principales de la empresa de medias POLLY.
- Definir y analizar la arquitectura del software, con la información y los requerimientos básicos encontrados, para implementar nuevos módulos a futuro.
- Desarrollar un modelo de reportes gráficos y estadísticos de los resultados obtenidos.

#### <span id="page-20-3"></span>**1.6 JUSTIFICACIÓN**

La elaboración de un sistema web que optimice el proceso de control de pedidos de la empresa POLLY, resuelve los problemas comunes que se dan en este ámbito, como pérdida de información, información desactualizada, errores humanos, lentitud en la entrega de pedidos, e incluso, seguridad de la información.

La estrategia de implementación del sistema en la web es clave ya que el acceso a Internet actualmente abarca a la mayoría de personas en el planeta, por tanto, el sistema será accesible a las personas que lo usen.

Además, el sistema web tiene un gran impacto ambiental por el reemplazo de medios físicos (cero papeles) a digitales en los diferentes procesos que realiza.

También tiene un gran impacto tecnológico ya que la estrategia de desarrollar un sistema de control de pedidos es de mucha ayuda para la empresa de medias POLLY, permitiendo tener de forma ordenada y clara todos los pedidos e información.

#### <span id="page-21-0"></span>**1.7 ALCANCE**

El alcance del proyecto está directamente relacionado con la parte de producción de la empresa, concretamente, desea facilitar y mejorar el proceso al momento de adquirir un producto de la empresa de medias POLLY, mediante un control óptimo en lo referente al tiempo de entrega desde que se solicitó el pedido que se realizan por parte de los clientes, además abarca la parte económica en donde se calculará los costos, tiempo, también de dar a conocer todos sus productos como: tallas, modelos, tipos, calidad y diseños mediante un catálogo, también los usuarios podrán ver en qué etapa se encuentra su pedido como seria: tejido, cosida ,planchado o empaquetado y así el cliente poder estar al tanto de este.

Además el cliente para poder ingresar al sistema y poder realizar los procesos (pedidos) deberá registrarse en el sistema web y acceder por medio de un usuario y contraseña.

Las áreas en las que se involucrará el sistema web son:

- **Tecnológica**: El sistema será desarrollado en una plataforma Web, por lo tanto, requerirá de Internet para su utilización.
- **Económica**: Da a conocer los productos que se fabrican en la empresa de medias POLLY.
- **Física**: Nos ayuda a conocer las características de las máquinas con las que cuenta la empresa como: potencia, fuerza, velocidad.

#### <span id="page-21-1"></span>**1.7.1 Arquitectura de la aplicación**

Además cabe mencionar que se usará el framework Laravel utilizando una arquitectura MVC (Modelo Vista Controlador).

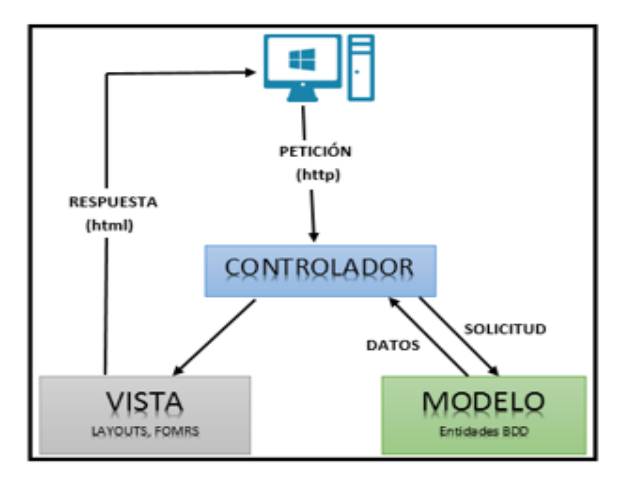

<span id="page-21-2"></span>*Fig. 1:Arquitectura MVC*

*Fuente: Propia*

También con una Base de Datos: MySQL, Tecnologías: JQuery - CSS – Bootstrap y un Servidor web: Apache 2.4.2

#### <span id="page-22-0"></span>**1.7.2 Módulos de la aplicación**

La estructura del sistema web contendrá los siguientes módulos de registro y procesos:

#### - **Usuarios**

- Personal Administrativo(Administradores)
- Clientes(Usuarios)

#### - **Catálogos**

- Precios de productos
- Maquinaria
- Modelos
- Diseños
- Tallas
- Proveedores

#### - **Operativo**

- Costos fijos unitarios pedidos
- Costos fijos totales pedidos
- Tiempos de entrega productos
- Seguimiento del proceso de pedidos

#### - **Reportes**

- Productos más vendidos.
- Clientes con más pedidos.
- Costos totales por pedidos.

# **CAPÍTULO II 2. Marco Teórico**

#### <span id="page-24-2"></span><span id="page-24-1"></span><span id="page-24-0"></span>**2.1 Descripción de Sistemas web o aplicaciones web.**

Las aplicaciones web ayudan con la generación automática de contenido, la creación de páginas web, también permiten interactuar con los sistemas informáticos de gestión de una empresa como puede ser gestión de clientes, contabilidad o inventario a través de una página web (Lujan, 2012).

#### <span id="page-24-3"></span>**2.1.1 Características**

En la actualidad son populares por lo práctico ya que permiten una comunicación más rápida y dinámica en la computación Cliente-Servidor. Las páginas Web pueden contener elementos que permiten una comunicación activa entre el usuario y la información (vía Servidor); logrando el usuario acceso a los datos de modo interactivo, gracias a que la página responderá a cada una de sus peticiones .Las aplicaciones web generan una serie de páginas en un formato estándar ,como HTML o XHTML, que soportan los distintos navegadores (Peñafiel, 2013).

Además una aplicación web es un tipo especial de aplicación cliente/servidor, donde como el cliente (el navegador, explorador o visualizador) como el servidor (el servidor web) y el protocolo mediante el que se comunican (HTTP) están estandarizados y no han de ser creados por el programador de aplicaciones (Lujan, 2012).

#### <span id="page-24-4"></span>**2.1.1.1 Cliente**

El cliente web es un programa con el que interacciona el usuario para solicitar a un servidor web el envío de datos que se obtiene por medio de HTTP. La parte cliente de las aplicaciones web están formadas por código HTML que forma la página web, añadiendo código ejecutable como lenguaje de script (JavaScrip), o también se puede realizar en pequeños programas realizados en PHP. Además se puede utilizar plug-ins que ayudan a visualizar contenidos multimedia. Por tanto, la misión del cliente web es interpretar las páginas HTML y los diferentes recursos que contienen (imágenes, sonidos, etc.) (Lujan, 2012, pág. 48).

Según Lujan (2012), las tecnologías que se suelen emplear para programar el cliente web son:

- HTML.
- CSS.
- DHTML.
- Lenguajes de script: JavaScript, VBScript, etc.
- ActiveX.
- Applets programados en Java.
- Plug-ing en el navegador: Adobe Acrobat Reader, Autodesk MapGuide, Live Picture PhotoVista, Macromedia Flash, Macromedia Shockwave, Virtual Reality Modeling Language (VRML), etc.

#### <span id="page-25-0"></span>**2.1.1.2 Servidor**

El servidor web es un programa que está esperando permanentemente las solicitudes de conexión mediante el protocolo HTTP por parte de los clientes web (Lujan, 2012).

Según Lujan (2012), la parte del servidor de las aplicaciones web está formada por:

- Páginas estáticas (documentos HTML) que siempre muestran el mismo contenido.
- Recursos adicionales (multimedia, documentos adicionales, etc.) que se pueden emplear dentro de las páginas o estar disponibles para ser descargados y ejecutados (visualizados) en el cliente.
- Programas o scripts que son ejecutados por el servidor web cuando el navegador del cliente solicita algunas páginas.

#### <span id="page-25-1"></span>**2.1.2 Tecnologías para el desarrollo de aplicaciones web**

Para el desarrollo de aplicaciones web se han generado múltiples tecnologías entre las que se encuentran:

- **CGI**. Common Gateway Interface fue la primera técnica utilizada para que el contenido de las páginas web se generará de manera dinámica. En resumen se puede decir que el CGI es un mecanismo de comunicación entre el servidor web y una aplicación externa, esta aplicación puede estar desarrollada en casi cualquier lenguaje, este solo debe cumplir la condición de ser soportado por el servidor http (García, 2014).
- **Páginas dinámicas en servidor.** Con la aparición de esta tecnología se entra a una nueva forma de trabajo. Ya que consiste en insertar pequeños fragmentos de lógica de programación en la estructura HTML de la página, al contrario de lo que se hacía en los CGIs, que era en el lenguaje de programación utilizar sentencias de impresión para generar salidas HTML (García, 2014).
- **Servlets**. El servlet se puede considerar como una evolución de los CGIs .Son programas Java que proveen la funcionalidad de generar dinámicamente contenidos web (García, 2014).
- **Java Server Pages**. JSP provee a los desarrolladores de web de un entorno de desarrollo para crear contenidos dinámicos en el servidor usando plantillas HTML y XML (eXtensible Markup Language) en código Java, encapsulando la lógica que genera el contenido de las páginas (García, 2014).
- **Applets de Java**. Un applet es un componente de software que corre en el contexto de otro programa. El applet debe correr en un contenedor, que es proporcionado por un programa anfitrión, mediante un plugin o en aplicaciones como teléfonos celulares que soportan el modelo de programación por applets (García, 2014).

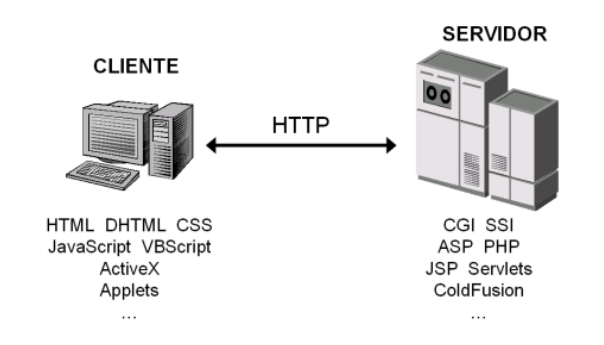

*Fig. 2:Tecnologías empleadas en el cliente y en el servidor web*

*Fuente: (Lujan, 2012, pág. 51)*

#### <span id="page-26-1"></span><span id="page-26-0"></span>**2.1.3 Tipos de Aplicaciones web**

Existen múltiples tipos de aplicaciones web que se pueden generalizar, al mismo tiempo que hay tipos no contemplados que se pueden considerar importantes y otros no muy importantes. Esto es difícil de llevar a cabo, debido a que los servicios ofrecidos por distintas aplicaciones Web habitualmente están relacionados y no pueden ser divididos de forma excluyente. Por tanto, la categorización ha de hacerse teniendo en cuenta cuál es principal servicio ofrecido por la aplicación Web (Pastor, 2013).

Siguiendo con esta línea la clasificación está formada por 14 tipos de aplicaciones Web, a continuación se muestran las más relevantes:

 **Comercio electrónico**. Estas aplicaciones se utilizan para la venta de productos de consumo, debiendo ser capaces de gestionar los procesos de compra y pago (Pastor, 2013).

- **Marketing y presentación de productos.** El objetivo principal no es la venta directa de productos al consumidor, sino publicitar de forma atractiva la imagen de una marca o línea de productos (Pastor, 2013).
- **Sitios de noticias y blogs.** Estas aplicaciones están diseñadas para informar, y se nutren de entradas o noticias que se actualizan con regularidad (Pastor, 2013).
- **Mapas, rutas y lugares.** Las aplicaciones de este tipo tienen como objetivo ubicar en mapas lugares concretos o por categorías, permitiendo realizar búsquedas, generar rutas y con opciones de aumento (Pastor, 2013).
- **Redes sociales.** Las aplicaciones Web de este tipo tienen como objetivo interconectar personas entre sí, de modo que cada uno de los miembros va formando su propia red de contactos de forma independiente, con los que puede comunicarse y compartir noticias e intereses (Pastor, 2013).
- **Banca electrónica.** Este tipo de aplicación Web está diseñado para poder realizar gestiones bancarias a distancia, como la consulta de datos económicos o transferencias (Pastor, 2013).

#### <span id="page-27-0"></span>**2.1.4 Arquitectura de las aplicaciones web**

De acuerdo a Córdoba (2014) en su blog dice que las aplicaciones web se enfocan en una arquitectura cliente-servidor: por un lado está el cliente (el navegador o browser) y por otro lado el servidor (el servidor web). Existe muchas variantes de esta arquitectura básica según se implementan diferentes funcionalidades en la parte del servidor. Las variantes más comunes son:

1. **Todo en un servidor.** En una única computadora se aloja el servicio de HTTP, la lógica de negocio, la lógica de y los datos. Las tecnologías ASP y PHP emplean está clase de arquitectura (Córdoba, 2014).

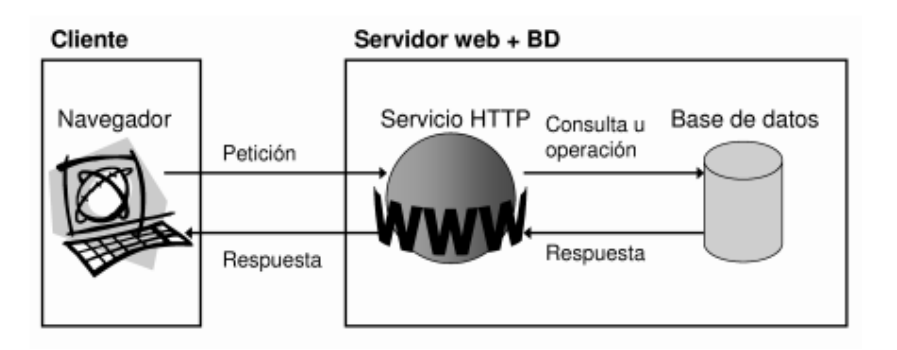

<span id="page-27-1"></span>*Fig. 3:Arquitectura de las aplicaciones web: todo en un servidor Fuente: (Córdoba, 2014)*

2. **Servidor de datos separado.** Mediante de la arquitectura anterior, se separa la lógica de los datos y los datos en un servidor de base de datos específico. Las tecnologías ASP y PHP emplean está clase de arquitectura (Córdoba, 2014).

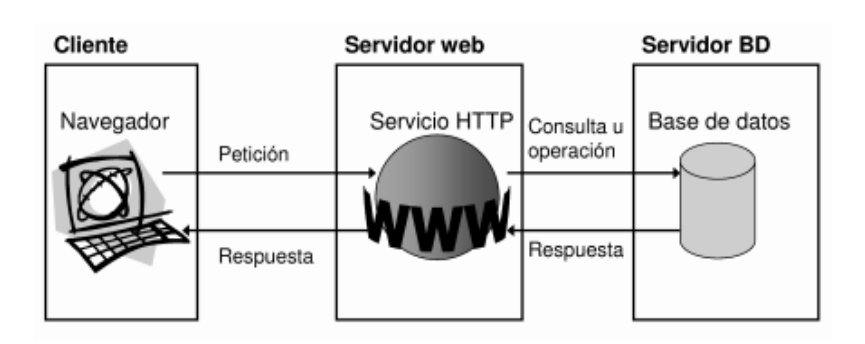

*Fig. 4: Arquitectura de las aplicaciones web: separación servidor de datos.*

#### *Fuente: (Córdoba, 2014)*

<span id="page-28-0"></span>3. **Todo en un servidor con servicio de aplicaciones.** En esta variante de arquitectura se separa la lógica de negocio del servicio HTTP y se incluye el servicio de aplicaciones para administrar los procesos que implementan la lógica de negocio. La tecnología que emplea esta arquitectura es JSP (Córdoba, 2014).

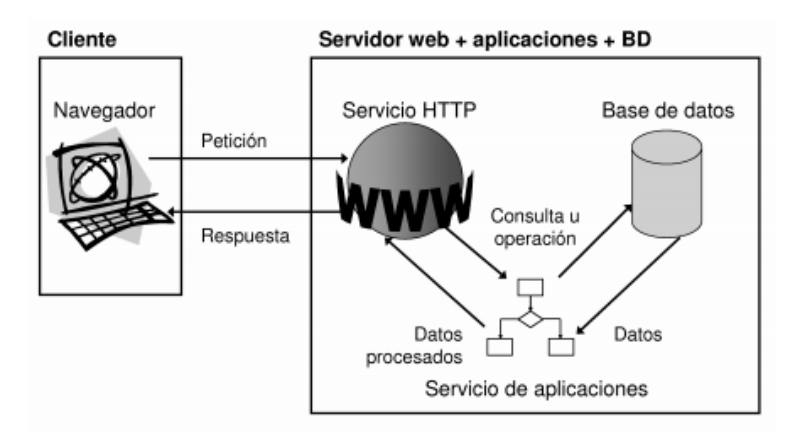

<span id="page-28-1"></span>*Fig. 5: Arquitectura de las aplicaciones web: todo en un servidor, con servicio de aplicaciones.*

*Fuente: (Córdoba, 2014)*

4. **Servidor de datos separado con servicio de aplicaciones.** Mediante la arquitectura anterior, se separa la lógica de datos y los datos a un servidor de base de datos específico. La tecnología JSP emplea esta clase de arquitectura (Córdoba, 2014).

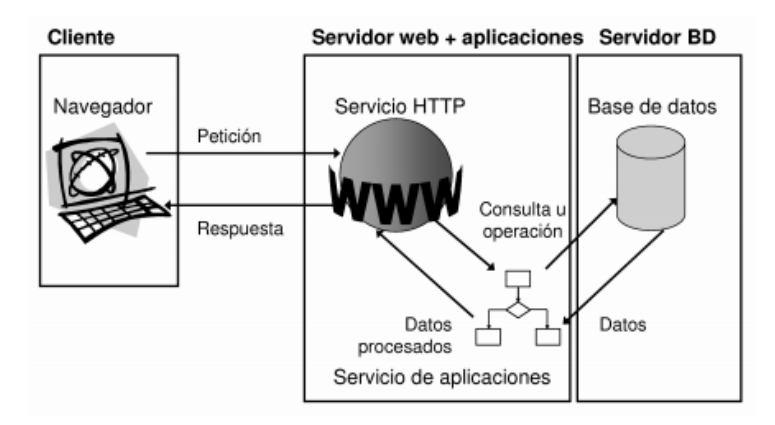

<span id="page-29-3"></span>*Fig. 6: Arquitectura de las aplicaciones web: separación servidor de datos, con servicio de aplicaciones*

*Fuente: (Córdoba, 2014)*

5. **Todo separado.** Las tres funcionalidades básicas de un servidor web se separa en tres servidores específicos. JSP emplea esta clase de arquitectura (Córdoba, 2014).

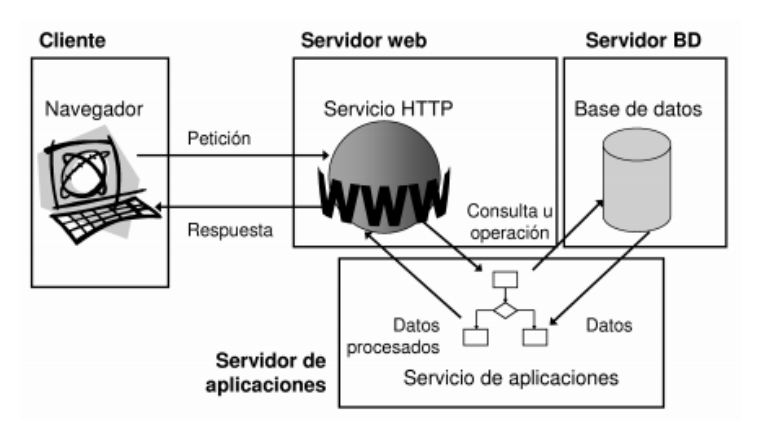

*Fig. 7: Arquitectura de las aplicaciones web: todo separado*

*Fuente: (Córdoba, 2014)*

#### <span id="page-29-4"></span><span id="page-29-0"></span>**2.2 Empresa de medias POLLY**

#### <span id="page-29-1"></span>**2.2.1 Empresa**

"Según la real academia, empresa es una acción ardua y dificultosa que valerosamente un individuo comienza o inicia. En el ámbito profesional del desarrollo de a las empresas y organizaciones, este concepto quiere ser abordado de manera más profunda" (Palafox de Anda & Hernández y Rodríguez, 2012).

#### <span id="page-29-2"></span>**2.2.2 Empresa de medias**

Empresa dedicada al sector textil, dedicada a la satisfacción y necesidades de las personas frente a la variedad y acceso de una prenda indispensable para la cotidianidad y vanidad personal, cuyos procesos son diversidad, seguridad, calidad, diseño y rediseño de productos agradables al consumidor, con una serie de parámetros y procesos estándares y fundamentales para esta compañía al igual que para muchas microempresas en pro desarrollo (Rubiano, 2012).

#### <span id="page-30-0"></span>**2.2.3 Análisis de la empresa de medias POLLY**

La empresa textil de medias POLLY, es una empresa que se dedica a la producción y comercialización de medias para damas, caballeros y niños en diferentes modelos (casuales, deportivos) con materia prima de calidad en algodón y acrílico (Bautista B. , 2016).

El sector productivo en el que opera es el textil, la cual es una de las principales actividades comerciales que se realiza en el cantón Otavalo (Bautista B. , 2016).

Esta empresa por el momento comercializa sus productos en la ciudades de Otavalo, Ibarra y Quito.

#### <span id="page-30-1"></span>**2.2.3.1 Localización de la empresa de medias POLLY**

#### <span id="page-30-2"></span>**2.2.3.1.1 Macrolocalización**

Macrolocalizacion, tiene por objeto determinar el territorio o región en la que el proyecto tendrá influencia con el medio, describiendo las características,ventajas y desventajas. La región seleccionada puede ser en el ámbito internacional, nacional o territorial, solo requiere analizar los factores de localización de acuerdo a su alcance geográfico (Hernandez, 2012).

La empresa de medias POLLY se encuentra localizada en la provincia de Imbabura, cantón Otavalo.

<span id="page-30-3"></span>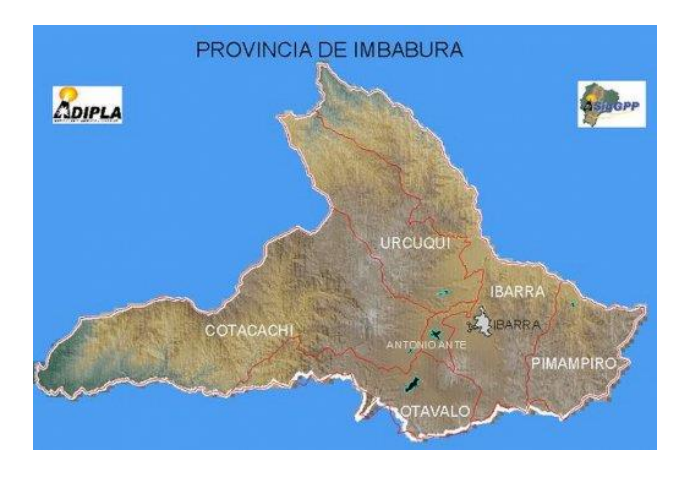

*Fig. 8: Mapa provincia de Imbabura Fuente: <http://www.mapasecuador.net/>*

#### <span id="page-31-0"></span>**2.2.3.1.2 Microlocalización**

Microlocalización, elige el punto preciso, dentro de la macro zona, en donde se ubicará definitivamente la empresa o negocio (Hernandez, 2012).

La empresa productora y comercializadora de medias POLLY están ubicados en la ciudad de Otavalo entre las calles Bolívar y Panamericana sur, casa N° 200.

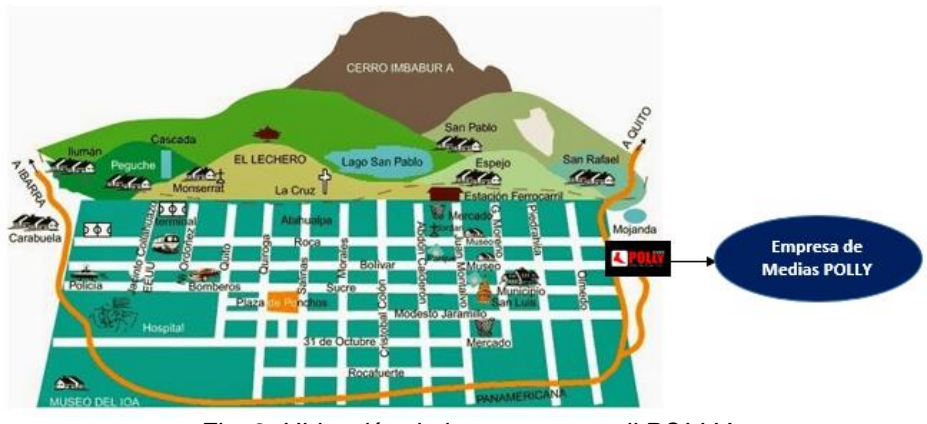

*Fig. 9: Ubicación de la empresa textil POLLY*

#### <span id="page-31-2"></span><span id="page-31-1"></span>**2.2.3.2 Ámbito geográfico de cobertura de mercado**

 La empresa POLLY geográficamente está comercializando sus productos en el entorno local de la provincia de Imbabura en los cantones Otavalo, Ibarra, Antonio Ante que son considerados cantones con una muy buena afluencia comercial. Además en el último año sus productos están siendo comercializados en la provincia de Pichincha con un gran impacto comercial.

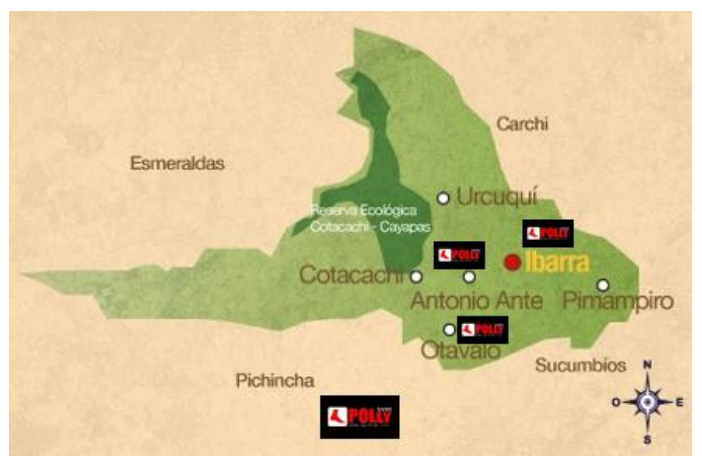

*Fig. 10: Área geográfica de comercialización*

<span id="page-31-3"></span>*Fuente: [http://www.viajaprimeroecuador.com.ec/wp-content/uploads/2015/10/mapa\\_Imbabura1.jpg](http://www.viajaprimeroecuador.com.ec/wp-content/uploads/2015/10/mapa_Imbabura1.jpg)*

*Fuente: <http://www.ecuador-turistico.com/2014/12/mapa-de-otavalo-y-sus-alrededores.html>*

#### <span id="page-32-0"></span>**2.2.3.3 Documentación Legal**

La empresa de medias POLLY está legalmente constituída, por ser una empresa productora y comercializadora cuenta con la siguiente documentación:

- RUC otorgado por el SRI.
- Patente Municipal
- Permiso INEN que verificar la calidad y la composición del producto.

#### <span id="page-32-1"></span>**2.2.3.4 Infraestructura de la Empresa**

#### <span id="page-32-2"></span>**2.2.3.4.1 Infraestructura física**

La infraestructura física con la que cuenta la empresa POLLY para la producción de todos sus productos (medias) es:

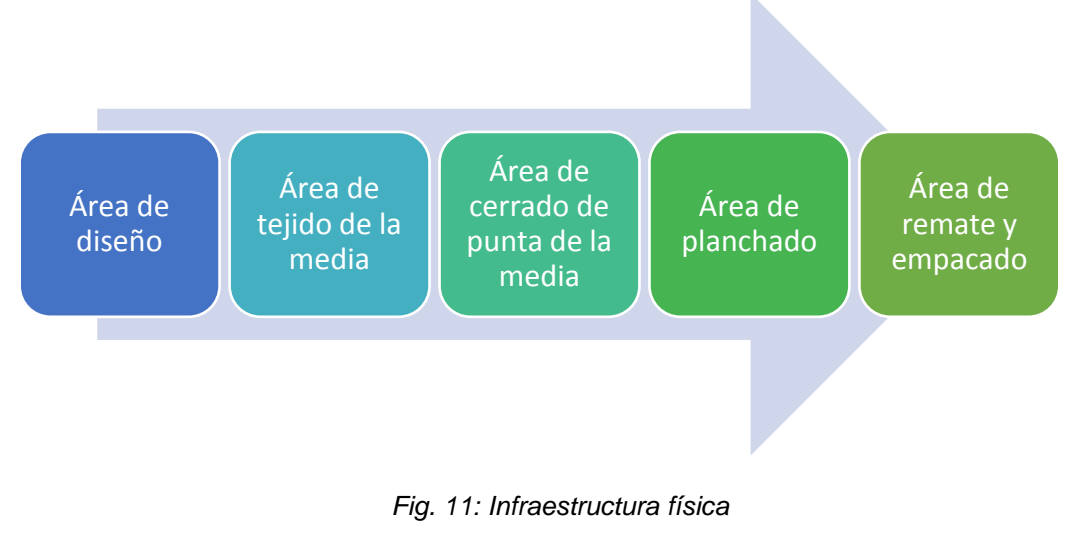

*Fuente: Propia*

<span id="page-32-3"></span>Según Bautista (2016) afirma los siguientes conceptos:

- a) **Área de diseño.-** Es el área donde surgen las ideas que se convertirán en diseños originales e innovadores para las medias.
- b) **Área de tejido.-** Es el área donde se procede a elaborar las medias con la ayuda de una máquina y una materia prima en la que interviene varias clases de hilo como son: lycra, algodón, elástico, nylon. Se colocan los hilos en la máquina y el tejido entre estos dan forma a la media.
- c) **Área de cerrado de la punta.-** Con la ayuda de una máquina overlock e hilo nylon se une la puntera de las medias.
- d) **Área de planchado.-** Con un molde de aluminio en forma de pie de acuerdo a la talla se procede al planchado de las medias.
- e) **Área de remate y empacado.-** En esta área se hacen pares a las medias y se revisa que no tengan manchas o hilos que sobren, para luego ser etiquetados y empacados.

#### <span id="page-33-0"></span>**2.2.3.5 Maquinaria**

La empresa de medias POLLY tiene maquinaria con un alto nivel de tecnología para el tejido de la medias, de igual manera para las otras actividades de proceso.

**Máquina Tejedoras de medias**

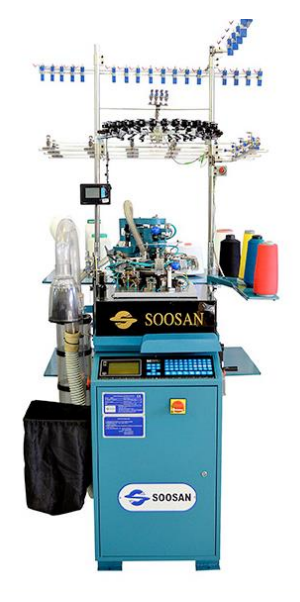

*Fig. 12: Máquina Soosan*

*Fuente: [http://www.derbytextil.com.br/2015/wordpress/?page\\_id=2568](http://www.derbytextil.com.br/2015/wordpress/?page_id=2568)*

<span id="page-33-1"></span>**Máquina para unir la punta de la media**

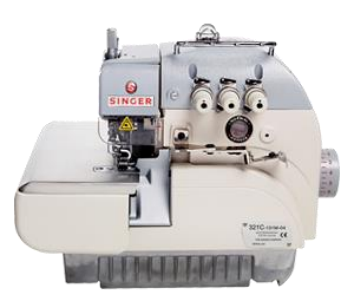

*Fig. 13: Máquina Overlock*

<span id="page-33-2"></span>*Fuente: [http://www.singer.com.mx/singer\\_mex/producto.php?id\\_prod=12](http://www.singer.com.mx/singer_mex/producto.php?id_prod=12)*

**Moldes de planchado**

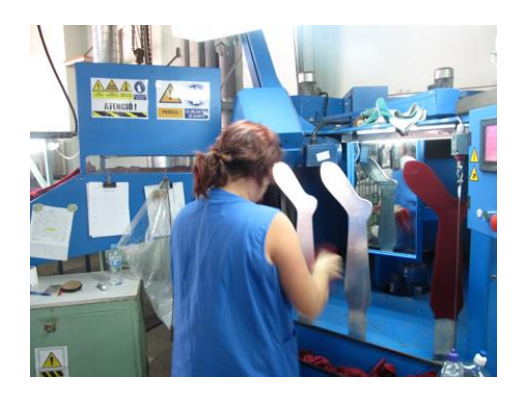

*Fig. 14: Moldes para planchar*

*Fuente: [Propia](http://www.blogmodabebe.com/2012/11)*

<span id="page-34-1"></span>**Insumos y materiales de empaque**

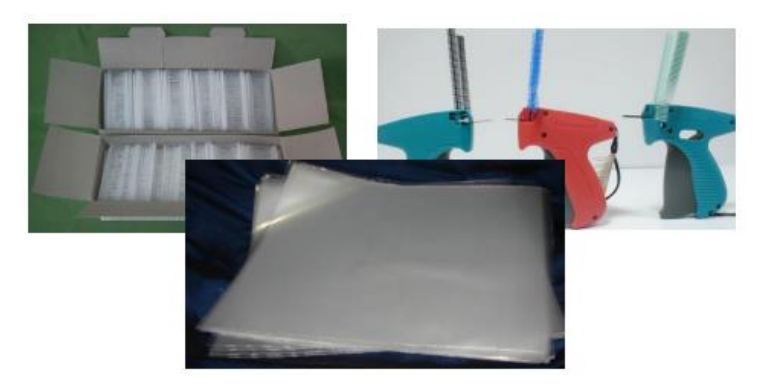

*Fig. 15: Insumos y materiales*

*Fuente: Propia*

#### <span id="page-34-3"></span><span id="page-34-2"></span><span id="page-34-0"></span>**2.2.3.6 Recursos Humanos**

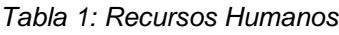

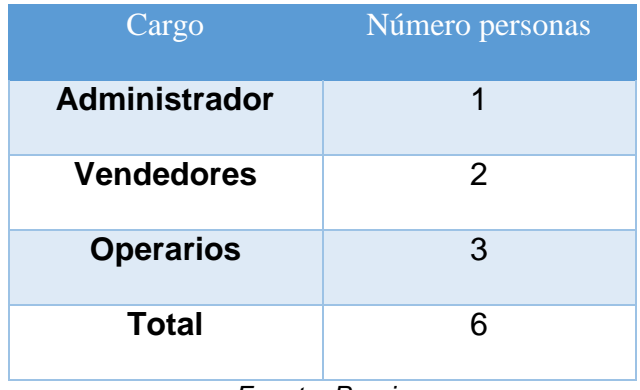

*Fuente: Propia*

La empresa de medias POLLY en total cuenta con 6 personas las cuales están divididas como muestra la *Tabla 1:*

#### <span id="page-35-0"></span>**2.2.3.7 Estructura Organizacional**

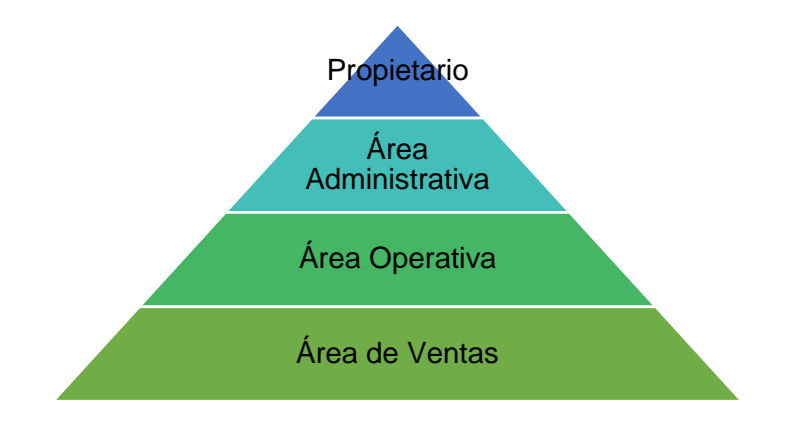

*Fig. 16: Estructura organizacional*

*Fuente: Propia*

- <span id="page-35-2"></span> En el área administrativa se realizan procesos como, facturación, adquisición de materia prima, pedidos y cobranzas.
- En el área operativa se realizan procesos como: diseños de medias, operación de maquinaria, planchado y empacado.
- En el área de ventas se realizan procesos de comercialización como, entrega y distribución de la producción en los diferentes puntos de las provincias de Imbabura y Pichincha.

#### <span id="page-35-3"></span><span id="page-35-1"></span>**2.2.3.8 Proceso de producción de medias**

*Tabla 2: Proceso de producción*

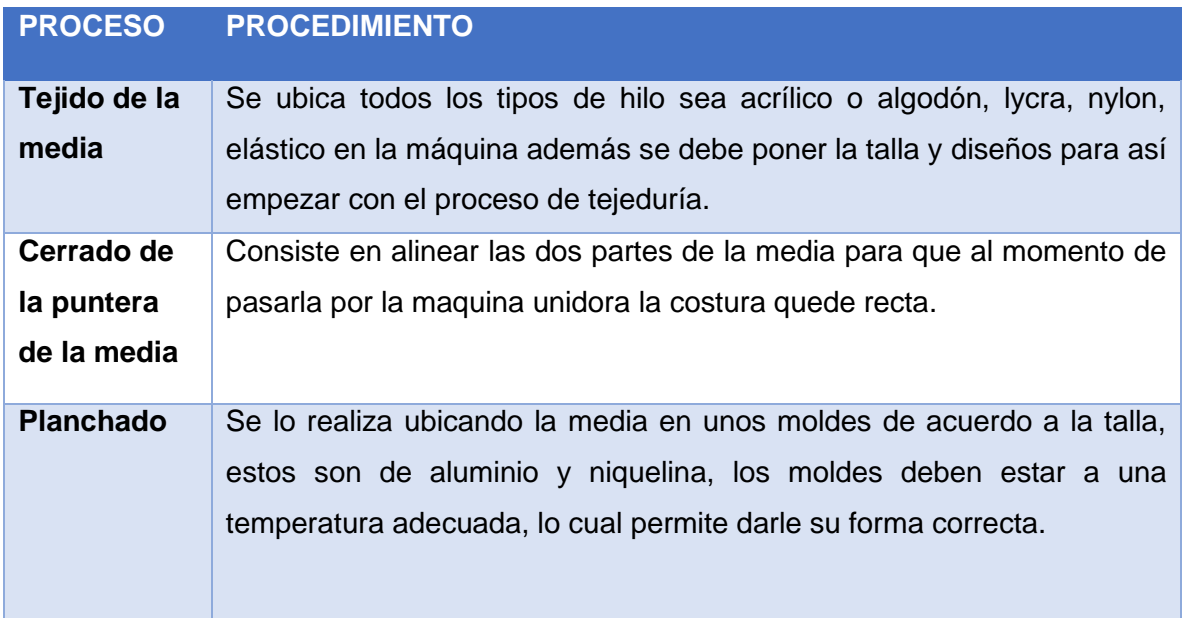
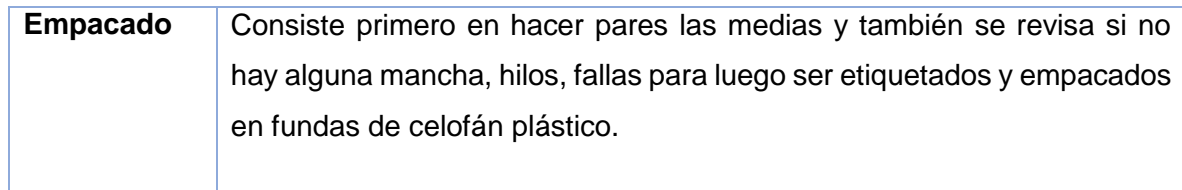

*Fuente: Propia*

## **2.2.3.9 Producto**

La empresa de medias POLLY actualmente ofrece una variedad de líneas de productos con los cuales participa en el mercado tanto en la provincia de Imbabura como en Pichincha, la siguiente tabla muestra algunos de sus productos:

|                   | <b>TIPO PRODUCTO</b>                |                     |                        |
|-------------------|-------------------------------------|---------------------|------------------------|
|                   | Medias Larga                        | <b>Medias Tenis</b> | <b>Medias Talonera</b> |
| <b>Damas</b>      | $\mathsf{SOLL} \otimes \mathsf{I2}$ | $80.77 \pm 0.12$    | Т                      |
| <b>Caballeros</b> |                                     | 5222-8-10           | reebok                 |
| <b>Niños</b>      | BATMAN<br>$SL(E, 2-)$               | SIZE OF:            |                        |
| <b>Niñas</b>      | $51/3 - 13$                         | $920.65$            | 809.60                 |

*Tabla 3: Productos*

*Fuente: Propia*

## **2.2.3.10 Precio Producto**

El precio de las medias varía de acuerdo a las tallas, tipo material y tipo producto, la siguiente tabla muestra un estimado de precios con respecto a la *Tabla 4*:

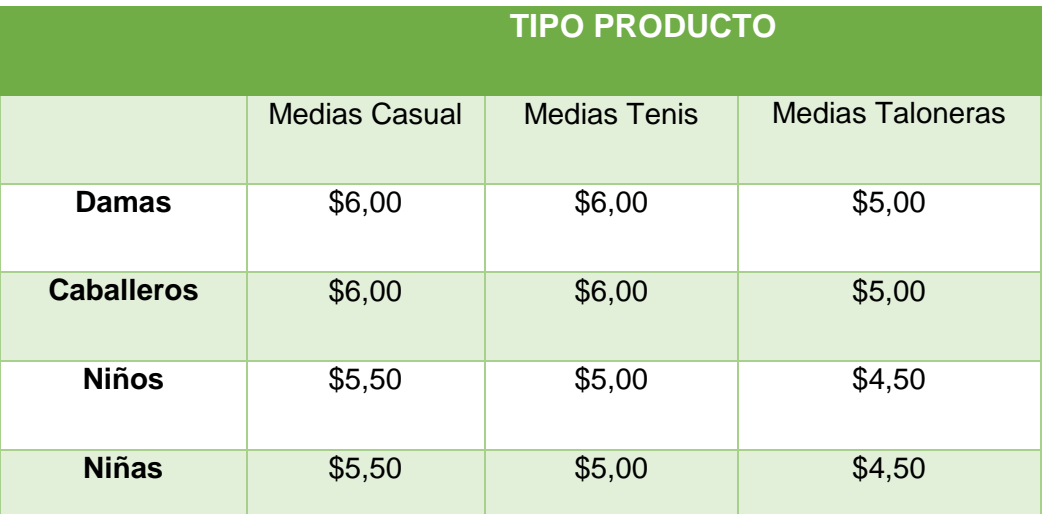

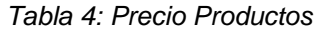

*Fuente: Propia*

#### **2.3 Herramientas de desarrollo**

#### **2.3.1 PHP**

#### **2.3.1.1 Definición.**

Es un lenguaje interpretado del lado del servidor que surge dentro de la corriente denominada código abierto (open source). Sus carácterísticas son su potencia, versatilidad, robustez y modularidad. De igual manera ocurre con tecnologías similares, los programas son integrados directamente dentro del código HTML (Cobo, Gómez, & Pérez, 2015).

Además PHP es uno de los lenguajes que se utiliza más en la actualidad para el desarrollo de aplicaciones web y viene experimentado un constante crecimiento en su nivel de utilización en Internet (Cobo, Gómez, & Pérez, 2015).

#### **2.3.1.2 ¿Por qué PHP?**

Se recomienda PHP por sus ventajas: es potente, fácil de aprender, de libre distribución, permite el acceso a bases de datos y otras funcionalidades orientadas a la red además dispone de abundante soporte en la Web (González, s,f). El la Fig. 17 muestra las estadísticas de tecnologías frameworks:

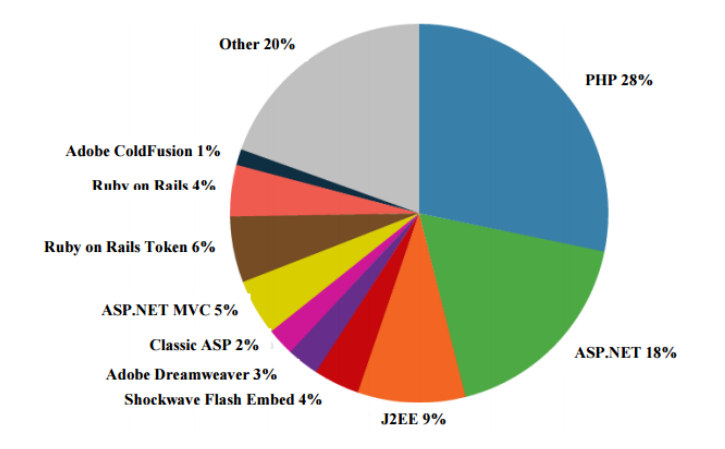

*Fig. 17: Estadísticas de tecnologías Fuente: (Ltd, 2016)*

#### **2.3.2 Framework Laravel**

#### **2.3.2.1 Definición**

Laravel es un framework de código abierto (open source) para el desarrollo de aplicaciones web en PHP 5 que posee una sintaxis simple, expresiva y elegante. Laravel fue por Taylor Otwell en el año 2011 , inspirándose en Ruby on Rails y Symfony, de los cuales ha adoptado sus principales ventajas. (Gallego, 2017). Además tiene un conjunto muy rico de características que impulsará la velocidad de desarrollo web. Está familiarizado con Core PHP y Advanced PHP (Point-Tutorials, Laravel, 2016).

 $\sum$  laravel

*Fig. 18: Framework Laravel Fuente: (Otwell, 2017)*

#### **2.3.2.2 Historia**

En el año 2011, el creador de Laravel Taylor Otwell vio la carencia de una importante funcionalidad en el framework CodeIgniter, la cual pensó que era indispensable en la construcción de aplicaciones. Es por eso que para completar esta característica lanzó la primera versión beta de Laravel en junio del mismo año, aun no siendo MVC, poseía otras funcionalidades como Eloquent ORM para operación en la base de datos, localización, modelos, sesiones, vistas, sesiones y mucho más (Surguy, 2013).

Por medio de información oficial se puede decir que el framework a tenido muchas versiones desde la primera, las cuales van mejorando el rendimiento para la creación de proyectos.

## **2.3.2.3 Características de Laravel**

Existen características importantes que inciden en la productividad del software.

- Laravel está diseñado para desarrollar bajo la arquitectura MVC (modelo vista controlador),se centra principalmente en la correcta separación y modularización del código. Esto facilita al desarrollador el trabajo en equipo, así como la claridad, el mantenimiento y la reutilización del código (Gallego, 2017).
- Integra un sistema ORM de mapeado de datos relacional llamado Eloquent además permite la construcción de consultas directas a base de datos mediante su Query Builder (Gallego, 2017).
- Laravel permite la gestión de bases de datos y el fácil acceso a las tablas desde código, manteniendo un control de versiones de las mismas mediante su sistema de Migraciones (Gallego, 2017).
- Utiliza un sistema de plantillas para las vistas llamado Blade, tiene una mayor velocidad ya que hace uso de la cache. Blade ayuda en la creación de vistas mediante el uso de layouts, herencia y secciones (Gallego, 2017).
- Facilita la extensión de funcionalidad mediante paquetes o librerías externas. Nos ayuda añadir paquetes que nos faciliten el desarrollo de una aplicación y nos ahorran mucho tiempo de programación (Gallego, 2017).
- Incorpora líneas de comandos llamado Artisan que nos ayudará con un montón de tareas rutinarias como la creación de distintos componentes de código, trabajo con la base de datos y migraciones, gestión de rutas, cachés, colas, tareas programadas (Gallego, 2017).

## **2.3.2.4 Arquitectura Laravel (MVC)**

Laravel se enfoca en el modelo-vista-controlador (MVC) patrón de arquitectura, que impone una separación entre "lógica de negocio" de la lógica de entrada y presentación asociado con una interfaz gráfica de usuario (GUI) (Laravelbook, 2014).

## **Capa Modelo**

El modelo es el componente responsable de la comunicación de la base de datos. Es aquí donde interviene Eloquent. Obviamente el uso de Eloquent es opcional, ya que también este framework dispone de algunos recursos que ayuda interactuar con los datos, o específicamente la creación de modelos (Cogneau, 2012).

## **Capa Vista**

Laravel, usa su propio motor de plantillas llamado Blade, se enfoca en dar un código limpio y fácil de comprender en las Vistas, además incluye un sistema de Caché esto ayuda a realizar las tareas mucho más rápido. Para la creación de estas plantillas se crea un archivo dentro de la carpeta /views con el nombrevista.blade.php (Cogneau, 2012).

#### **Capa Controlador**

Es donde la lógica de negocio se encuentra y realiza las funcionalidades como: recuperar todas las entradas de la base de datos para enumerarlas, actualizar, eliminar o realizar búsquedas de la información en las tablas de las base de datos dado un identificador, añadir nuevos registros a la base de datos y crear mensajes de confirmación de las funciones básicas. (Cogneau, 2012).

#### **Forma de petición típica Laravel**

El navegador envía una solicitud, la cual es recibida por un servidor web y se transmite al motor de enrutamiento laravel. El router laravel recibe la petición y redirige al método de la clase controlador apropiado basado en el patrón de URL de enrutamiento (Laravelbook, 2014).

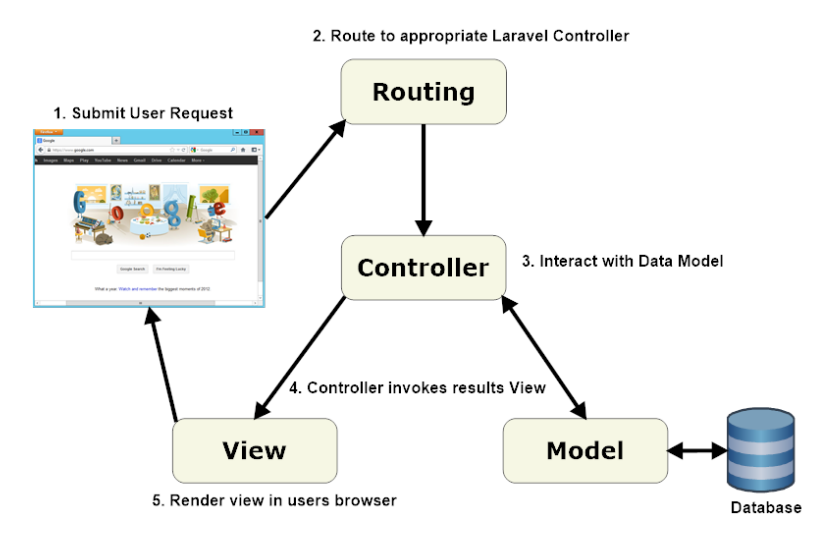

*Fig. 19:Petición típica MVC en Laravel*

## **Eloquent ORM**

Un ORM [\(Object Relational Mapper\)](http://es.wikipedia.org/wiki/Mapeo_objeto-relacional) en PHP es un software que permite tratar la capa de persistencia de los datos, como simples accesos a métodos de una Clase u Objeto en PHP. La funcionalidad interna del ORM es mapear los objetos de PHP a las tablas en la base de datos (Patricio, 2013).

*Fuente: (Laravelbook, 2014)*

## **2.3.2.5 Laravel con respecto a otros framework**

Existe una gran variedad para la creación de aplicaciones web, pero el más recomendable, óptimo y que garantiza estabilidad es Laravel el cual se encuentra en los primeros puestos de ranking en frameworks de PHP. En la tabla muestra las características de Laravel con con respecto a diferentes frameworks:

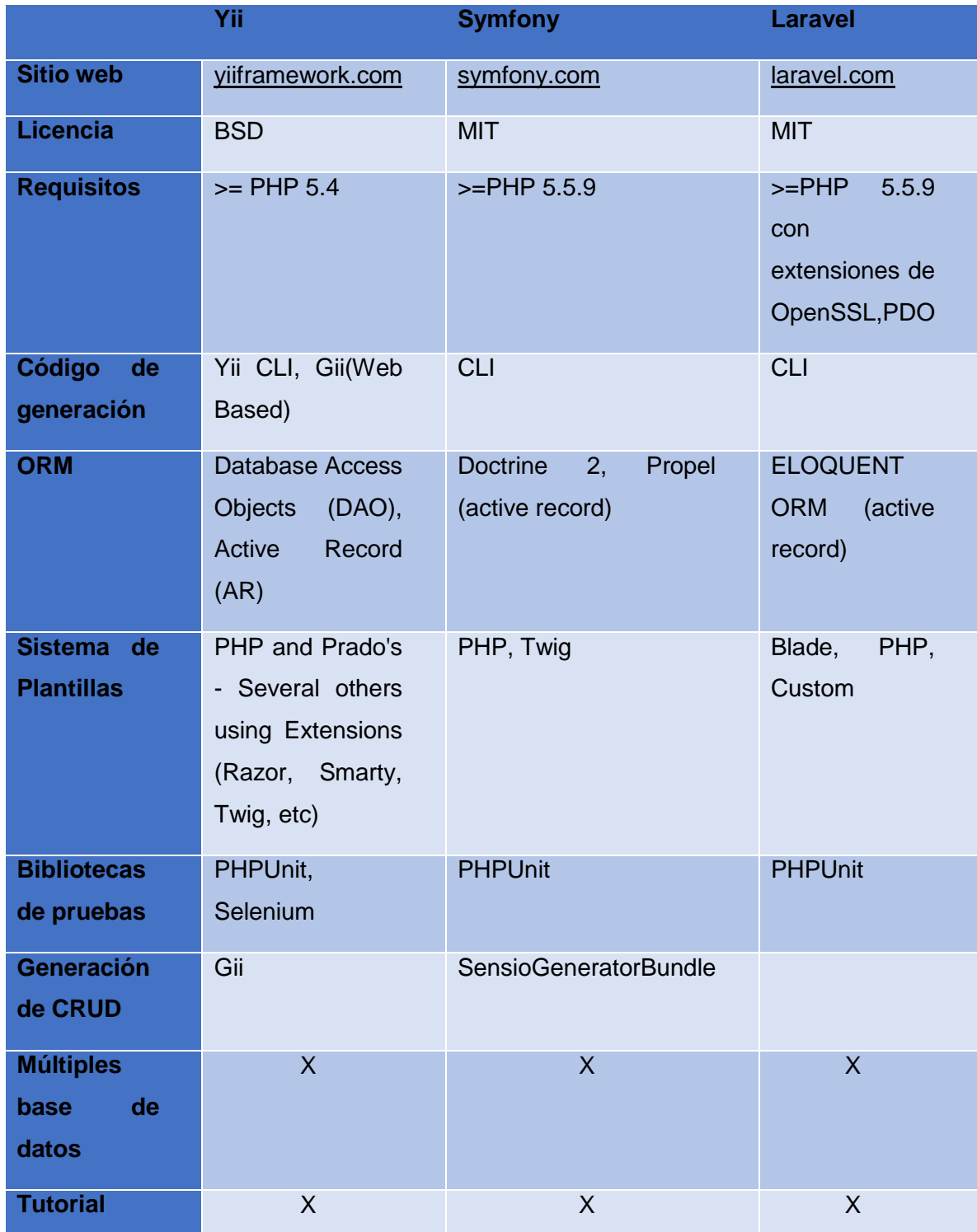

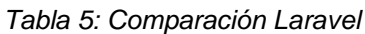

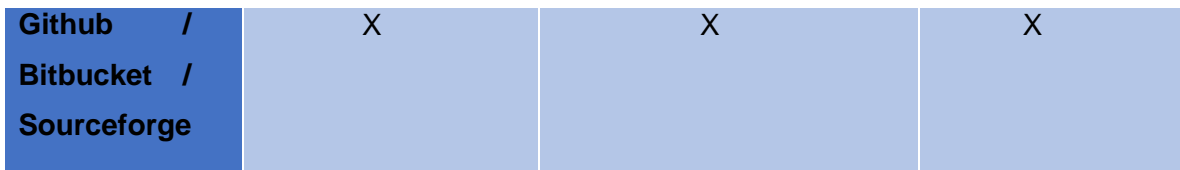

*Fuente:<http://socialcompare.com/en/comparison/php-frameworks-comparison>*

## **2.3.3 Bootstrap**

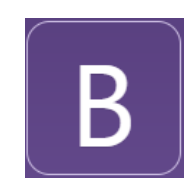

*Fig. 20: Logo Bootstrap Fuente: (Bootstrap, 2016)*

## **2.3.3.1 Historia**

Bootstrap se creó en el 2011 como una ayuda interna para solucionar las inconsistencias en el desarrollo dentro del equipo de ingeniería de Twitter. Además fue originalmente desarrollada por ingenieros en Twitter: Mark Otto y Jacob . (Anónimo, 2014).

## **2.3.3.2 ¿Qué es Bootstrap?**

Permite diseñar interfaces web utilizando CSS y JavaScript, su principal función es la de adaptar la interfaz del sitio web al tamaño del dispositivo en que se visualice. Es decir, el sitio web se adapta automáticamente al tamaño de una PC, una Tablet u otro dispositivo, se conoce como "responsive design(diseño responsivo)" o diseño adaptativo (Solis, 2014).

## **2.3.3.3 ¿Qué es el diseño responsivo?**

El diseño responsivo es un método para tomar todo el contenido existente que está en la página y optimizarlo para el dispositivo que lo está viendo. Por ejemplo, el la PC está adaptada para visualizar en pantalla panorámica ya que optimiza para las pantallas más grandes. Las tablets consigue un diseño optimizado, aprovechando sus diseños de retrato o paisaje. Y teléfonos, puede orientar su ancho mucho más estrecho (Spurlock, 2013).

## **2.3.3.4 Características de Bootstrap**

- Permite crear interfaces que se adapten a los diferentes navegadores, tanto de escritorio como tablets y móviles a distintas escalas y resoluciones.
- Se integra perfectamente con las principales librerías Javascript, por ejemplo JQuery.
- Ofrece un diseño sólido usando estándares como CSS3/HTML5.
- Es un framework ligero que se integra de forma limpia en nuestro proyecto actual.
- Funciona con todos los navegadores, incluido Internet Explorer usando HTML Shim para que reconozca los tags HTML5.
- Dispone de distintos layout predefinidos con estructuras fijas a 940 píxeles de distintas columnas o diseños fluidos (Rodríguez, 2012).

## **2.3.3.5 ¿Por qué utilizar Bootstrap?**

 Soporte del navegador: Se apoya en todos los navegadores mas utilizados por los usuarios.

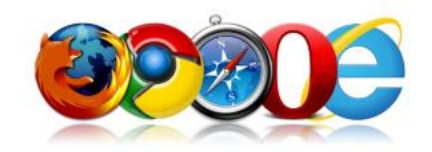

*Fig. 21:Navegadores*

*Fuente: (Point-Tutorials, BOOTSTRAP responsive web development, 2014)*

- Fácil para empezar: Es muy fácil de usar ya que solo con el conocimiento de HTML y CSS cualquier persona puede empezar a trabajar con Bootstrap. Además de que cuenta con una gran variedad de información.
- El diseño de respuesta: CSS adaptable ya que se ajusta a los ordenadores de sobremesa, tabletas y móviles.

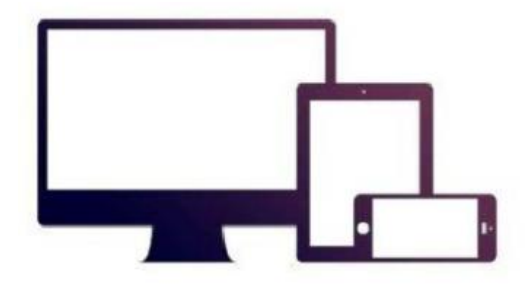

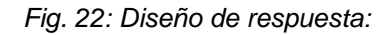

*Fuente: (Point-Tutorials, BOOTSTRAP responsive web development, 2014)*

## **2.3.3.6 Paquetes que incluye Bootstrap**

Observe en la Fig. 23 que algunos archivos fueron destacados con la marca de una Bolígrafo. Estos archivos se pueden borrar de la carpeta si no los utiliza en fase de producción.

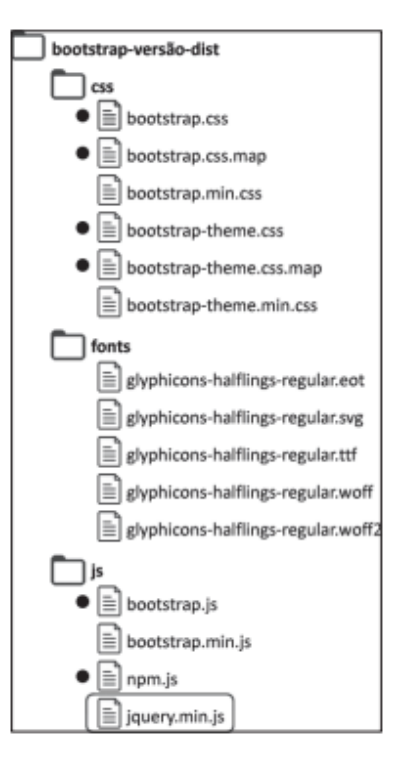

*Fig. 23:Estructura de Bootstrap Fuente: (Silva, 2015)*

- Bootstrap.css es el archivo principal de estilización de Bootstrap en versión no comprimida.
- Bootstrap.min.css si desea desarrollar una hoja de estilos personalizada.
- Bootstrap-theme.css es un archivo de estilización de Bootstrap que agrega efectos especiales de sombras, gradientes, 3D, etc.
- El archivo bootstrap-theme.min.css es un archivo de uso facultativo.
- Bootstrap.css.map y bootstrap-theme.css.map son archivos destinados a asignar archivos CSS minificados y hacerlos legibles para los humanos en las herramientas de depuración.
- Bootstrap.js es el archivo, en versión no comprimida, que contiene las secuencias de comandos que hacen funcionar los plugins nativos de Bootstrap.

## **2.3.3.7 Bootstrap con respecto a otros framework**

Existe una gran variedad de frameworks para la maquetación web. Comparar a bootstrap respecto a cada uno es un tanto complejo, por lo cual Colimba ( 2016, pág. 31) elegió 4 de los más populares.

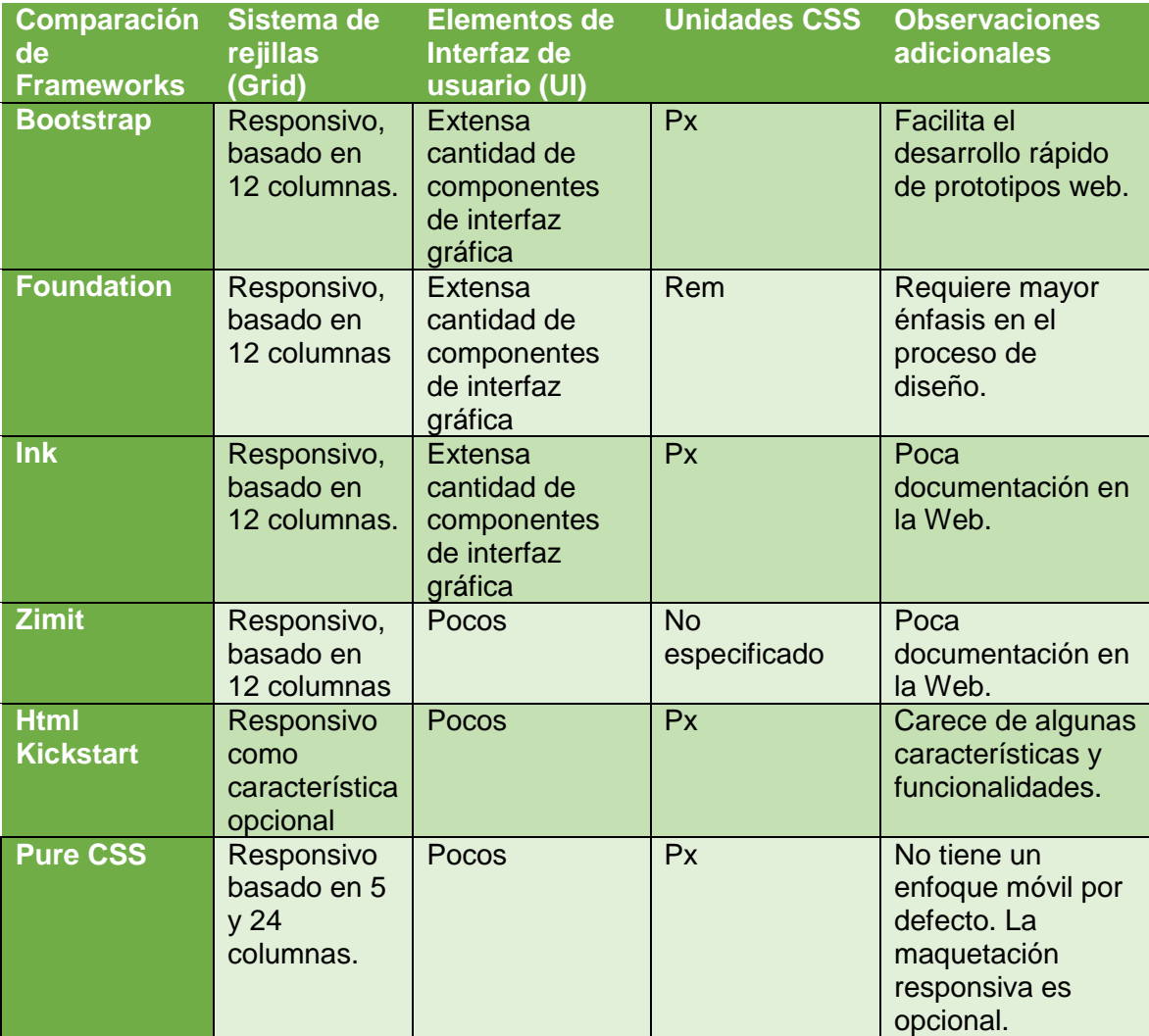

## *Tabla 6: Comparación Frameworks*

*Fuente: (Colimba, 2016)*

## **2.3.4 Base de datos**

"Una base de datos es un conjunto de datos estructurados y definidos a través de un proceso específico, que busca evitar la redundancia, y que se almacenará en algún medio de almacenamiento masivo, como un disco" (Reinosa, 2012).

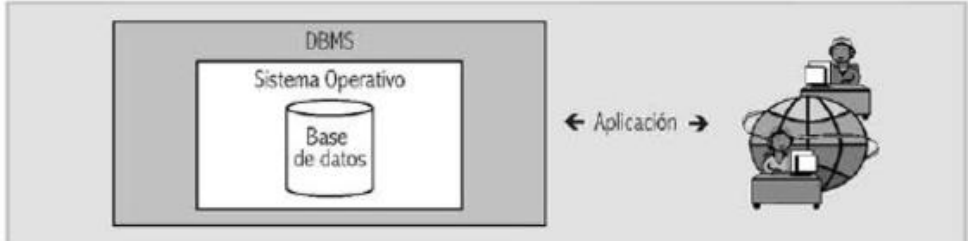

*Fig. 24: Representación gráfica de una base de datos.*

*Fuente:* (Reinosa, 2012)

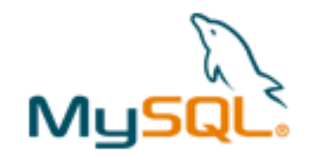

*Fig. 25: Logo MySQL Fuente:* (MySql, 2016)

## **2.3.5.1 ¿Qué es MySQL?**

MySQL es un sistema de gestión de bases de datos multiplataforma, multiusuario y de código abierto bajo licencia GNU como también bajo una variedad de acuerdos propietarios (Alegsa, 2016).

MySQL era de la compañía sueca MySQL AB, esta compañía tenía casi todos los derechos del código fuente y se encargaba de desarrollar y mantener el sistema, vender soporte y servicios, como también las licencias para usar MySQL. Pero en la actualidad pertenece a Oracle Corporation tras comprarla en 2008 (Alegsa, 2016).

## **2.3.5.2 Características de MySQL**

MySQL (2011) describe en la siguiente lista algunas de las características más importantes del software de base de datos:

- Interioridades y portabilidad
- Escrito en C y en C++
- Probado con un amplio rango de compiladores diferentes
- Funciona en diferentes plataformas.
- Usa GNU Automake, Autoconf, y Libtool para portabilidad.
- APIs disponibles para C, C++, Eiffel, Java, Perl, PHP, Python, Ruby, y Tcl.
- Uso completo de multi-threaded mediante threads del kernel.
- Proporciona sistemas de almacenamiento transaccionales y no transaccionales.
- Relativamente sencillo de añadir otro sistema de almacenamiento.
- Un sistema de reserva de memoria muy rápido basado en threads.
- Joins muy rápidos usando un multi-join de un paso optimizado.
- Tablas hash en memoria, que son usadas como tablas temporales.

#### **2.3.5.3 Arquitectura MySQL**

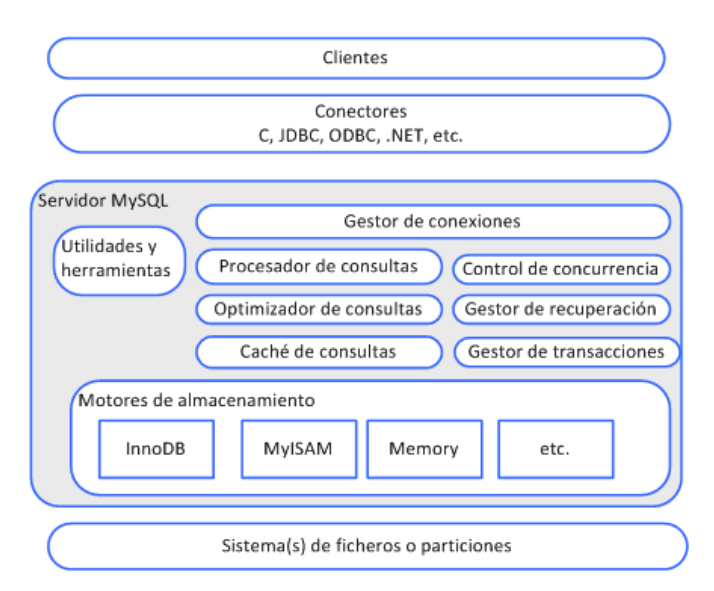

*Fig. 26: Arquitectura MySQL Fuente: (Heredia, 2013)*

La Fig. 26 muestra una división entre los componentes que conforman el servidor, las aplicaciones cliente que lo utilizan y las partes del sistema operativo en las que se basa el almacenamiento físico. A continuación se describe algunos de sus componentes.

#### **Utilidades y herramientas**

Son los programas y aplicaciones que se incluyen con la distribución del gestor, o que pueden instalarse como aplicaciones adicionales. Estas incluyen las herramientas de backup, el navegador de consultas (QueryBrowser), las aplicaciones administrativas de interfaz gráfico y la herramienta de diseño MySQL Workbench (Heredia, 2013).

#### **Motores de Almacenamiento**

El gestor de almacenamiento puede intercambiarse, e incluso un mismo servidor MySQL puede utilizar diferentes motores de almacenamiento para diferentes bases de datos o para diferentes tablas en la misma base de datos. Esto ayuda ya que se puede utilizar el motor de almacenamiento más adecuado para cada necesidad concreta (Heredia, 2013).

#### **Los Conectores**

Los conectores son bibliotecas en diferentes lenguajes de programación que permiten la conexión con servidores MySQL y la ejecución de consultas (Heredia, 2013).

#### **Gestor de conexiones**

La gestión de conexiones es responsable de mantener las múltiples conexiones de los clientes.además, las conexiones consumen recursos de máquina, y crearlas y destruirlas son también procesos costosos (Heredia, 2013).

#### **El procesamiento y optimización de consultas**

Por cada consulta que llega al gestor de MySQL, se analiza y se produce una representación intermedia de la misma. Es aquí donde MySQL toma una serie de decisiones, que pueden incluir el determinar el orden de lectura de las tablas, el uso de ciertos índices, o la re-escritura de la consulta en una forma más eficiente (Heredia, 2013).

## **La caché de consultas**

Es donde guarda consultas y sus resultados enteros. De este modo, el procesador de consultas, busca la consulta en la caché, para evitarse realizar el trabajo en el caso de que tenga suerte y encuentre la consulta en la caché (Heredia, 2013).

## **El Control de Concurrencia**

Es el mecanismo que se utiliza para evitar que lecturas o escrituras simultáneas a la misma porción de datos terminen en inconsistencias o efectos no deseados. El mecanismo que se utiliza para controlar este acceso es el de los bloqueos «locks» (Heredia, 2013).

## **La gestión de transacciones y recuperación**

Permite dotar de semántica "todo o nada" a una consulta o a un conjunto de consultas que se declaran como una sola transacción. Es decir, si hay algún problema y parte de la consulta o algunas de las consultas no consiguen llevarse a cabo, el servidor anulará el efecto parcial de la parte que ya haya sido ejecutada (Heredia, 2013).

## **2.3.6 Introducción a la Metodología XP**

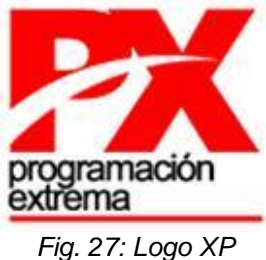

*Fuente: <http://www.monografias.com/trabajos67/metodologia-desarrollo-softwares/image006.jpg>*

La Programación Extrema o Extreme Programing, es un enfoque de la ingeniería de software formulado por Kent Beck, se considera el más destacado de los procesos ágiles de desarrollo de software. Al igual que estos, la programación extrema se diferencia de los métodos tradicionales principalmente en que presenta más énfasis en la adaptabilidad que en la previsibilidad (Bautista J. , 2013).

Según Borja López (s.f) afirma lo siguiente:

XP es una metodología ágil para el desarrollo de software y consiste básicamente en ajustarse estrictamente a una serie de reglas que se centran en las necesidades del cliente para lograr un producto de buena calidad en poco tiempo, centrada en potenciar las relaciones interpersonales como clave para el éxito del desarrollo de software (Borja López, s.f).

XP está diseñada para el desarrollo de aplicaciones que requieran un grupo de programadores pequeño, donde la comunicación sea más factible que en grupos de desarrollo grandes. La comunicación es un punto importante y debe realizarse entre los programadores, los jefes de proyecto y los clientes (Borja López, s.f).

## **2.3.6.1 Características metodología XP**

Referente a esto Bustamante y Rodríguez (2014) señala que:

- Se diferencia de las metodologías tradicionales principalmente en que pone más énfasis en la adaptabilidad que en la previsibilidad.
- Se aplica de manera dinámica durante el ciclo de vida del software.
- Es capaz de adaptarse a los cambios de requisitos.
- Los individuos e interacciones son más importantes que los procesos y herramientas.

## **2.3.6.2 Valores metodología XP**

- **Comunicación**: Los programadores están en constante comunicación con los clientes para satisfacer sus requisitos y responder rápidamente a los cambios de los mismos (Castillo, Figueroa, & Sevilla, 2012).
- **Simplicidad**: Codificación y diseños simples y claros. Muchos diseños son tan complicados que cuando se quieren ampliar resulta imposible hacerlo y se tienen que desechar y partir de cero (Castillo, Figueroa, & Sevilla, 2012).
- **Realimentación (Feedback):** Se ofrece al cliente la posibilidad de conseguir un sistema apto a sus necesidades ya que se le va mostrando el proyecto a tiempo para poder ser cambiado y poder retroceder a una fase anterior para rediseñar a su gusto (Castillo, Figueroa, & Sevilla, 2012).

 **Coraje:** Se debe tener coraje o valentía para cumplir los tres puntos anteriores; Hay que tener valor para comunicarse con el cliente y enfatizar algunos puntos, a pesar de que esto pueda dar sensación de ignorancia por parte del programador, hay que tener coraje para mantener un diseño simple y no optar por el camino más fácil y por último hay que tener valor y confiar en que la realimentación sea efectiva (Castillo, Figueroa, & Sevilla, 2012).

## **2.3.6.3 Procesos de la metodología XP**

- a) El cliente define el valor de negocio a implementar.
- b) El programador estima el esfuerzo necesario para su implementación.
- c) El cliente selecciona qué construir, de acuerdo con sus prioridades y las restricciones de tiempo.
- d) El programador construye ese valor de negocio.
- e) Vuelve al paso 1.

## **2.3.6.4 Fases de la metodología XP**

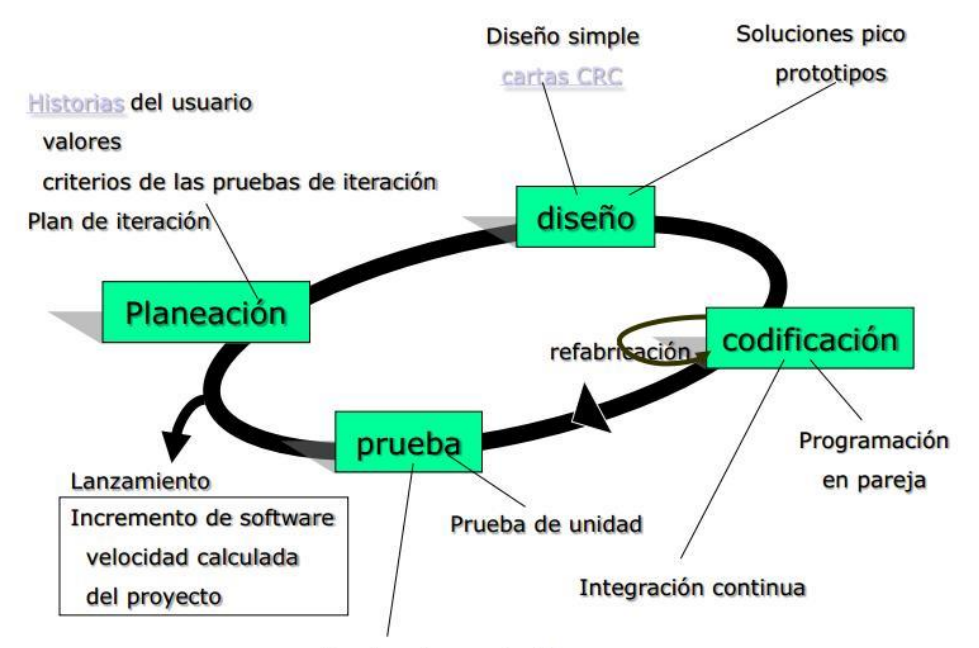

Pruebas de aceptación

*Fig. 28: Fases XP*

*Fuente: <https://grupo13sistemaacademicoescolar.files.wordpress.com/2012/06/marcoxp.jpg>*

A continuación Meléndez, Gaitan, y Pérez (2016) expresan las principales fases:

## **Planeación**

- **Las Historias de Usuarios**, estas son descritas por el cliente, en un lenguaje muy común, como descripciones cortas de lo que el sistema debe realizar.
- **Plan de Iteraciones,** las historias de usuarios seleccionadas para cada entrega son desarrolladas y probadas en un ciclo de iteración, de acuerdo al orden preestablecido.

## **Diseño**

- **Simplicidad,** Un diseño simple se implementa más rápidamente que uno complejo. Por ello XP propone implementar el diseño más simple posible que funcione.
- **Soluciones "Spike",** Cuando aparecen problemas técnicos, o cuando es difícil de estimar el tiempo para implementar una historia de usuario, pueden utilizarse pequeños programas de prueba (llamados "Spike"), para explorar diferentes soluciones.

## **Codificación**

- **Programación en Pares,** XP propone que se desarrolle en pares de programadores, ambos trabajando juntos en un mismo ordenador. Si bien parece que ésta práctica duplica el tiempo asignado al proyecto (y por ende, los costos en recursos humanos), al trabajar en pares se minimizan los errores y se logran mejores diseños, compensando la inversión en horas.
- **Integraciones Permanentes,** Todos los desarrolladores necesitan trabajar siempre con la "última versión". Realizar cambios o mejoras sobre versiones antiguas causan graves problemas, y retrasan al proyecto.

## **Pruebas**

- **Pruebas Unitarias,** Todos los módulos deben de pasar las pruebas unitarias antes de ser liberados o publicados.
- **Pruebas de Aceptación,** Son creadas en base a las historias de usuarios, en cada ciclo de la iteración del desarrollo. El Cliente debe especificar uno o diversos escenarios para comprobar que una historia de usuario ha sido correctamente implementada. Asimismo, en caso de que fallen varias pruebas, deben indicar el orden de prioridad de resolución.

# **CAPÍTULO III**

# **3. Desarrollo del sistema web**

En este capítulo se empezará con el desarrollo del sistema mediante la utilización de la metodología XP. Siguiendo sus respectivas fases, se iniciará con el levantamiento de historias de usuario y se finalizará con la fase de pruebas y aceptación.

## **3.1 Planificación de desarrollo del sistema web con XP**

Para el desarrollo del sistema web se emplea la metodología XP, la cual necesita realizar los siguientes requerimientos. La planificación del sistema contará con las siguientes etapas:

- Roles
- Historias de usuario
- Etapa del proyecto

En la planificación de desarrollo del sistema web también consta los factores económicos que se ha planeado para el desarrollo de este, el cual se dará a conocer los datos del presupuesto, de esta manera habrá una mejor comprensión de todos los recursos que se usará en el lapso de desarrollo.

## **3.1.1 Presupuesto del sistema**

El presupuesto que se planeó para el sistema es el siguiente:

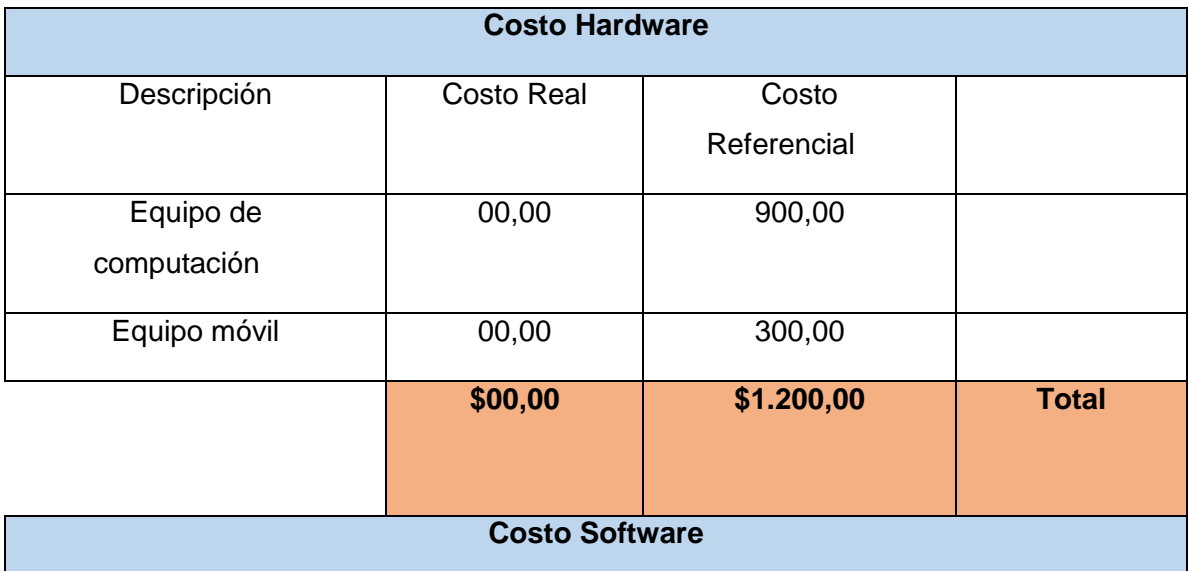

*Tabla 7: Presupuestos*

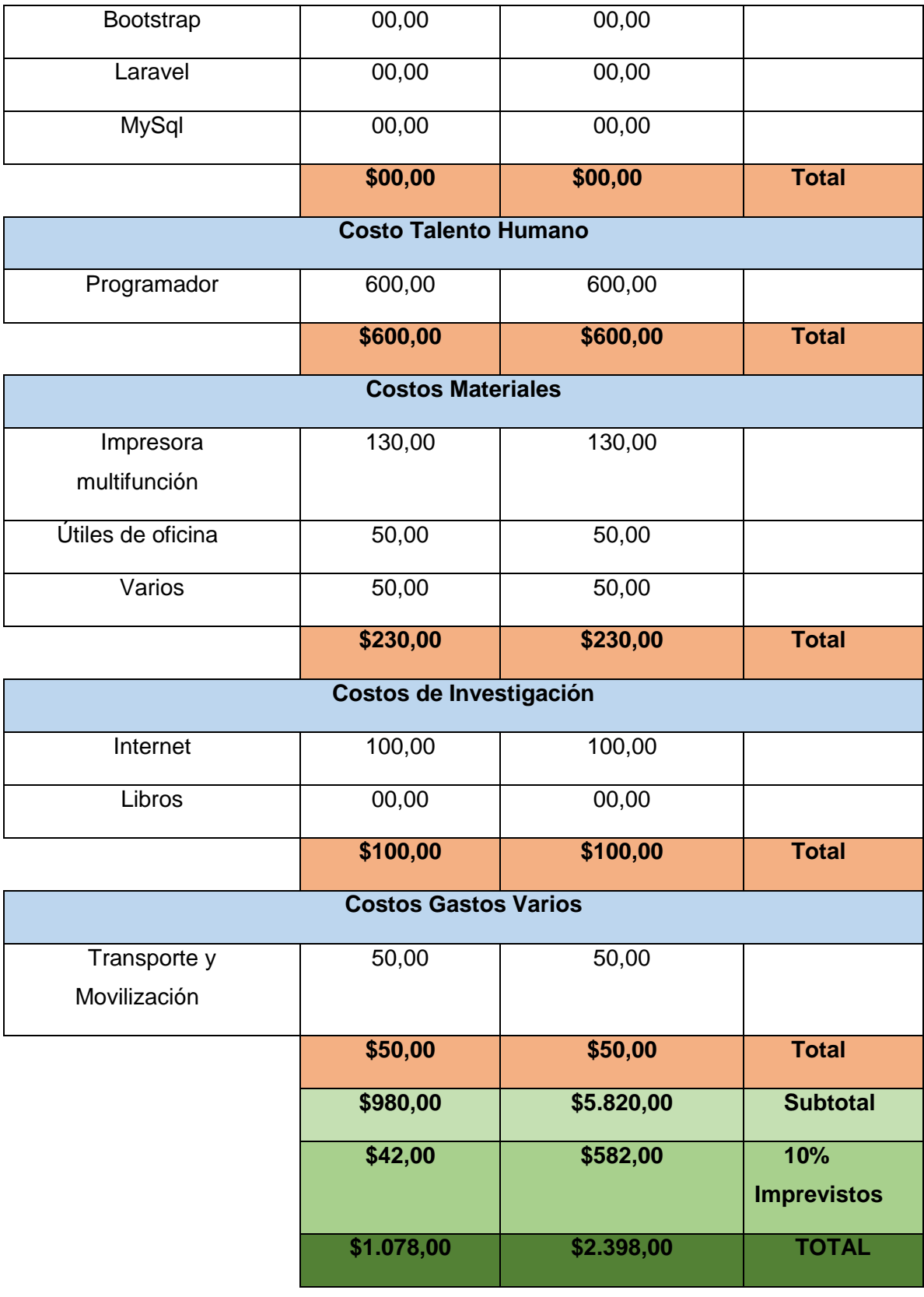

## **3.2 Definición de Roles**

Los roles permite organizar al personal involucrado en el desarrollo del sistema, para que se desarrolle sin inconvenientes, pero cabe mencionar que el sistema al ser desarrollado como trabajo de tesis no cuenta con todos los roles de la metodología XP.

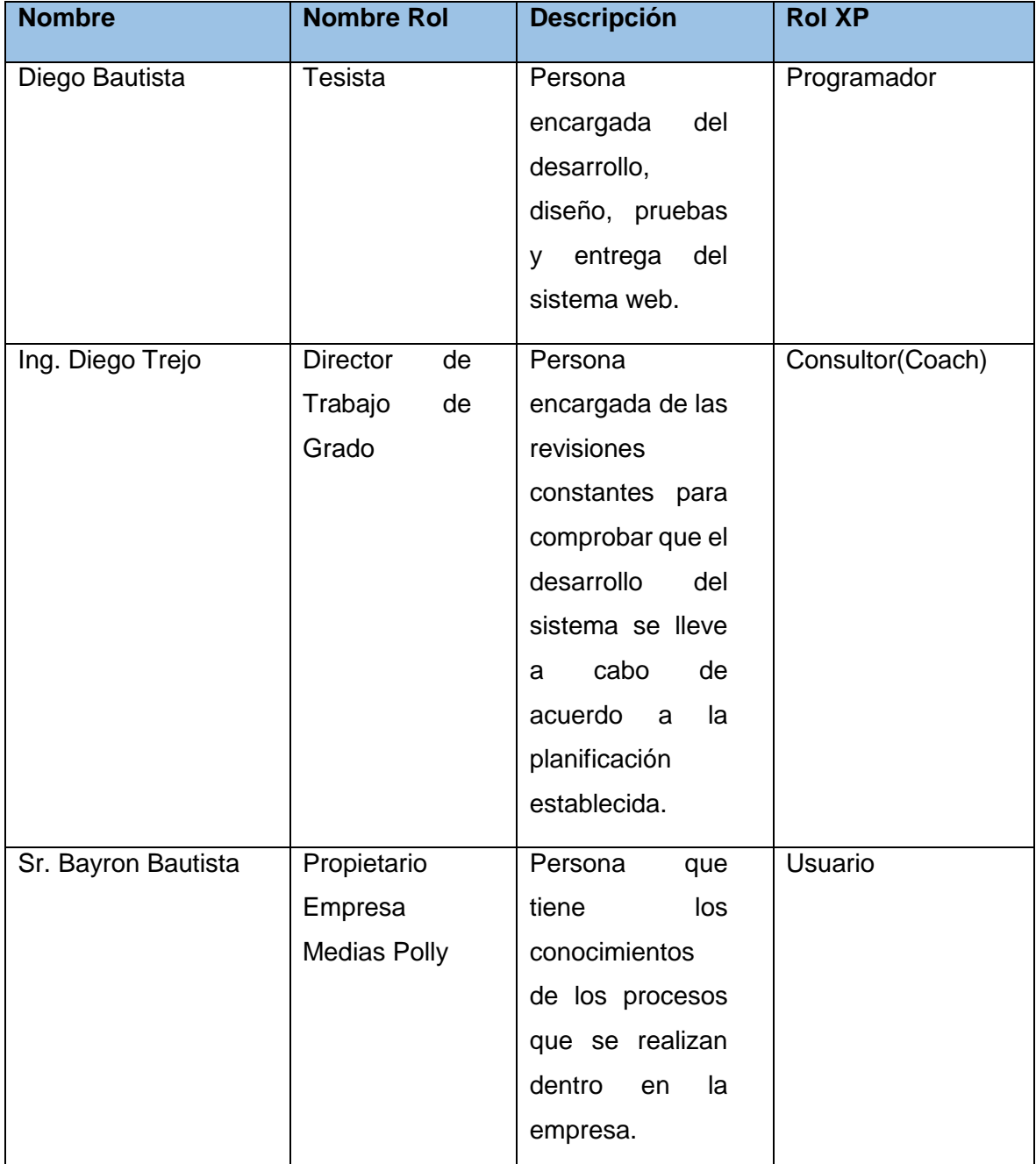

#### *Tabla 8: Roles*

## **3.3 Historias de usuario**

A continuación se dan a conocer las diferentes historias de usuario utilizadas para el desarrollo del sistema.

## **3.3.1 Historia de usuario 1: Ingreso al sistema web**

*Tabla 9:Historia de usuario 1*

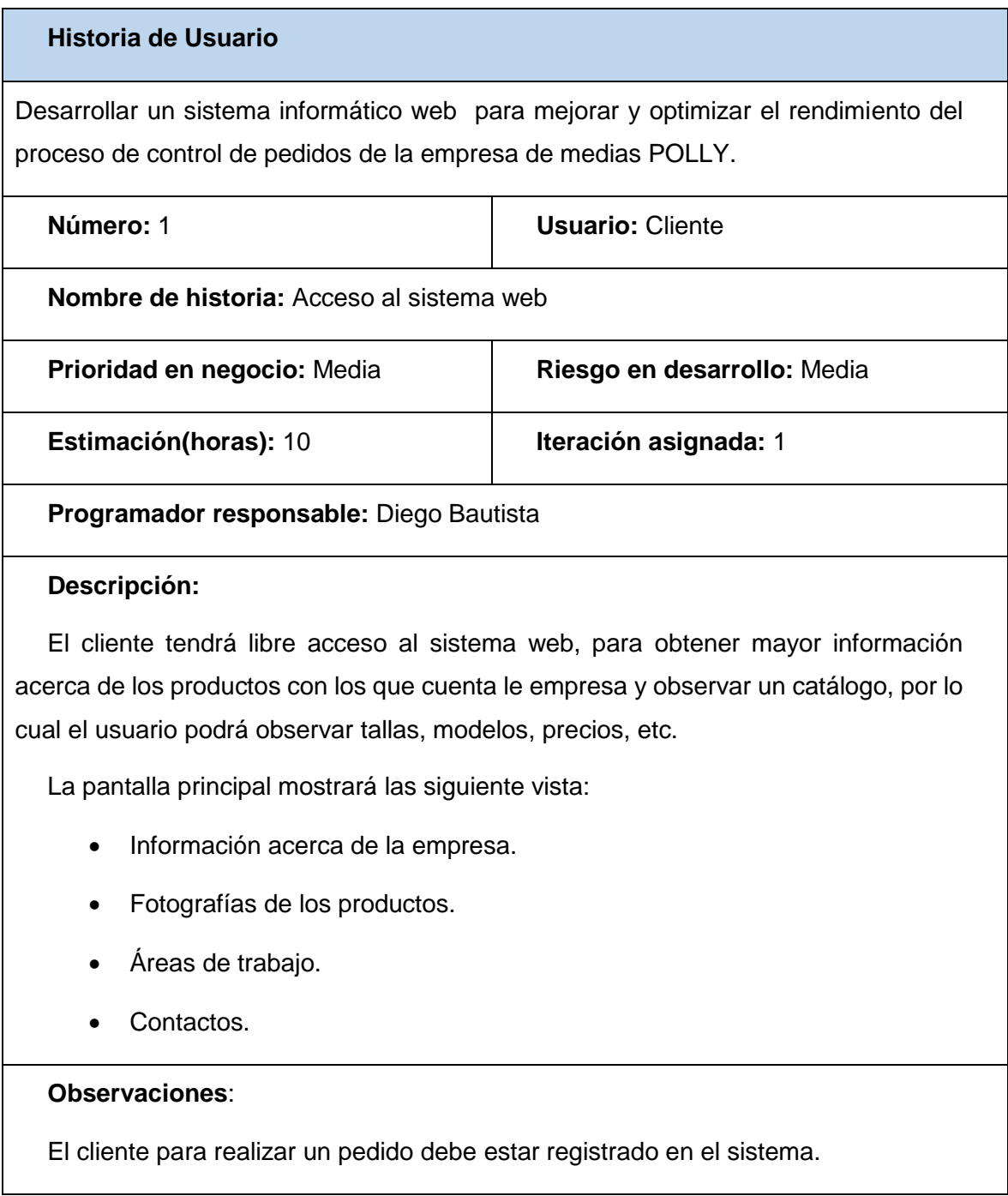

# **Tareas Historias de Usuario**

Las tareas se las define por cada historia de usuario, mediante esto el programador toma dichas tareas para realizar el desarrollo del sistema.

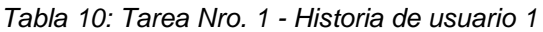

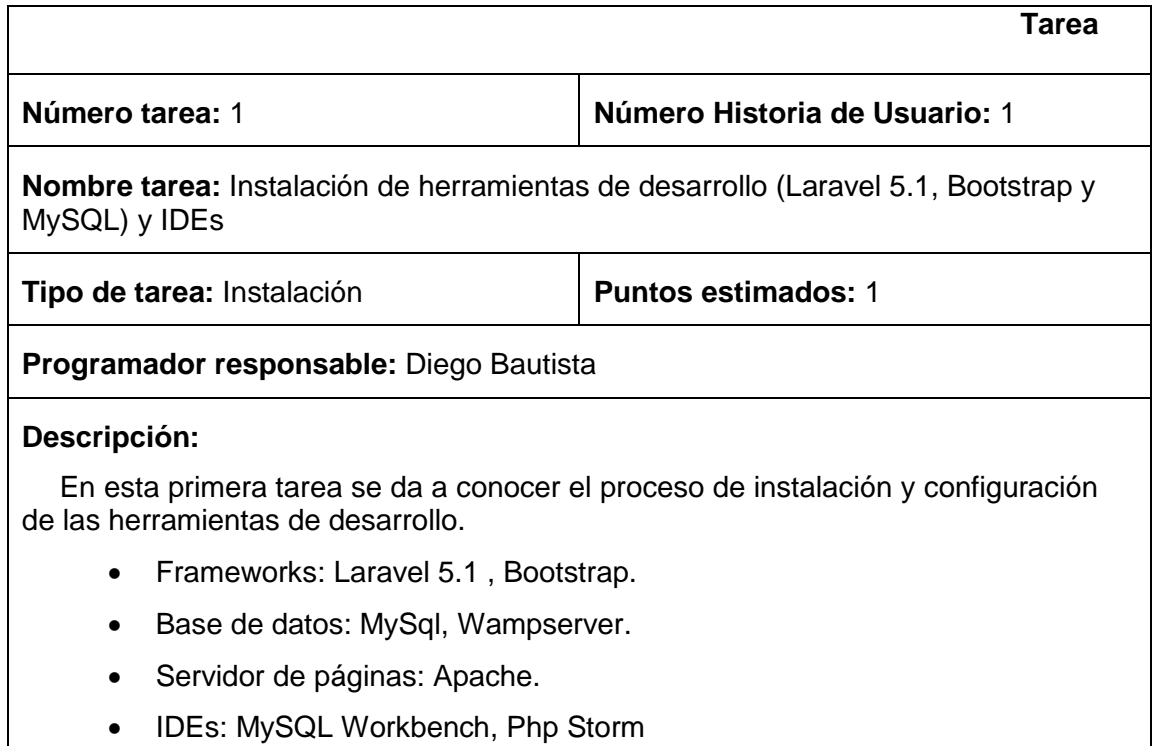

*Fuente: Propia*

## *Tabla 11: Tarea Nro. 2 - Historia de usuario 1*

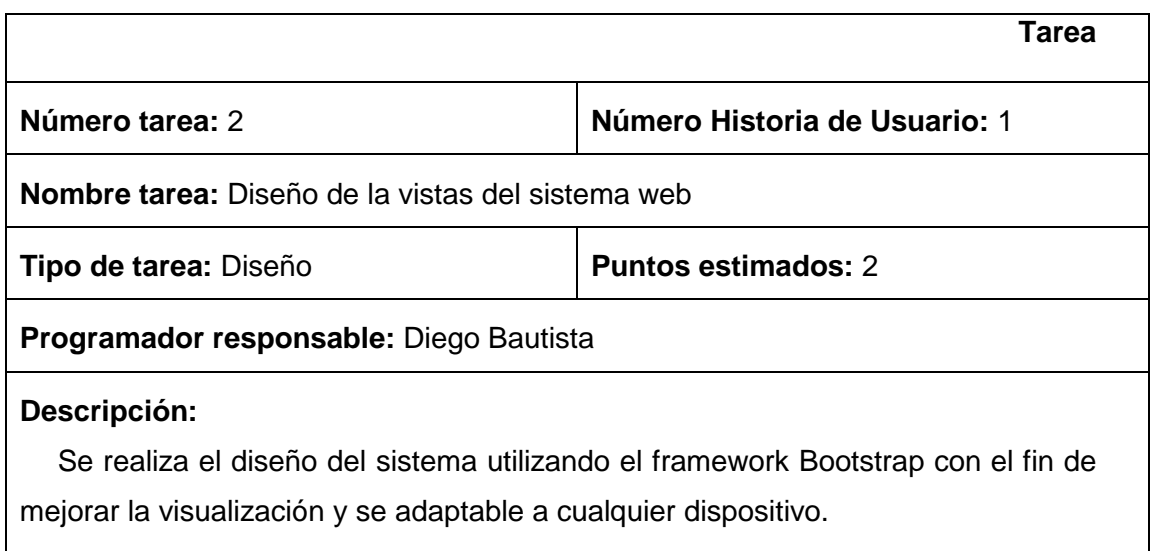

# **3.3.2 Historia de usuario 2: Control y acceso al sistema**

*Tabla 12: Historia de Usuario 2*

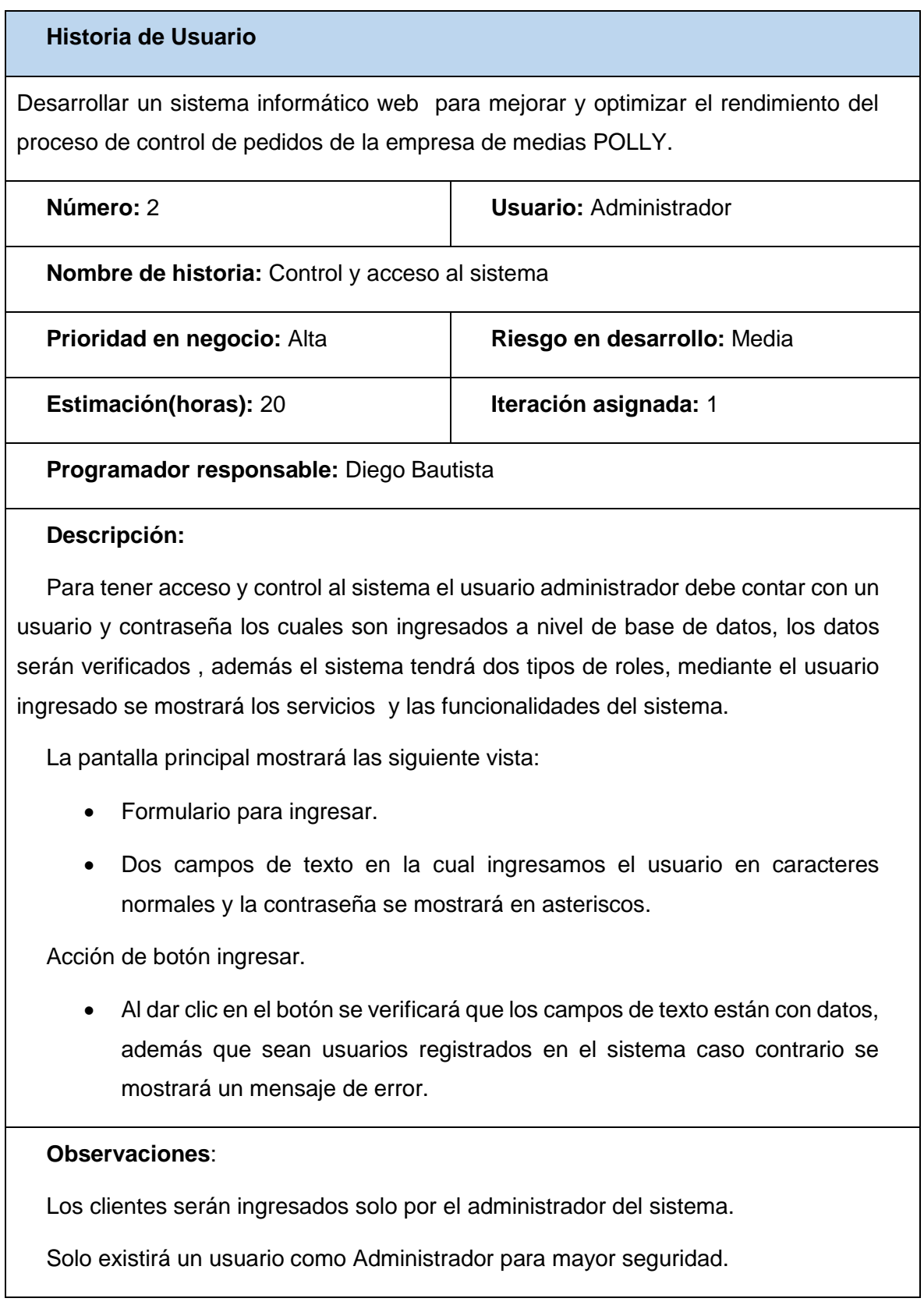

## *Tabla 13: Tarea Nro. 1 - Historia de usuario 2*

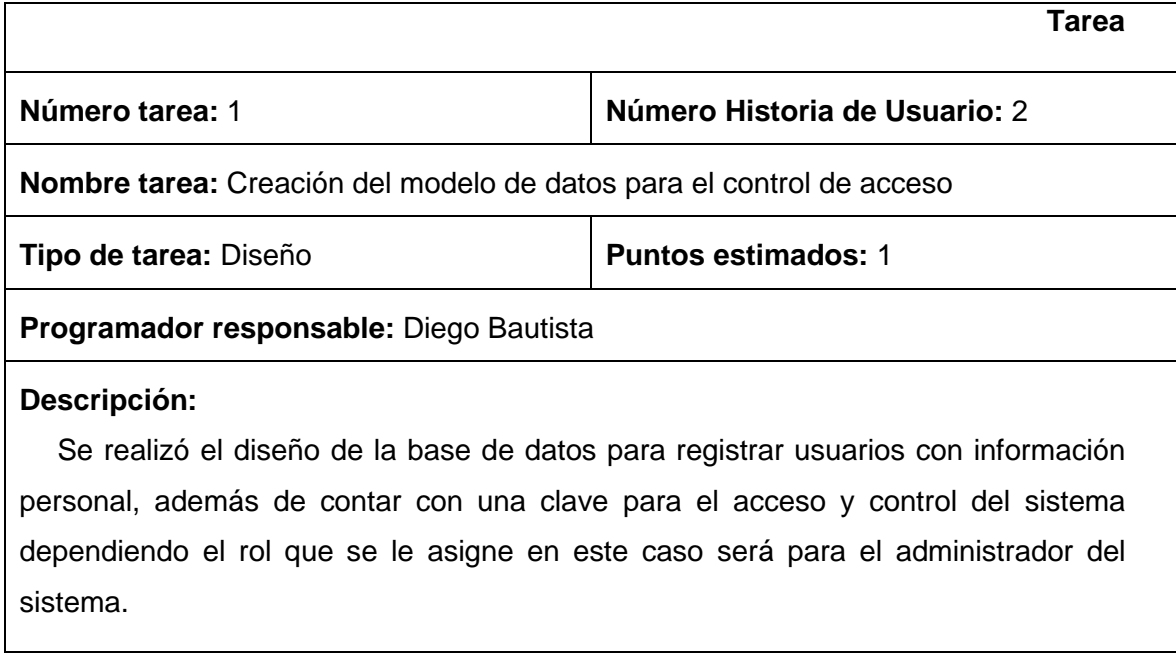

## *Fuente: Propia*

## *Tabla 14: Tarea Nro. 2 – Historia de usuario 2*

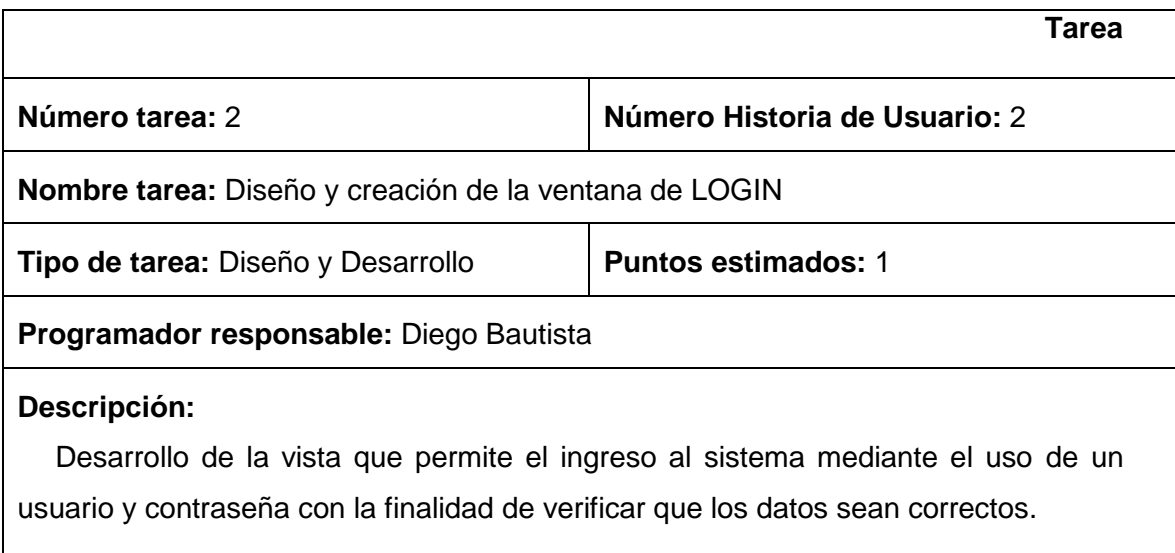

#### *Fuente: Propia*

## *Tabla 15: Tarea Nro. 3 – Historia de usuario 2*

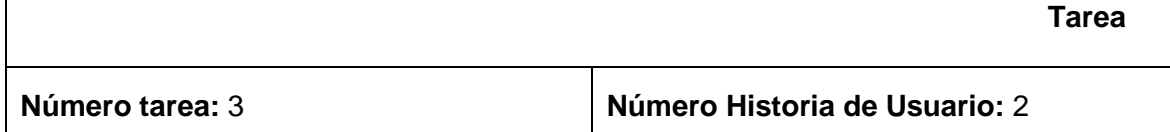

**Nombre tarea:** Análisis, creación de archivos .PHP como los modelos, controladores y vistas

**Tipo de tarea:** Desarrollo **Puntos estimados:** 1

**Programador responsable:** Diego Bautista

#### **Descripción:**

Crear los modelos, controladores y vistas los cuales permiten a los usuarios tener información y realizar diferentes procesos en el sistema, que se visualizará en formularios ya diseñados utilizando Bootstrap.

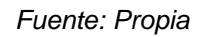

## *Ingreso de clientes*

El ingreso de clientes debe ser por parte del administrador del sistema es el encargado de verificar todos los datos para realizar el proceso. Y así los clientes puedan obtener un registro en el sistema y accedan a los productos que ofrece la empresa de medias POLLY. A continuación se muestra el proceso que este lleva a cabo.

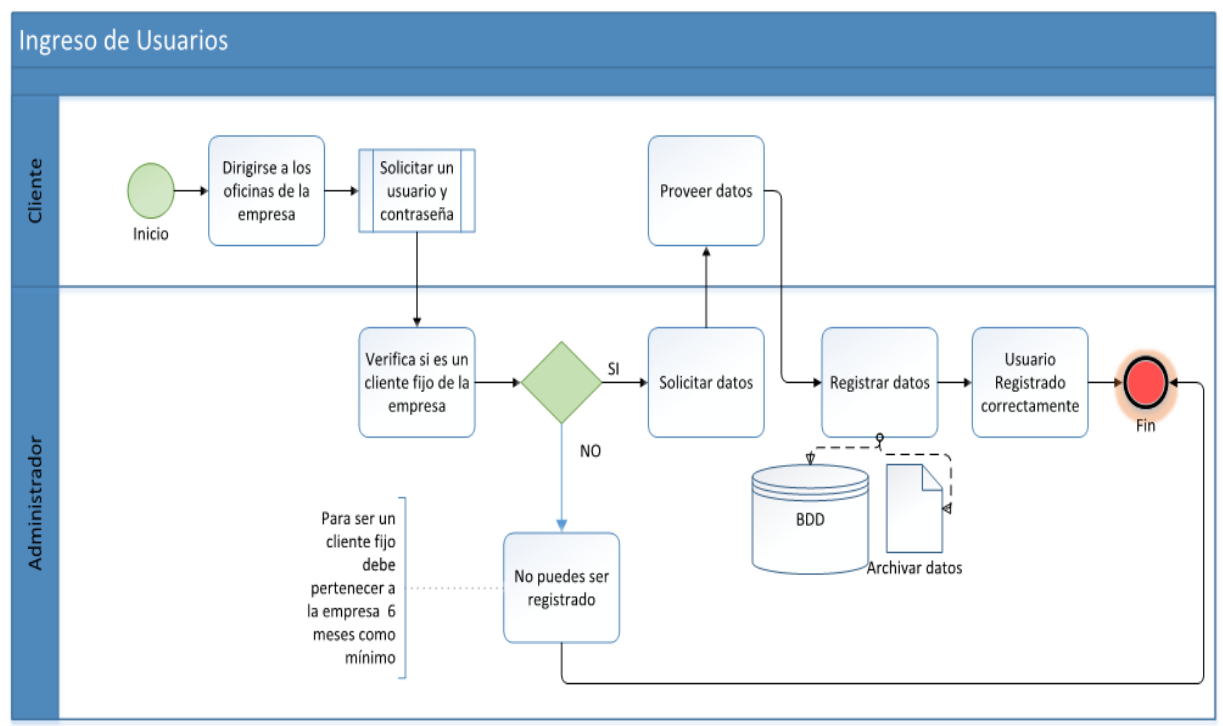

*Fig. 29: Proceso de Ingreso*

*Fuente: Propia*

# **3.3.3 Historia de Usuario 3: Ingreso de Clientes**

*Tabla 16: Historia de usuario 3*

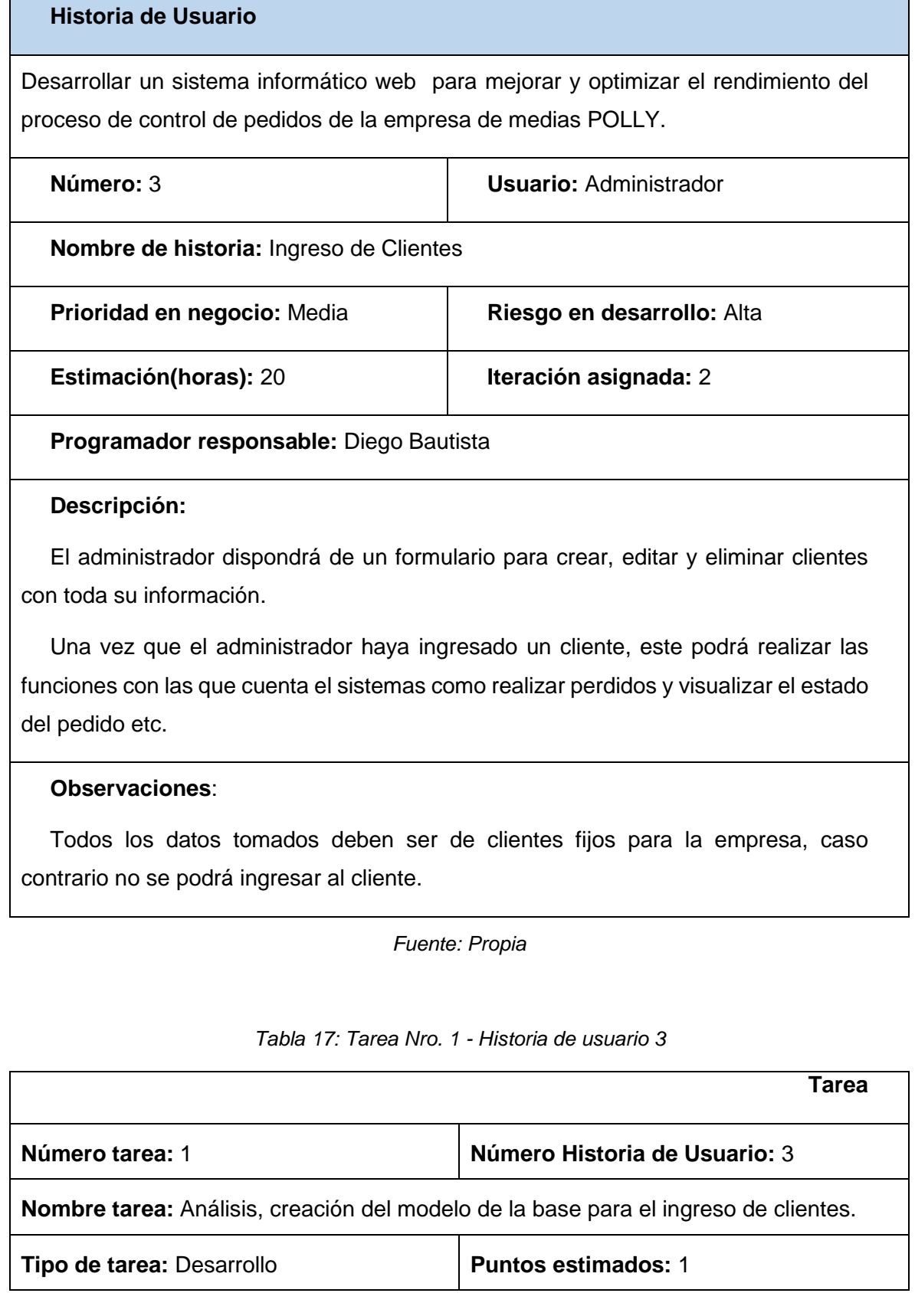

## **Programador responsable:** Diego Bautista

## **Descripción:**

Desarrollo del modelo de base de datos donde se encuentra una tabla con información para el ingreso del clientes utilizando MySQL.

## *Fuente: Propia*

#### *Tabla 18: Tarea Nro. 2 - Historia de usuario 3*

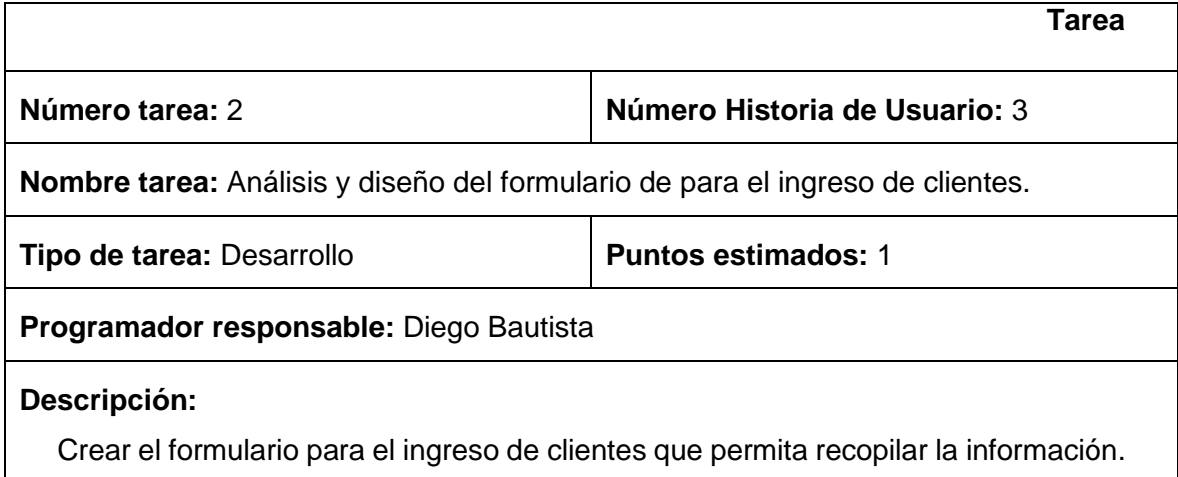

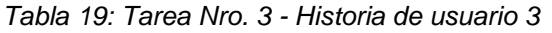

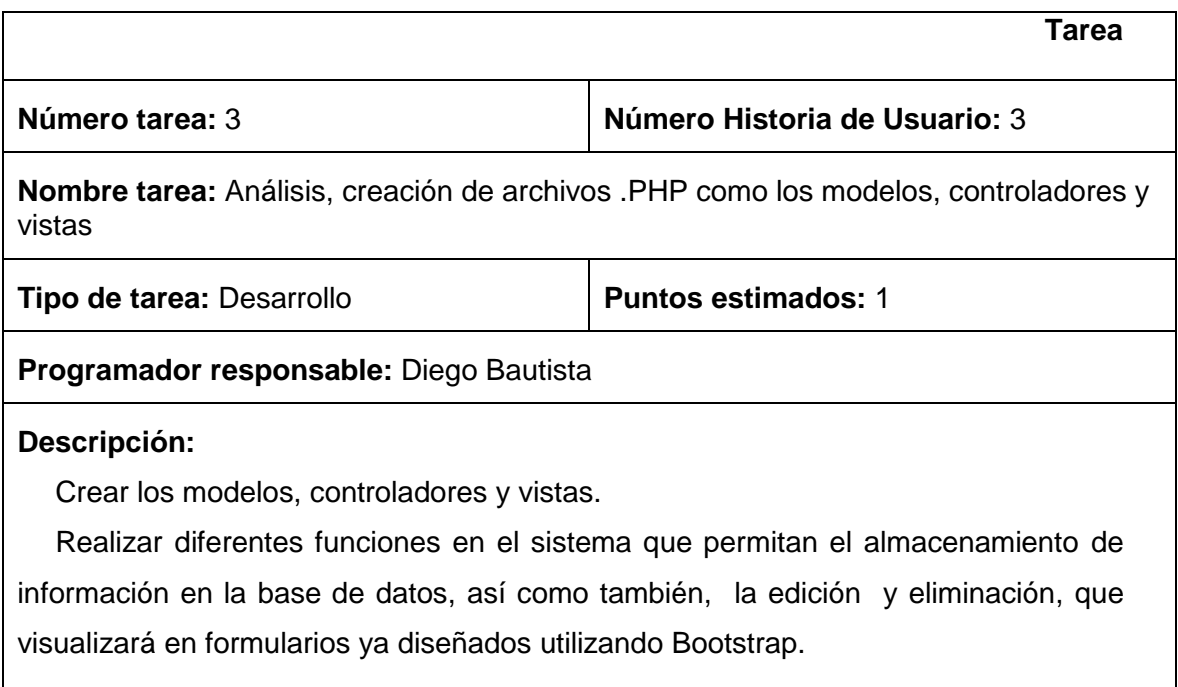

#### *Tabla 20: Tarea Nro. 4 Historia de usuario 3*

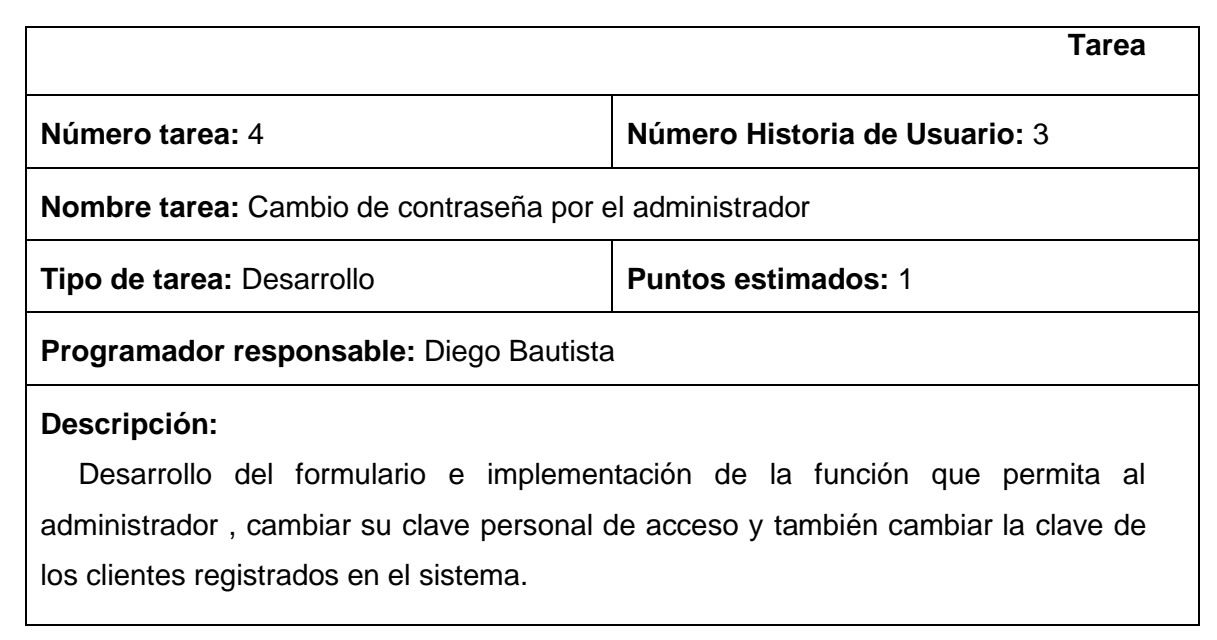

#### *Realizar pedido*

*Fuente: Propia*

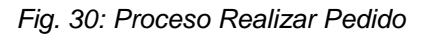

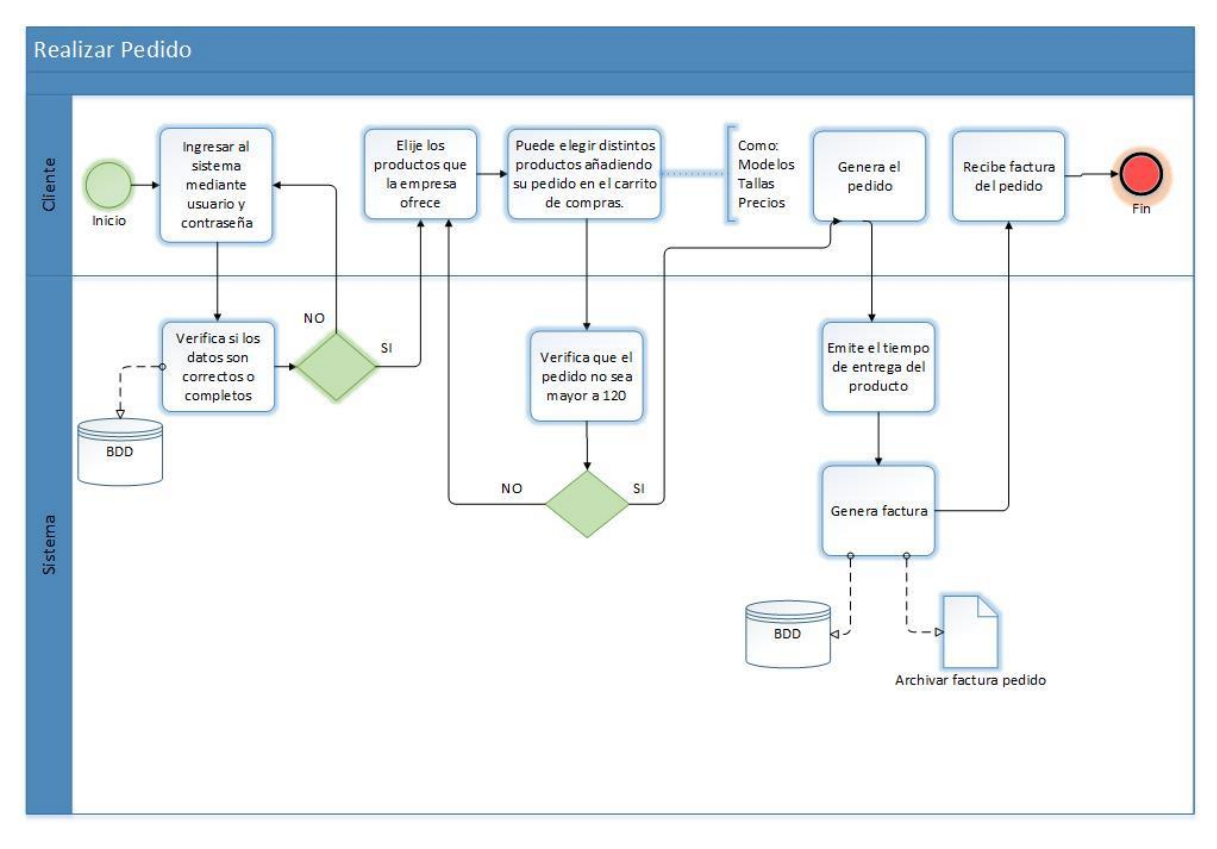

*Fuente: Propia*

 El proceso para realizar el pedido será desde el instante en que el cliente accede al sistema y escoge los productos que brinda la empresa, dependerá de los productos que adquiera en su pedido para ir añadiendo al carrito de compras. Los productos que ofrece la Empresa son medias para hombre, mujer, niño y niña con sus respectivos precios los cuales varían dependiendo de los modelos o tallas que desee el cliente.

 Una vez que el cliente genera el pedido el sistema calculará la fecha de entrega, seguidamente emite una factura del pedido solicitado para su cancelación, el sistema archiva el pedido en la base de datos, por último el cliente recibe la factura para poder retirar su producto por medio de encomiendas. Según este proceso se realiza las siguientes historias de usuario:

## **3.3.4 Historia de Usuario 4: Carrito de Compras**

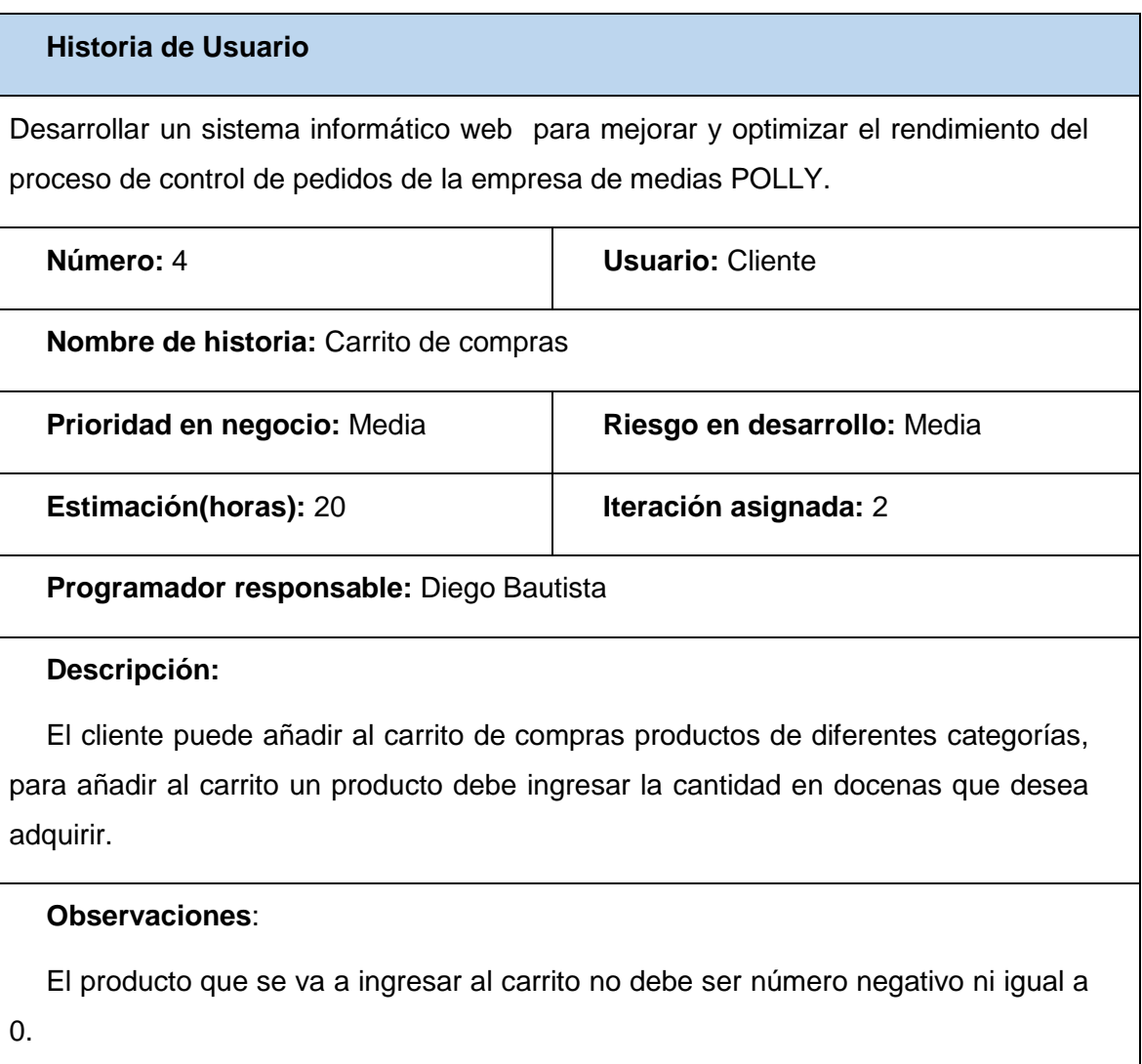

*Tabla 21: Historia de Usuario 4*

## *Tabla 22: Tarea Nro. 1 - Historia de usuario 4*

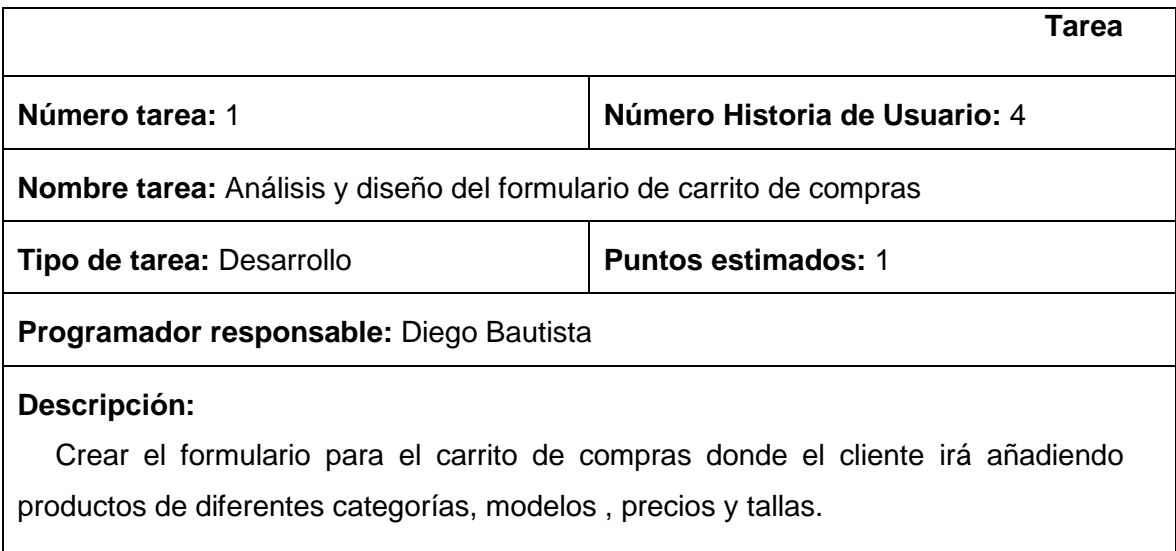

# *Fuente: Propia*

## *Tabla 23: Tarea Nro. 2 – Historia de usuario 4*

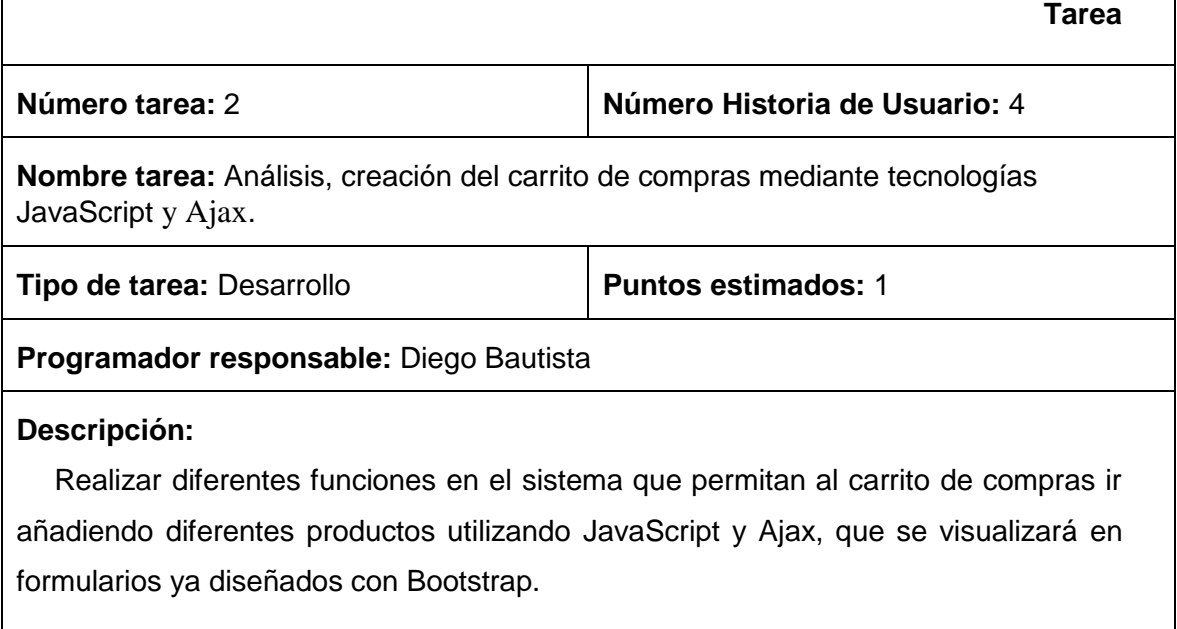

## **3.3.5 Historia de Usuario 5: Realizar Pedido**

*Tabla 24: Historia de Usuario 5*

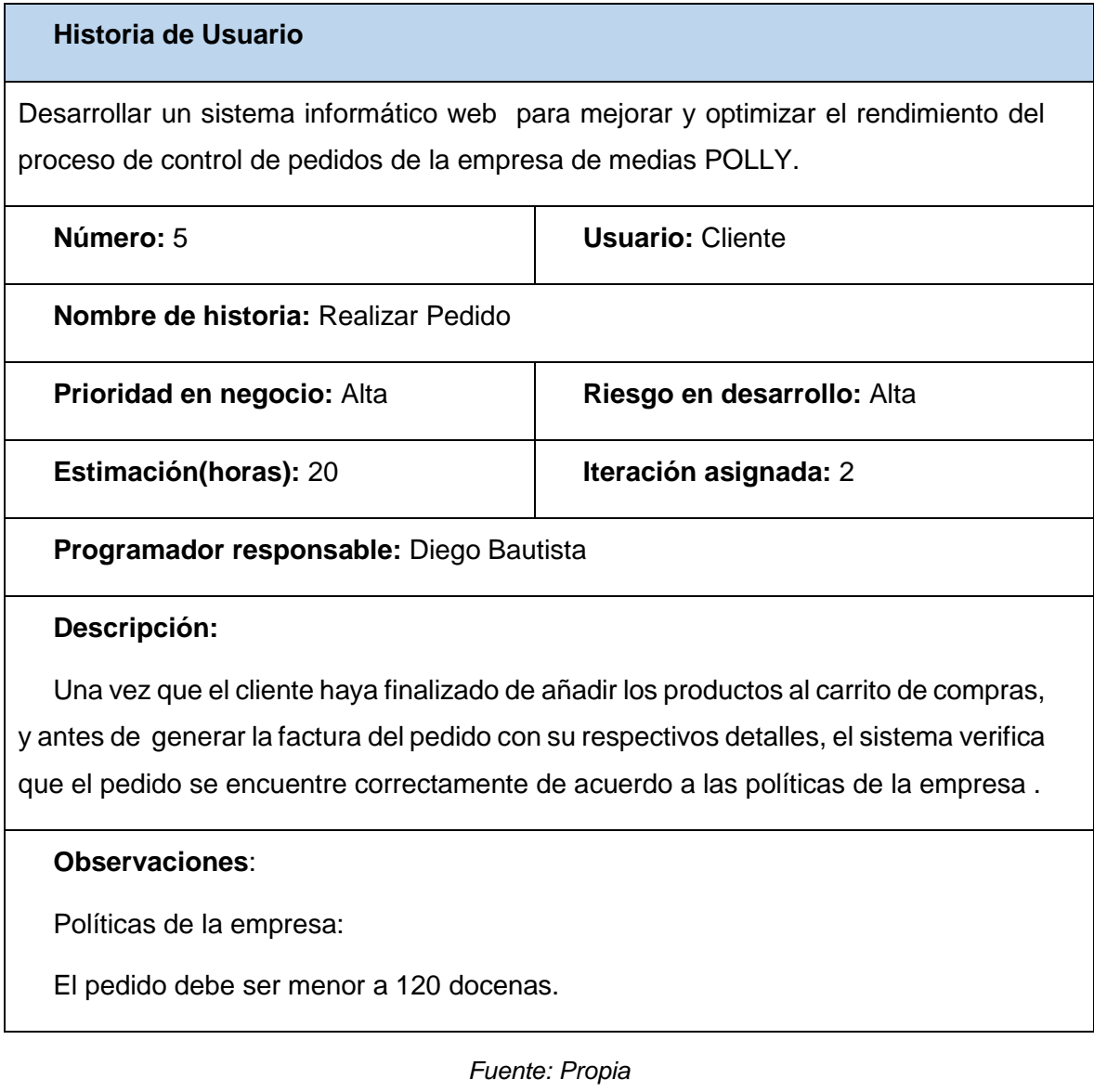

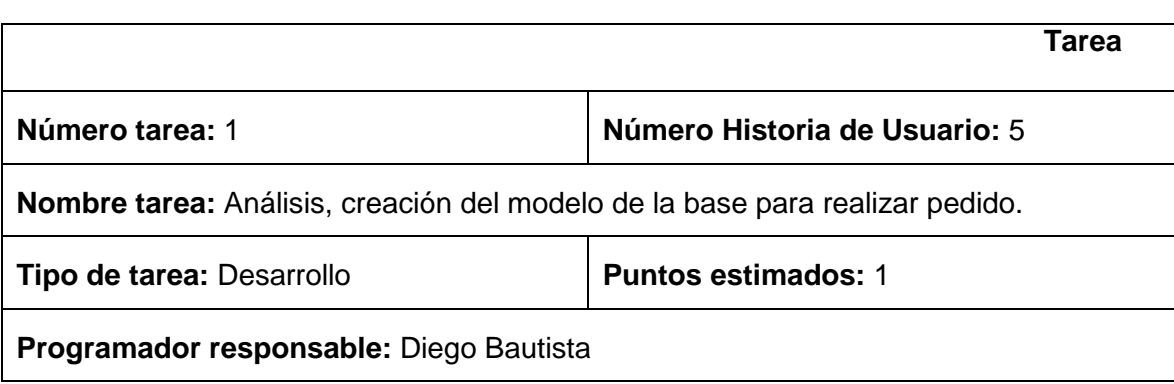

*Tabla 25: Tarea Nro. 1 - Historia de usuario 5*

## **Descripción:**

Desarrollo del modelo de base de datos donde se encuentran tablas relacionadas(Maestro detalle) con información para realizar el pedido utilizando MySQL.

## *Fuente: Propia*

## *Tabla 26: Tarea Nro. 2 – Historia de usuario 5*

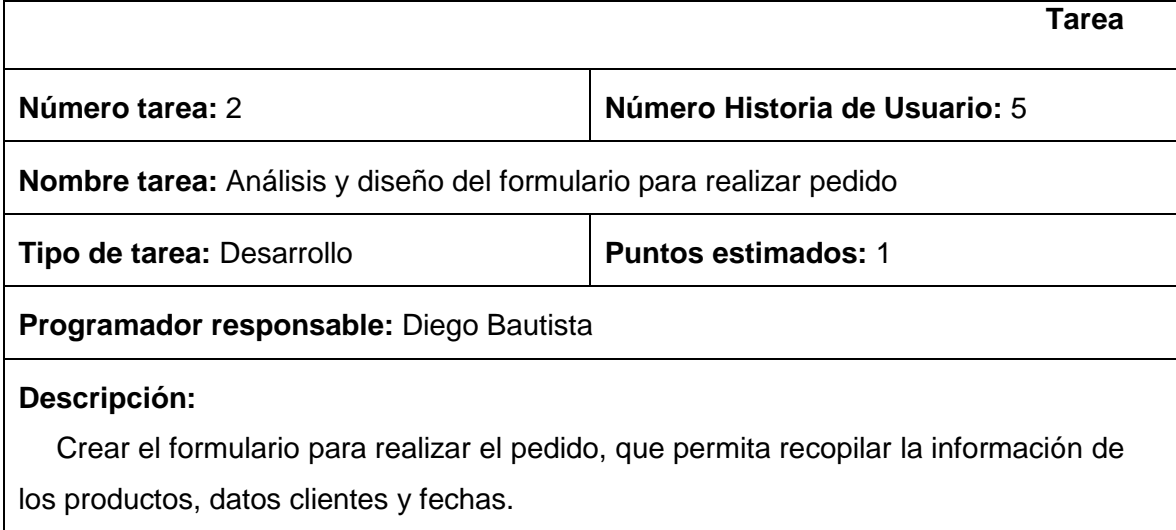

## *Fuente: Propia*

## *Tabla 27: Tarea Nro. 3 – Historia de usuario 5*

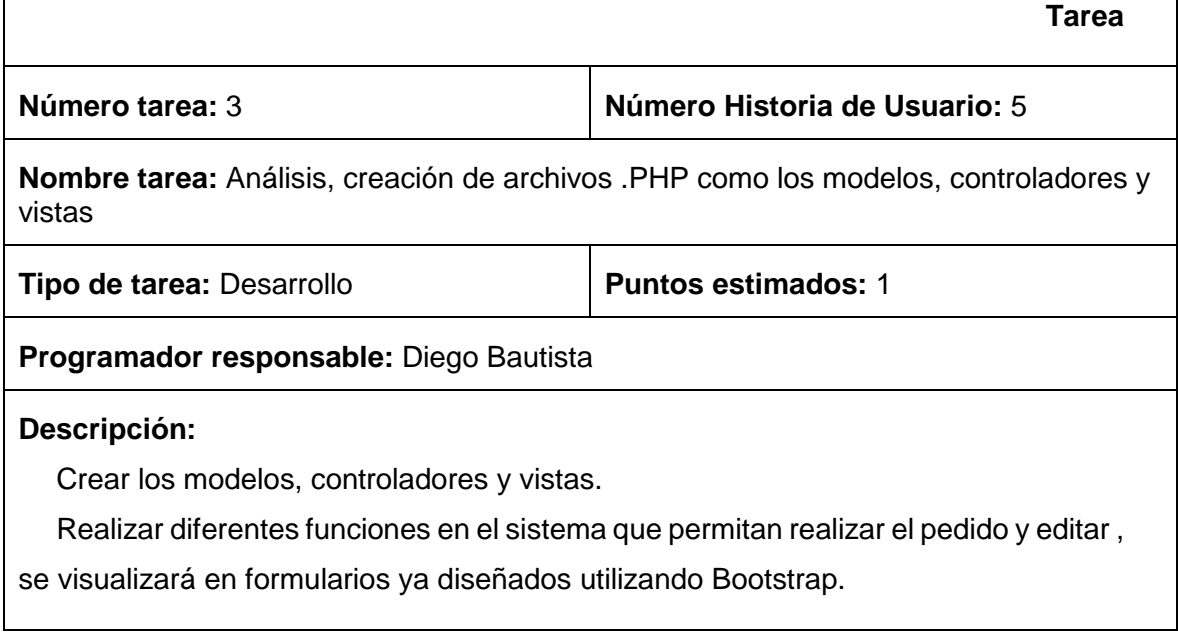

# **3.3.6 Historia de Usuario 6: Emitir Factura Pedido**

*Tabla 28: Historia de Usuario 6*

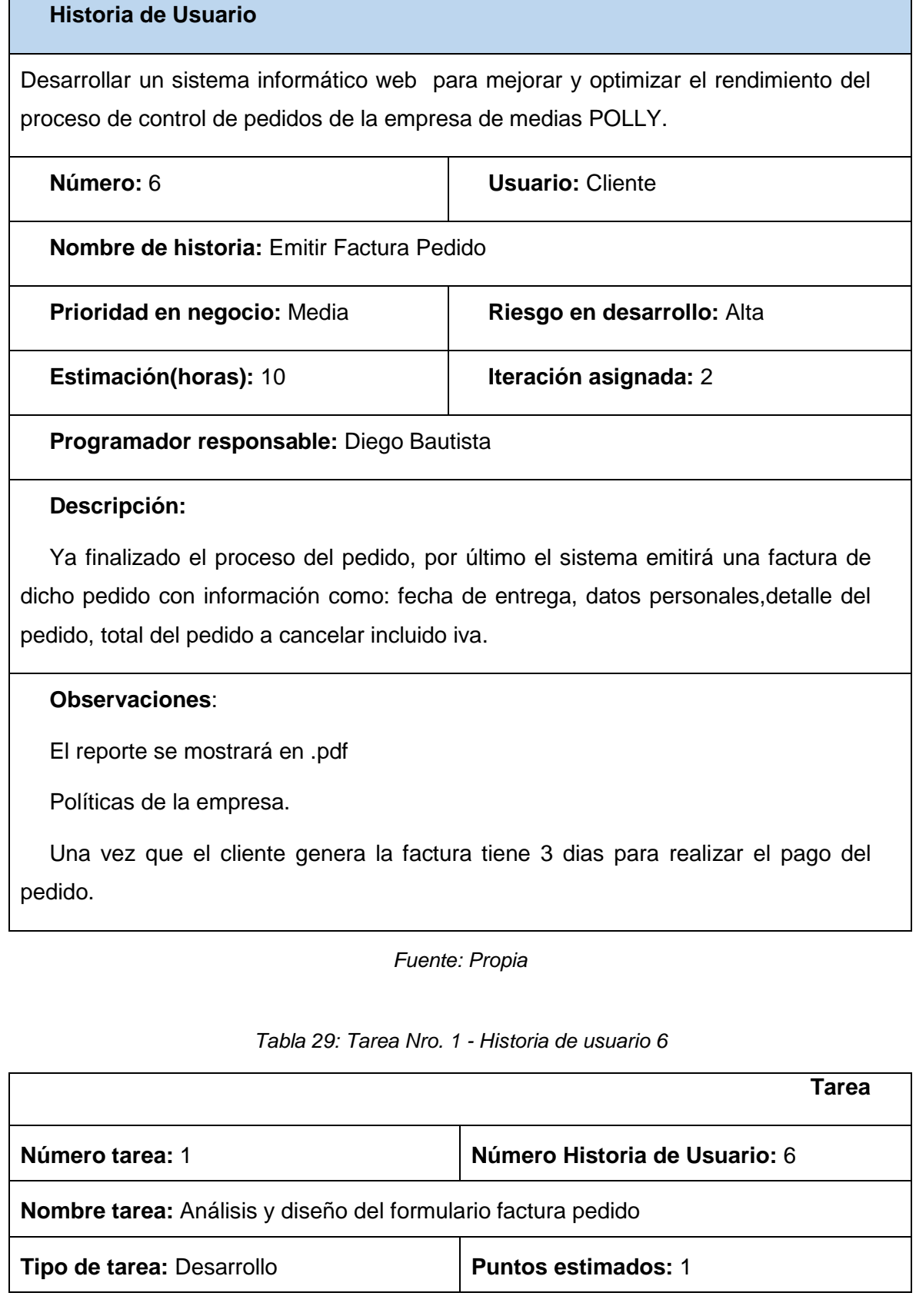

## **Programador responsable:** Diego Bautista

#### **Descripción:**

Crear un reporte para emitir la factura del pedido con toda la información acerca de los productos que adquiere el cliente además de costos totales a pagar.

*Fuente: Propia*

## *Etapa del pedido*

Este proceso será únicamente para visualizar en qué etapa se encuentra el pedido y que el cliente pueda estar al tanto de este.

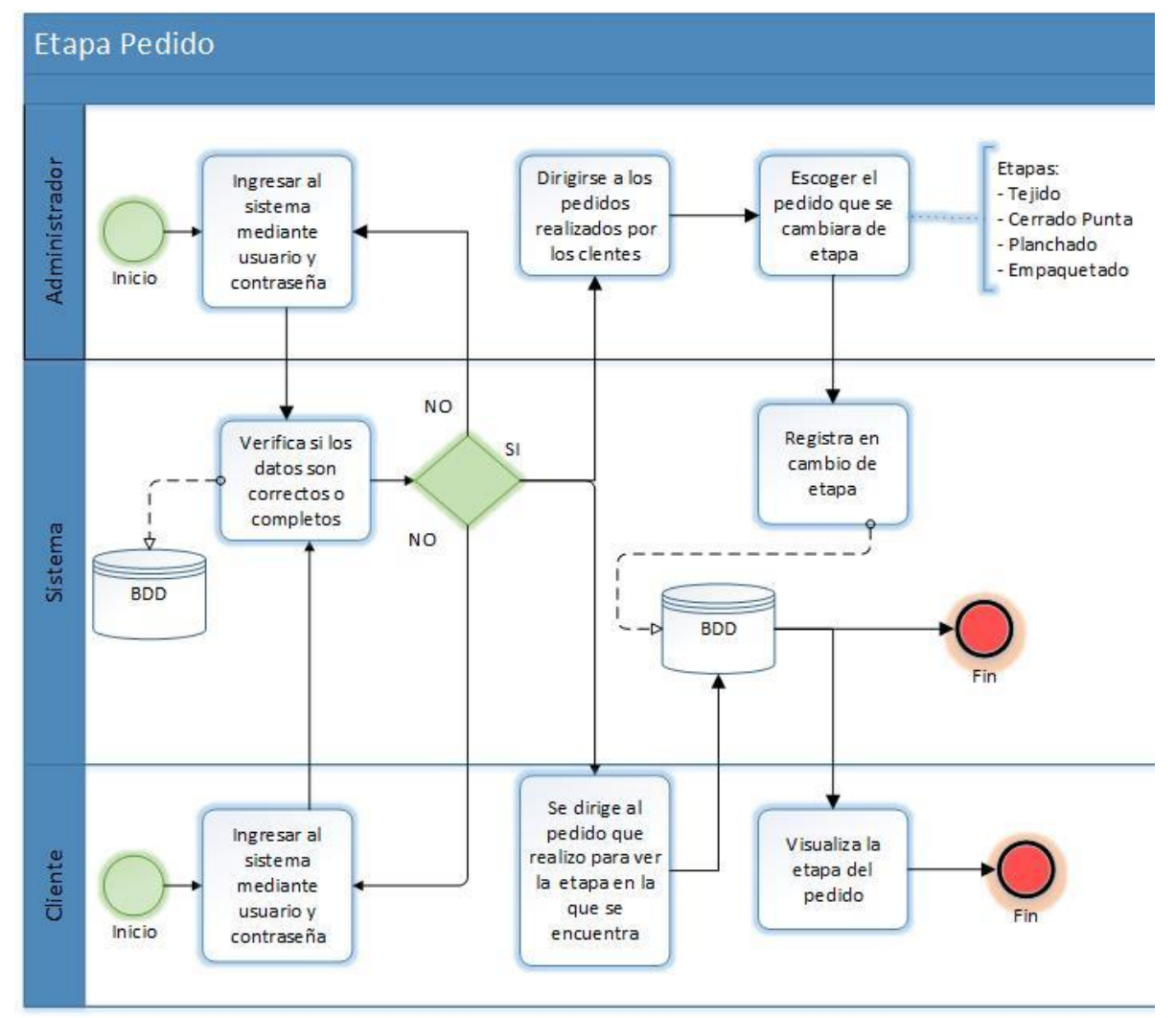

*Fig. 31: Proceso Etapa Pedido*

*Fuente: Propia*

De acuerdo a este proceso se realiza la siguiente historia de usuario:

# **3.3.7 Historia de Usuario 7: Etapa del pedido**

*Tabla 30: Historia de usuario 7*

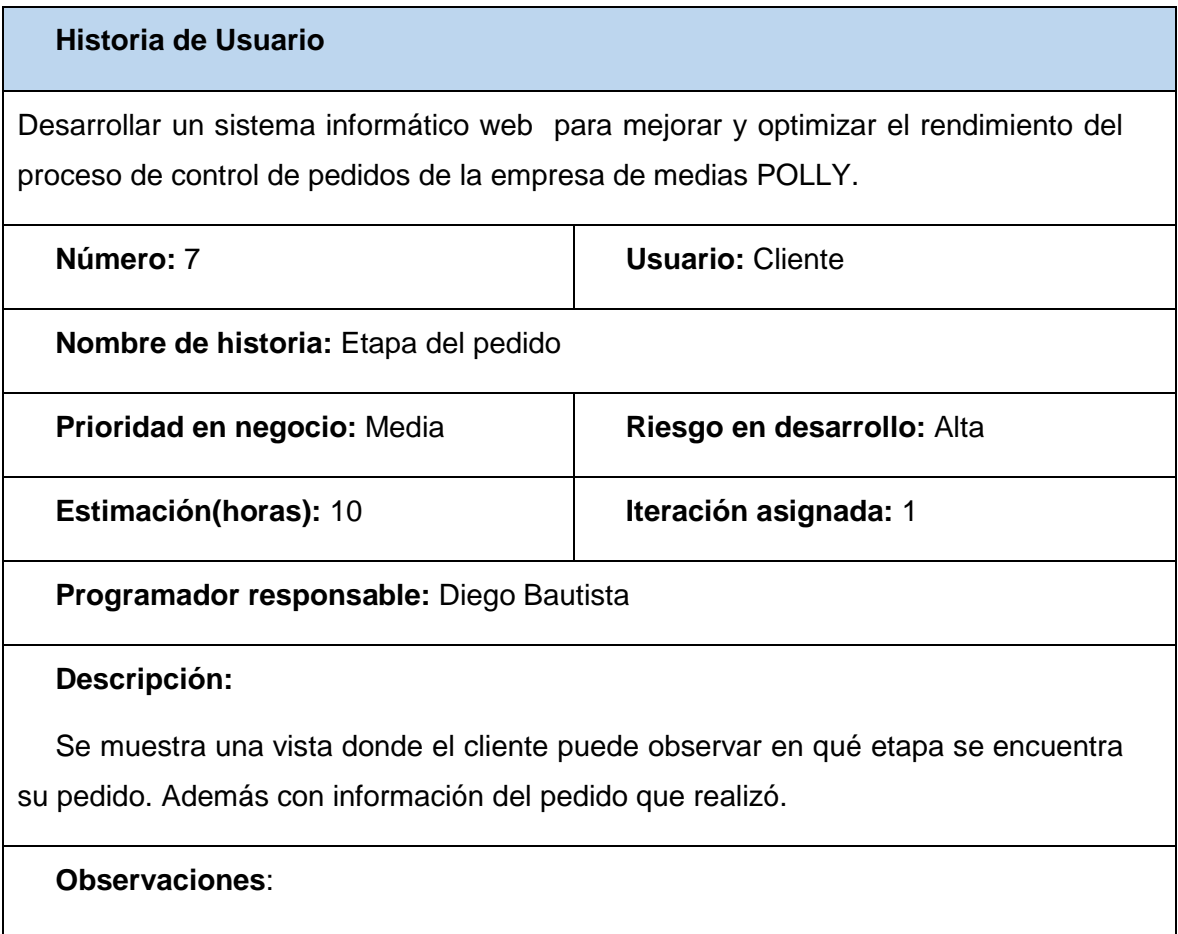

La última etapa debe concluir con la fecha de entrega del pedido.

*Fuente: Propia*

*Tabla 31: Tarea Nro. 1 - Historia de usuario 7*

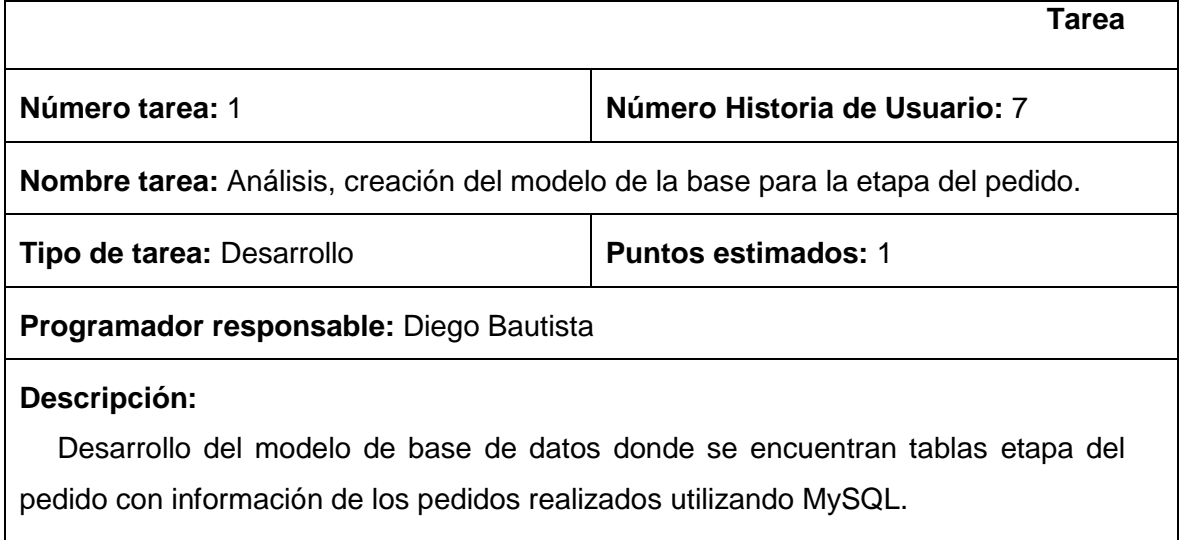

#### *Tabla 32: Tarea Nro. 2 – Historia de usuario 7*

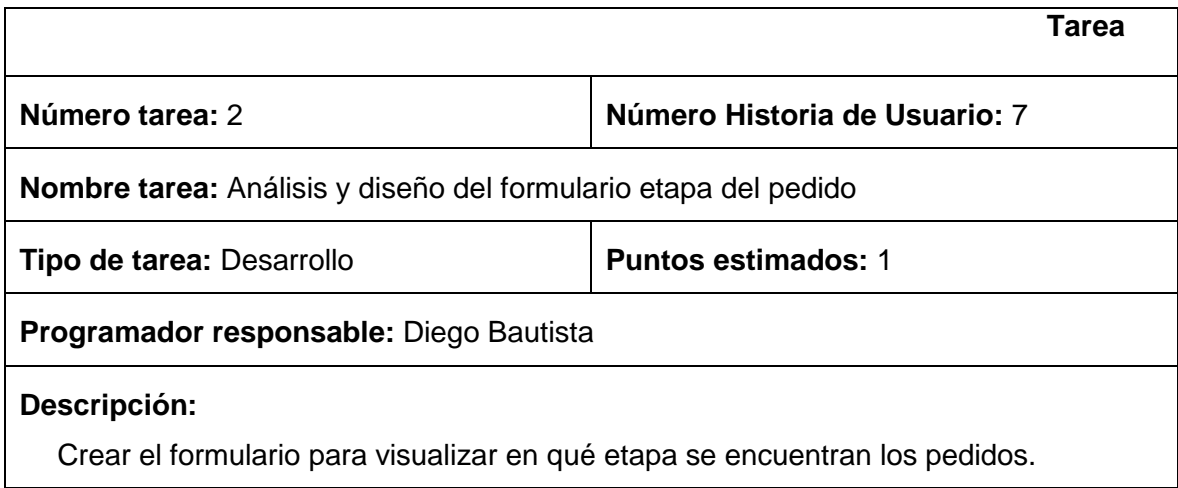

*Fuente: Propia*

#### *Tabla 33: Tarea Nro. 3 – Historia de usuario 7*

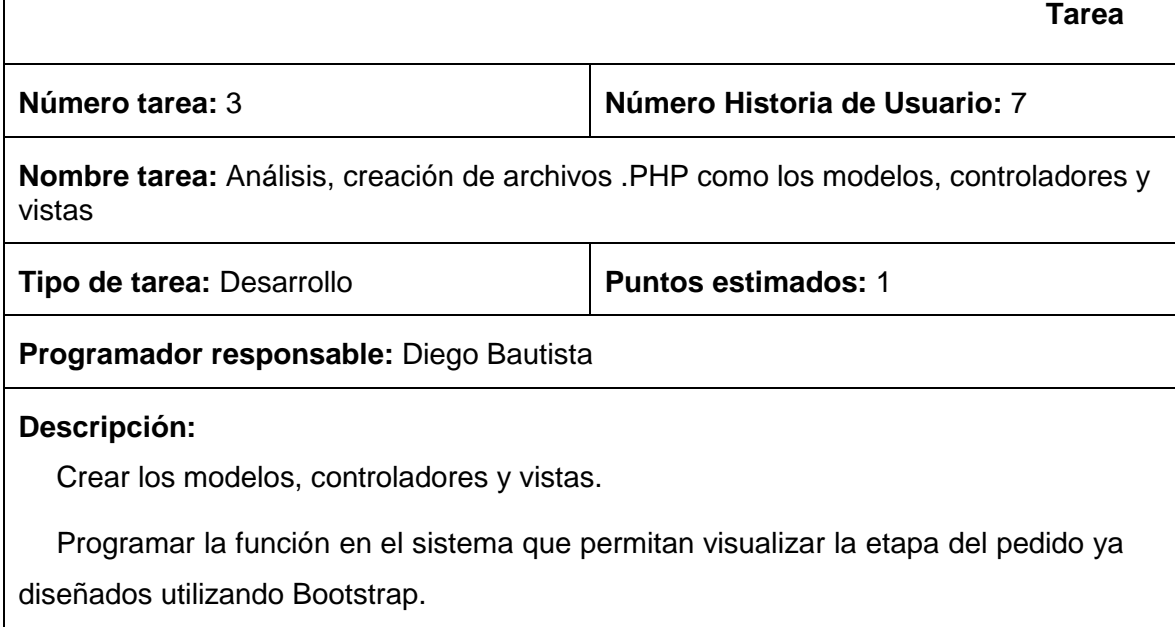

*Fuente: Propia*

## *Administración de contenido*

En este proceso el administrador podrá editar la información acerca de la empresa como imágenes, texto y además actualizar los datos de todos los módulos del sistema web, principalmente los datos de los productos tales como imágenes, tallas y precios para que los clientes conozcan los nuevos cambios que brinda la Empresa de Medias POLLY.

El administrador debe acceder al sistema mediante un usuario y contraseña, el sistema verifica que los datos sean correctos, si lo son puede administrar cualquier módulo.

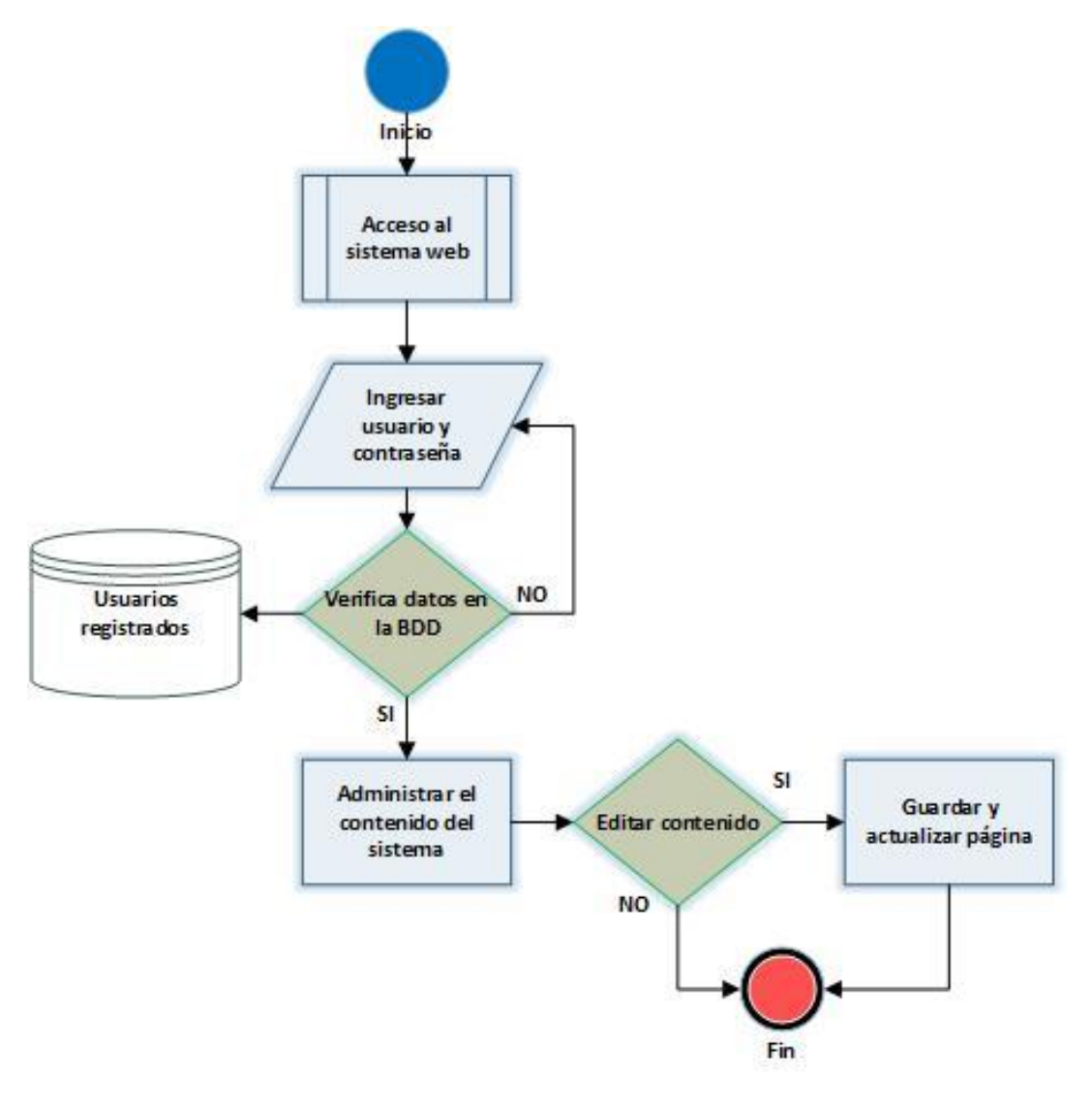

*Fig. 32: Proceso Administración de Contenido*

*Fuente: Propia*

De acuerdo a este proceso se realiza la siguiente historia de usuario:
# **3.3.8 Historia de Usuario 8: Administrar contenido**

*Tabla 34: Historia de usuario 8*

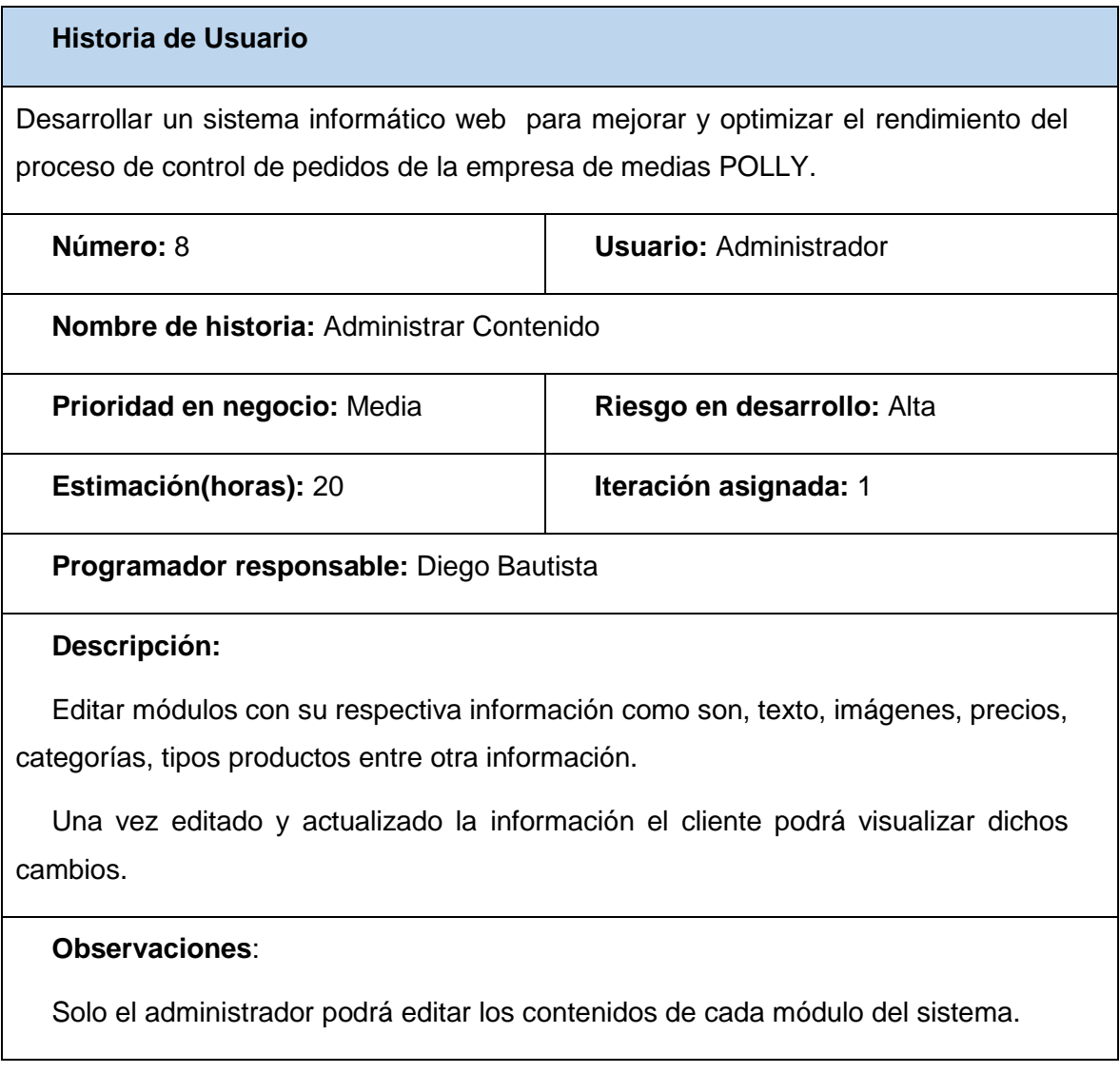

*Fuente: Propia*

*Tabla 35: Tarea Nro. 1 - Historia de usuario 8*

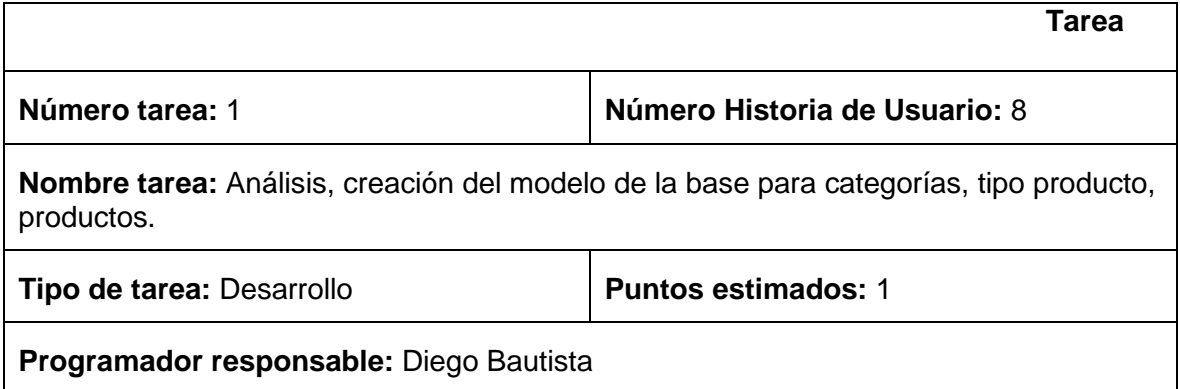

**Descripción:** Desarrollo del modelo de base de datos donde se encuentran tablas categorías, tipo producto, productos utilizando MySQL.

#### *Fuente: Propia*

#### *Tabla 36: Tarea Nro. 2 – Historia de usuario 8*

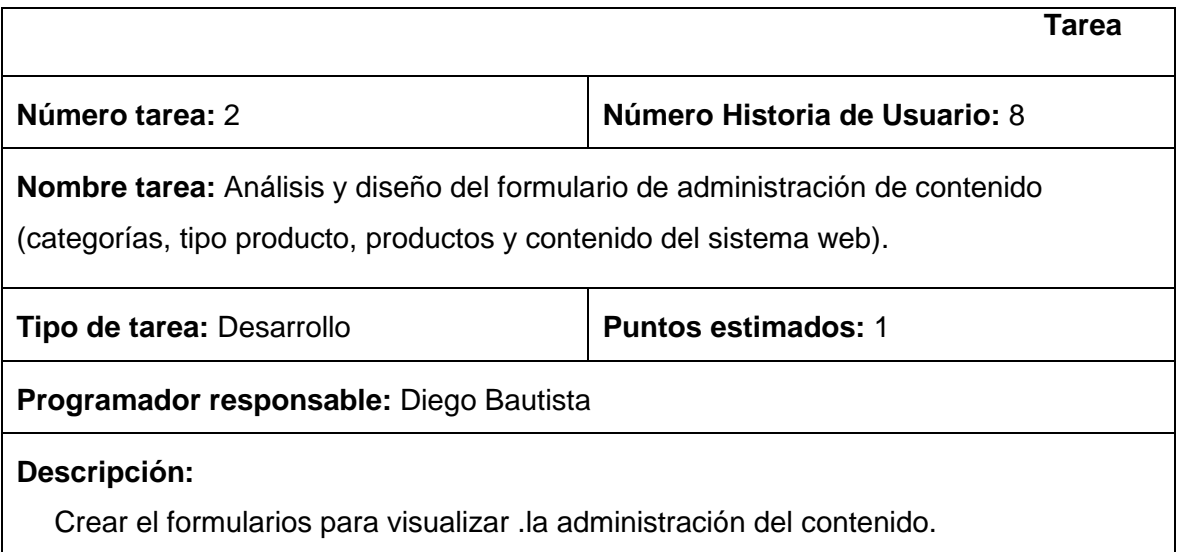

*Fuente: Propia*

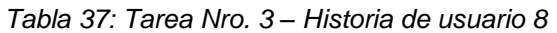

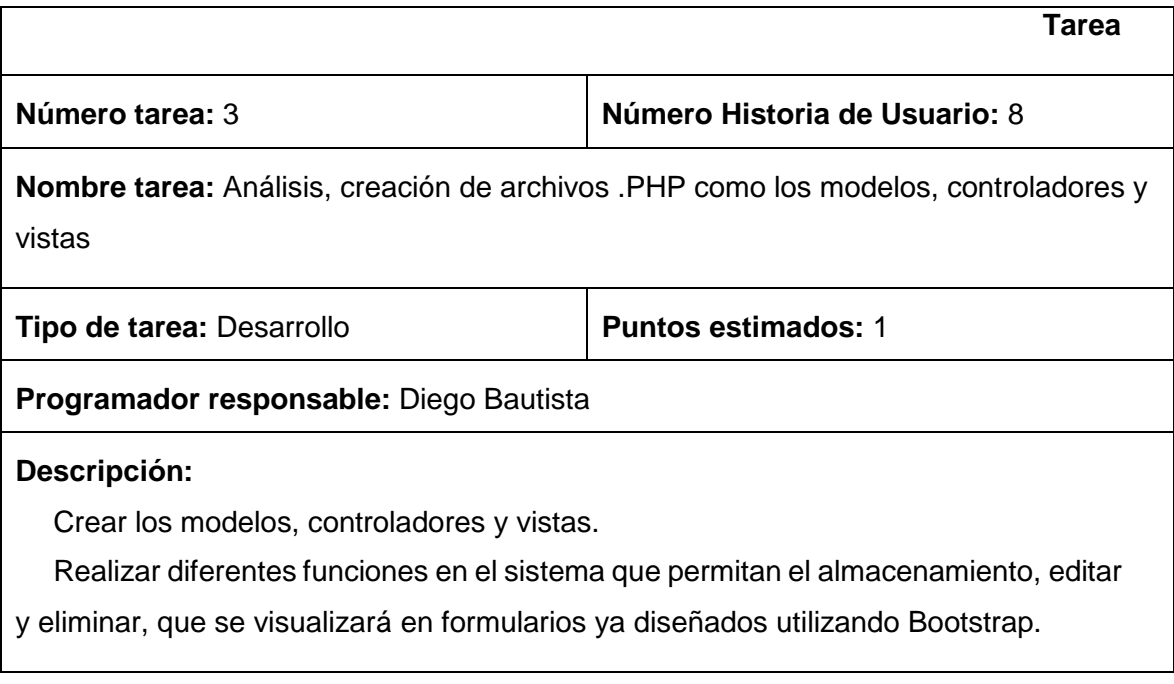

# **3.3.9 Tabla de Planificación de Iteraciones de las historias de usuario**

| Nro.           | <b>Nombre</b>                | <b>Estimación</b><br>(Horas) | <b>Prioridad</b> | <b>Riego</b> | Iteración<br><b>Asignada</b> |
|----------------|------------------------------|------------------------------|------------------|--------------|------------------------------|
| H1             | Ingreso al sistema web       | 10                           | <b>Media</b>     | <b>Media</b> | 11                           |
| H2             | Control y acceso al sistema  | 20                           | Alta             | Media        | 1                            |
| <b>H3</b>      | Ingreso de Clientes          | 20                           | Media            | Alta         | 2                            |
| H4             | Carrito de Compras           | 20                           | Alta             | Alta         | 2                            |
| <b>H5</b>      | <b>Realizar Pedido</b>       | 20                           | Alta             | Alta         | 2                            |
| H <sub>6</sub> | <b>Emitir Factura Pedido</b> | 10                           | Media            | Alta         | 2                            |
| <b>H7</b>      | Etapa del pedido             | 10                           | Media            | Alta         | 2                            |
| H <sub>8</sub> | Administrar contenido        | 20                           | Media            | Alta         | 2                            |
|                | Tota                         | 130                          |                  |              |                              |

*Tabla 38: Planificación de Iteraciones*

*Fuente: Propia*

# **3.4 Diseño del sistema web**

# **3.4.1 Arquitectura del sistema**

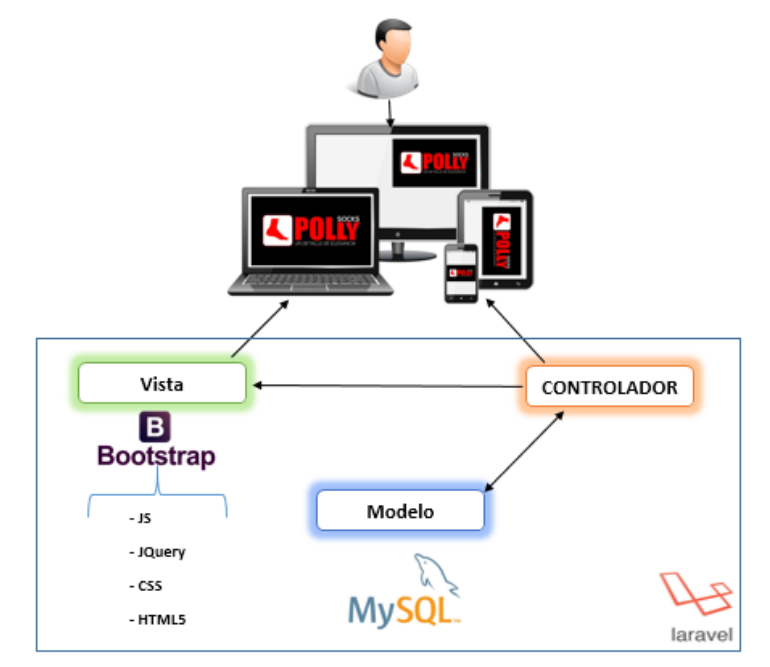

*Fig. 33: Arquitectura del Sistema*

*Fuente: Propia*

La arquitectura que se implementó para el sistema es MVC(Modelo, Vista y Controlador) como nos muestra la Fig. 33 , ya que el framework de desarrollo trabaja de una forma óptima con este modelo de arquitectura.

Para poder implementar el: DESARROLLO DE UN SISTEMA WEB PARA EL CONTROL DE PEDIDOS DE LA EMPRESA DE MEDIAS POLLY MEDIANTE LA UTILIZACIÓN DEL FRAMEWORK LARAVEL.PHP , principalmente nos enfocaremos en el diagrama para identificar los requisitos.

Además el diseño del sistema cuenta con tecnologías como Bootstrap(JavaScript, JQuery, CSS y HTML5). El servidor de aplicaciones en donde se ejecuta el sistema es APACHE; utilizando MySQL para el almacenamiento y lectura de los datos. Todos Los recursos físicos como son las imágenes se almacenarán en una carpeta ubicada en el proyecto.

### **3.4.2 Módulos del sistema web**

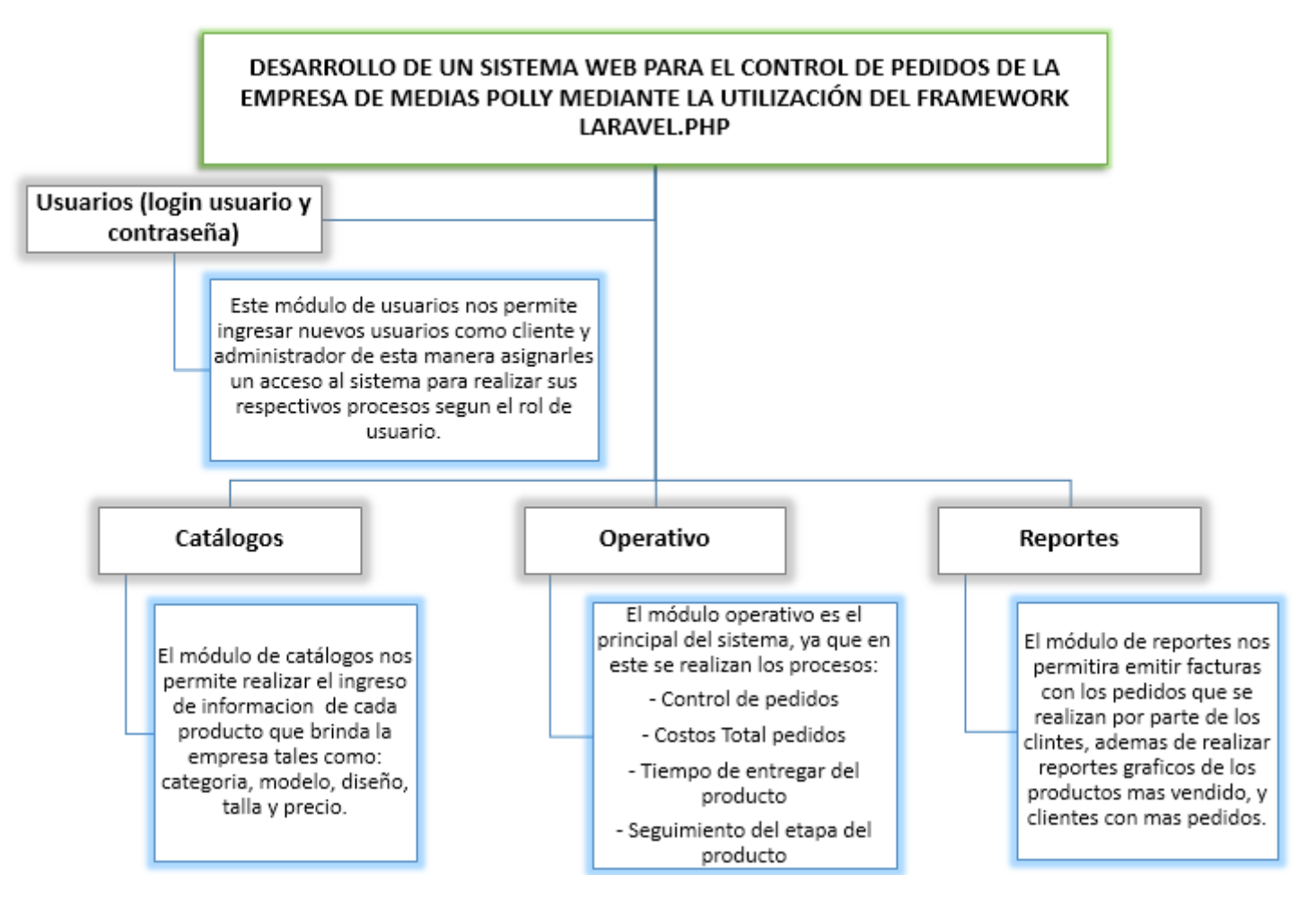

*Fig. 34: Módulo del sistema*

#### **3.4.3 Módulos de reportes**

Se considera módulo de Reportes Gráficos, ya que en esta sección el administrador del sistema posee las funcionalidades de visualizar diferentes gráficos, los cuales contienen información que ayudará a la empresa tener una mayor compresión de los datos, cuando un cliente realiza un pedido.

Todos los reportes serán generados mediante consultas sql, dependiendo la información que desee saber la empresa.

Para este caso los reportes que el sistema muestra al administrador son:

- Productos más vendidos.
- Clientes con más pedidos.
- Costos totales por pedidos.

#### **3.5 Fase de diseño**

#### **3.5.1 Diagramas de caso de uso**

De acuerdo con Fernández Alarcón (2012, pág. 132) los casos de uso describen funciones básicas o simples del sistema desde la perspectiva de los usuarios externos y de manera que ellos puedan comprenderlo.

Aquí algunas definiciones de UML (Lenguaje Unificado de Modelado).

El Lenguaje Unificado de Modelado (UML) es un lenguaje para especificar, visualizar, construir y documentar los artefactos de los sistemas software, así como para el modelado del negocio y otros sistemas no software (Larman, 2014).

El UML (Lenguaje Unificado de Modelado) es una de las herramientas más emocionantes en el mundo actual del desarrollo de sistemas. Esto se debe a que permite a los creadores de sistemas generar diseños que capturen sus ideas en una forma convencional y fácil de comprender para comunicarlas a otras personas (Schmuller).

#### **3.5.1.1 Caso de uso administración del sistema**

Para realizar los diagramas de caso de uso utilizaremos la herramienta ArgoUML (Software Libre).

Estos son los diferentes procesos que realiza en el sistema un usuario como Administrador como muestra la Fig. 35.

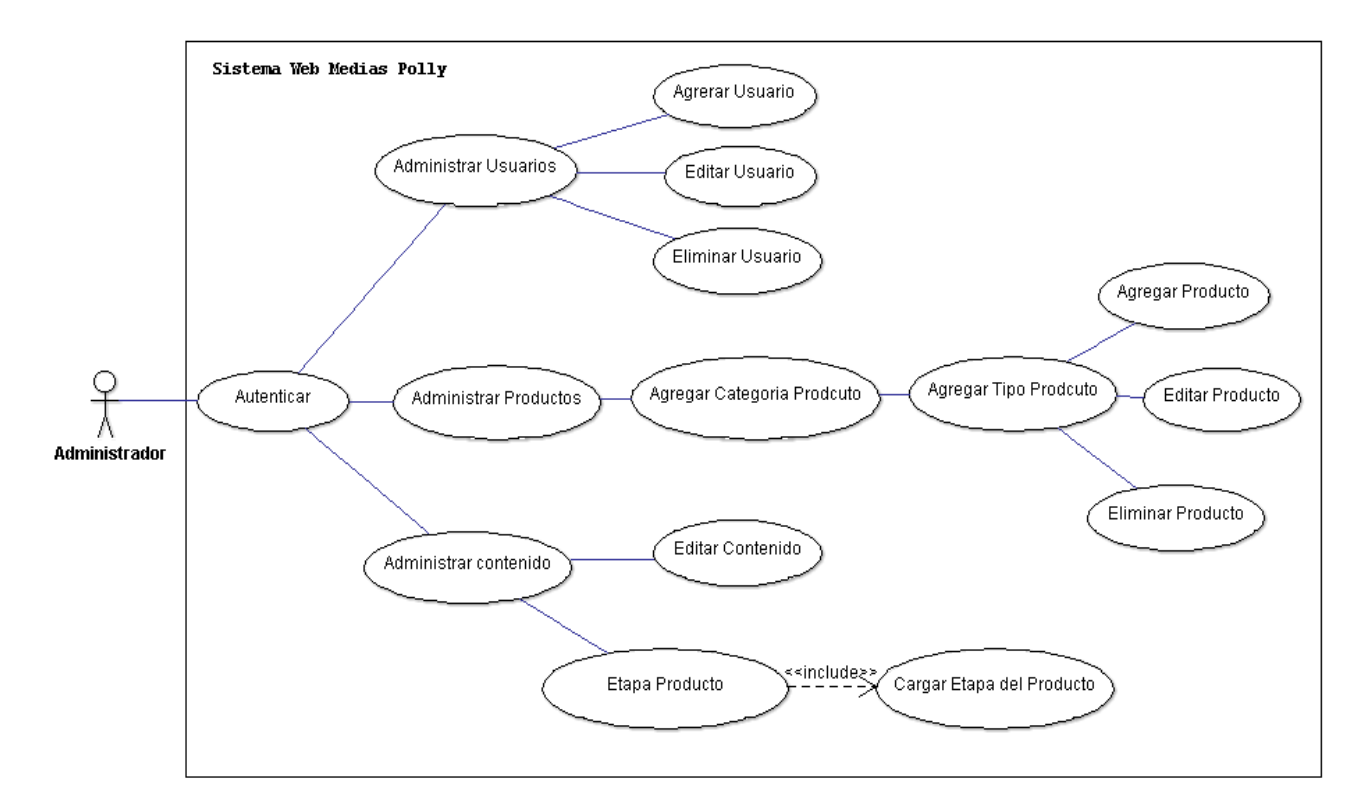

*Fig. 35: Caso de uso usuario administrador*

*Fuente: Propia*

# *Descripción caso de uso ADMINISTRADOR*

*Tabla 39: Descripción caso de uso usuario administrador*

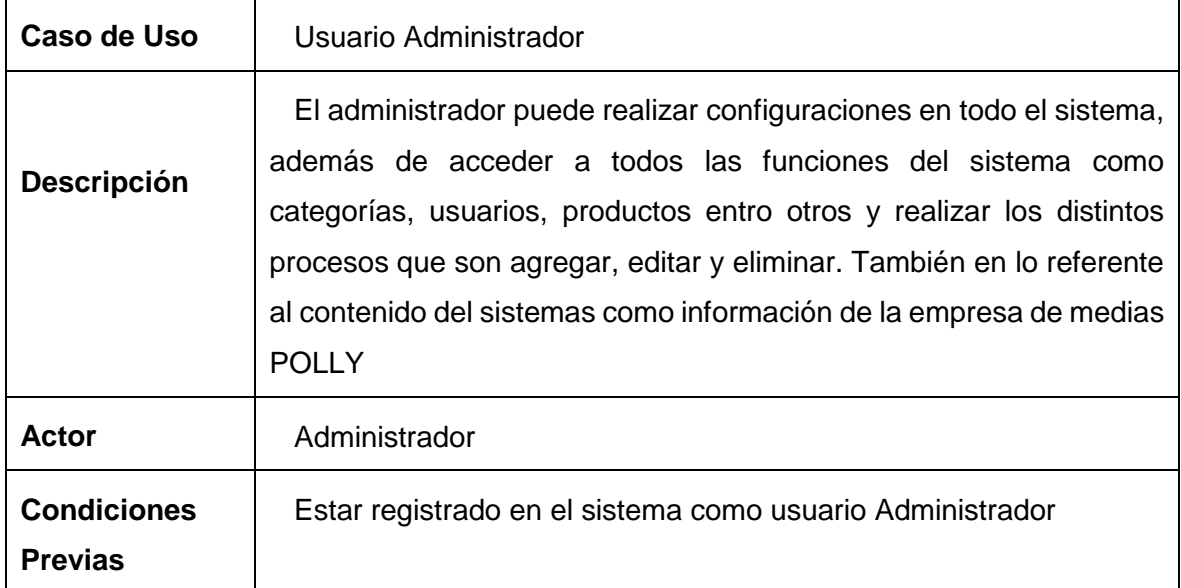

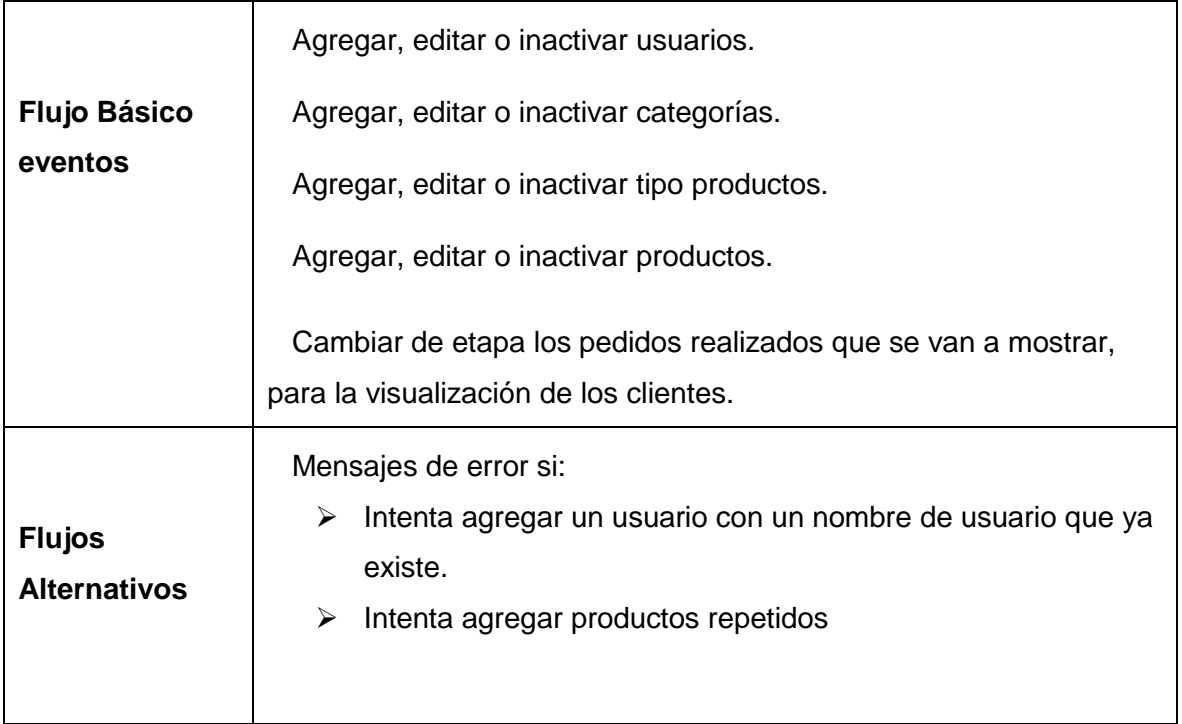

#### *Fuente: Propia*

### **3.5.1.1 Caso de uso cliente del sistema**

Estas son los diferentes procesos que realiza en el sistema un usuario como cliente como muestra la Fig. 36.

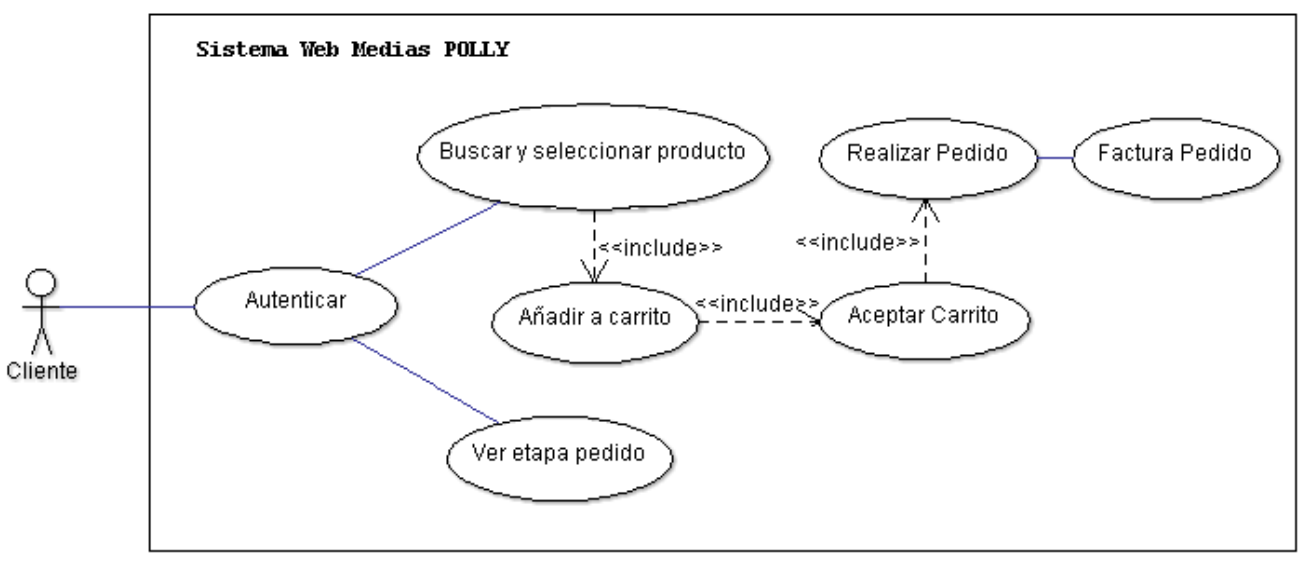

#### *Fig. 36: Caso de uso usuario cliente*

# *Descripción caso de uso CLIENTE*

**Actor** 

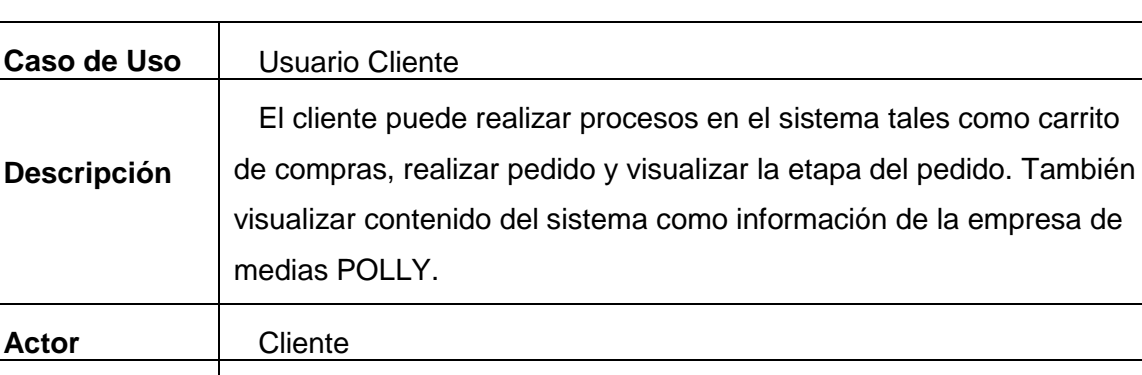

*Tabla 40: Descripción caso de uso cliente*

**Condiciones Previas** Estar registrado en el sistema como usuario Cliente **Flujo Básico eventos** Añadir y editar productos. Realizar pedidos. Visualizar la etapa de su pedido. **Flujos Alternativos** Mensajes de error si: > Intenta añadir al carrito un producto sin agregar una cantidad. > Intenta añadir al carrito más productos de los que se puede.  $\triangleright$  Intenta realizar un pedido sin productos.  $\triangleright$  Intenta realizar un pedido con mayor a 120 docenas.

### **3.5.2 Diagrama entidad relación de la base de datos**

Primero se debe diseñar la Base de Datos la cual se la va a realizar en MySQL, dentro de la misma generamos todas las siguientes tablas de nuestro sistema web para la Empresa de Medias POLLY.

La Fig. 37 muestra el diagrama entidad relación de la base de datos utilizada para el desarrollo del sistema web.

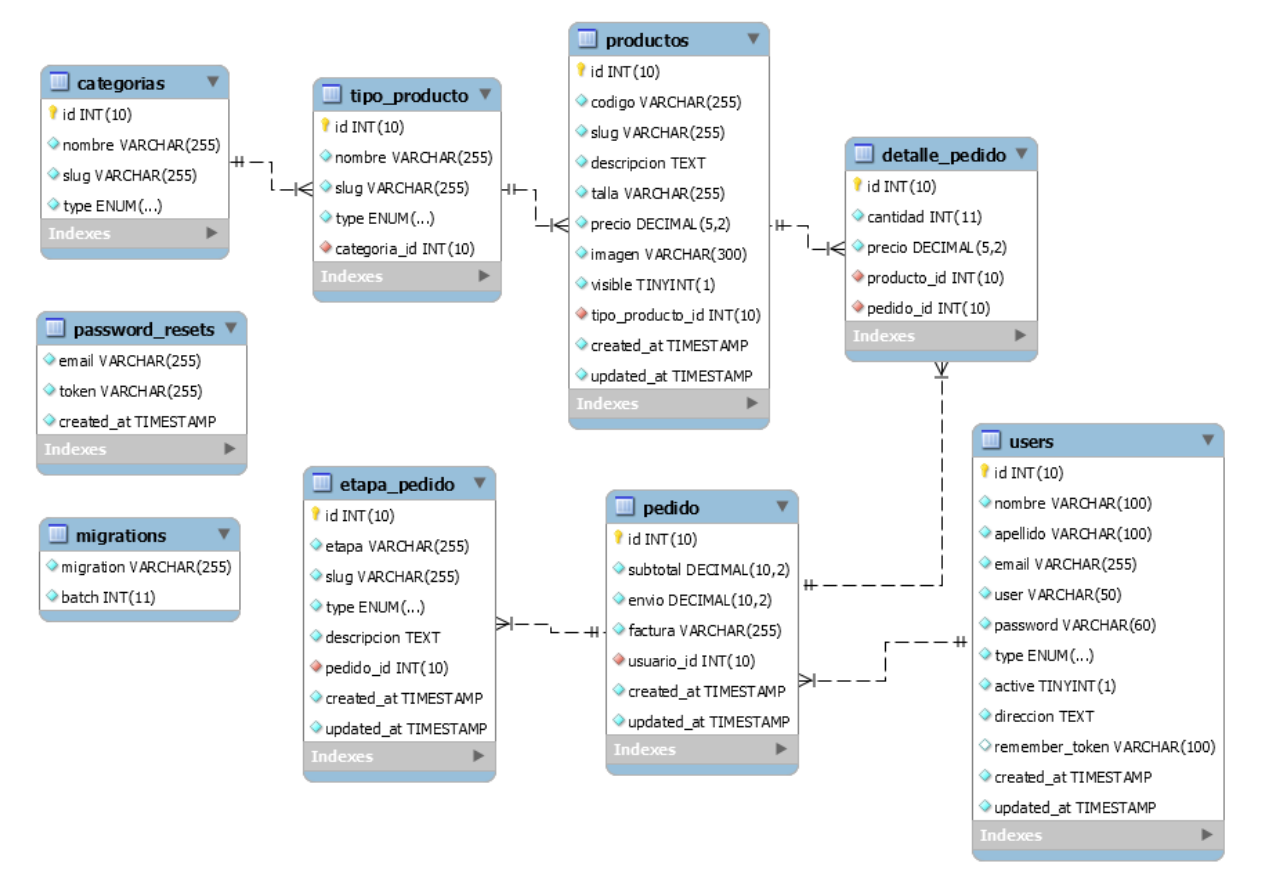

*Fig. 37: Diagrama entidad relación base de datos*

### **3.6 Fase de iteración – Desarrollo de las historia de usuario**

### **3.6.1 Historia de usuario 1: Acceso al sistema web**

#### **Tareas:**

- 1. Instalación de herramientas de desarrollo
- 2. Diseño de la vistas del sistema web

Desarrollo de la tarea 1, se lleva a cabo la creación del proyecto en el entorno de desarrollo Php Storm, utilizando la arquitectura MVC.

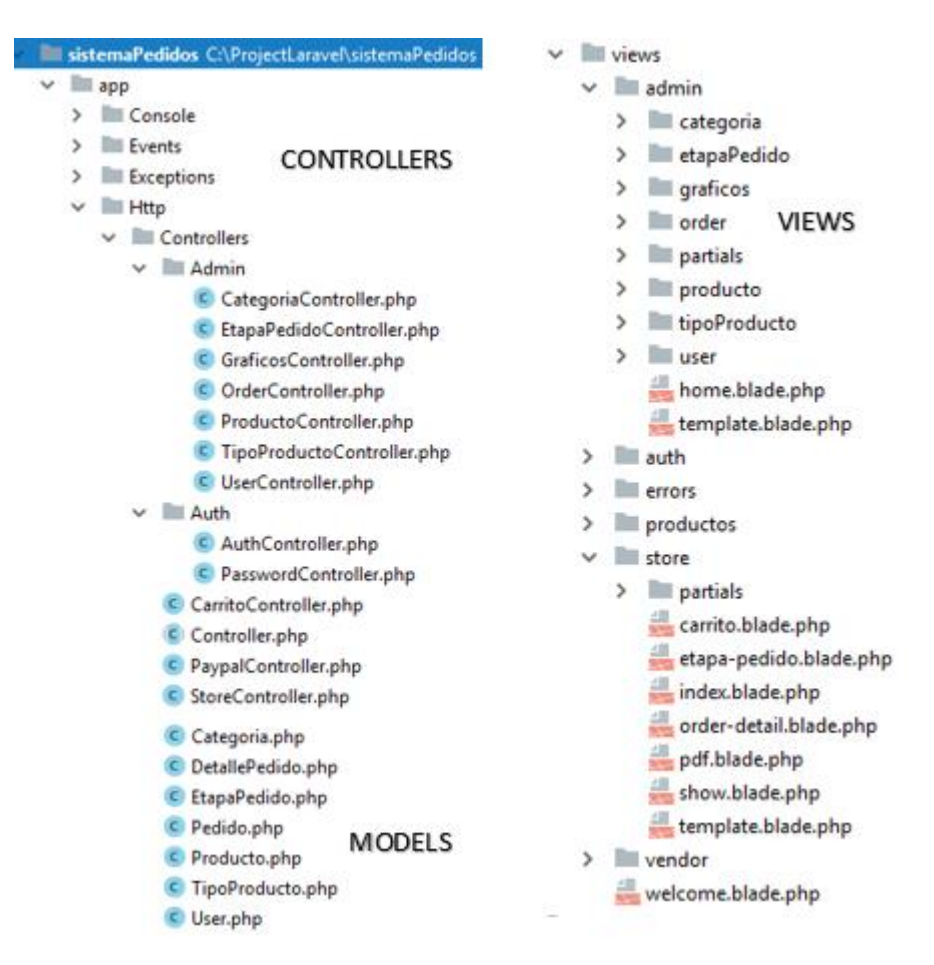

*Fig. 38: Estructura MVC del proyecto*

*Fuente: Propia*

Desarrollo de la tarea 2, Diseño de página principal de sistema, con información de toda la empresa.

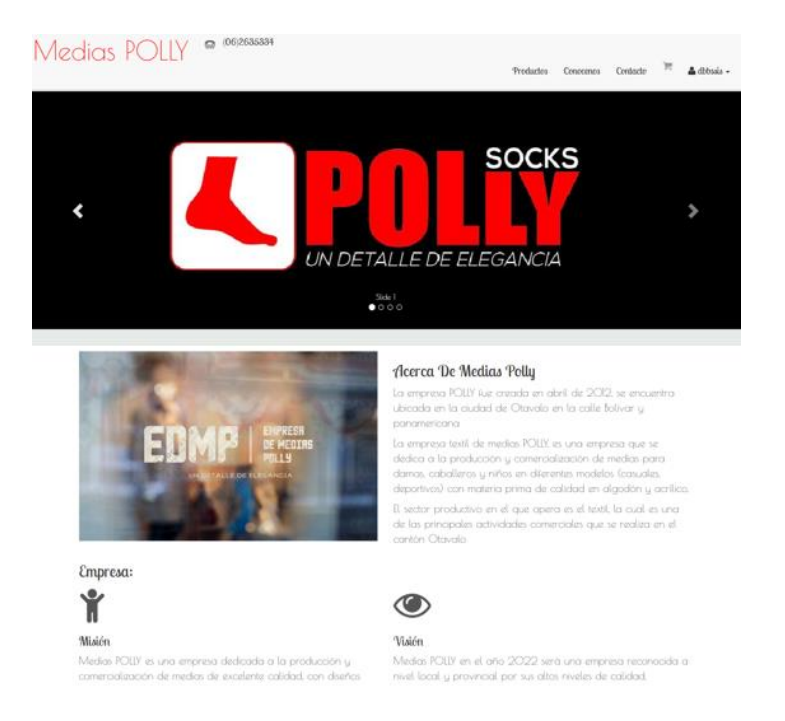

*Fig. 39: Interfaz gráfica del sistema web*

*Fuente: Propia*

# **3.6.2 Historia de usuario 2: Control y acceso al sistema**

### **Tareas:**

- 1. Creación del modelo de datos para el control de acceso
- 2. Diseño y creación de la ventana de LOGIN
- 3. Análisis, creación de archivos .PHP como los modelos, controladores y vistas

Desarrollo de la tarea 2, En primera instancia se muestra la opción ventana Login para iniciar la sesión.

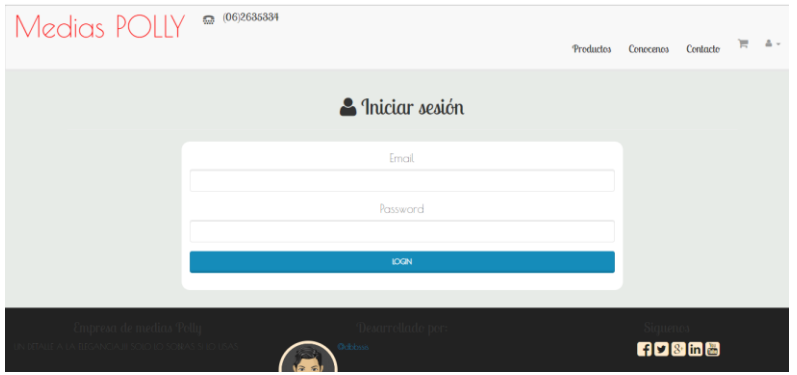

*Fig. 40: Ventana Inicio Login*

*Fuente: Propia*

Este formulario es para el acceso a clientes y administradores, para tener el control sobre el sistema dependiendo el usuario ingresado.

## **3.6.2.1 Especificación de pruebas: Control y acceso al sistema**

En esta historia de usuario se controlará el acceso a usuarios no registrados en el sistema, para la cual verifica datos al momento de la autenticación con sus respectivas validaciones en los diferentes campos de texto.

### **Registro de datos incorrectos.**

Para el control y acceso al sistema el usuario administrador debe ingresar su correo y contraseña, estos datos deben haber sido registrados a nivel de base de datos ya que será el primer usuario del sistema y en adelante ir creando usuarios con diferentes tipos y datos válidos.

### **Condiciones de entrada**

El usuario no ingresa todos los campos.

El usuario ingresa datos inválidos

## **Resultados esperados**

La figura muestra el mensaje de error debido a que el usuario no ingreso datos en los campos.

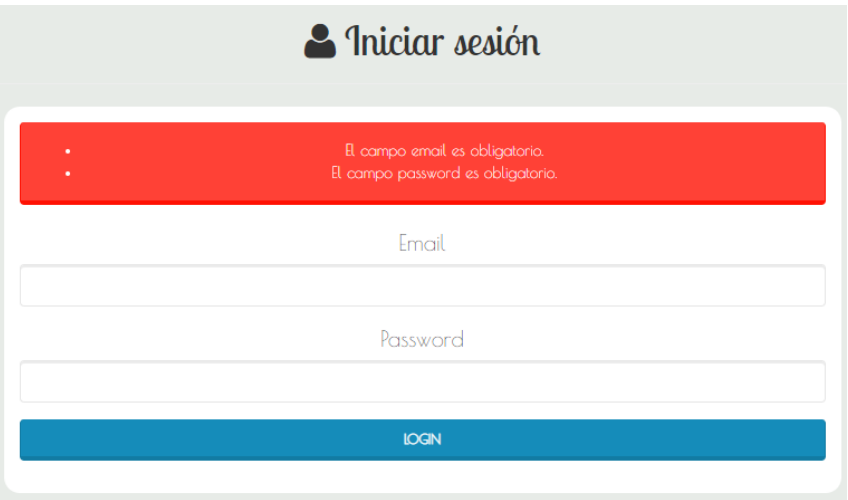

*Fig. 41: Error 1 - Inicio sesión*

*Fuente: Propia*

La figura muestra el mensaje de error debido a que el usuario ingreso datos inválidos.

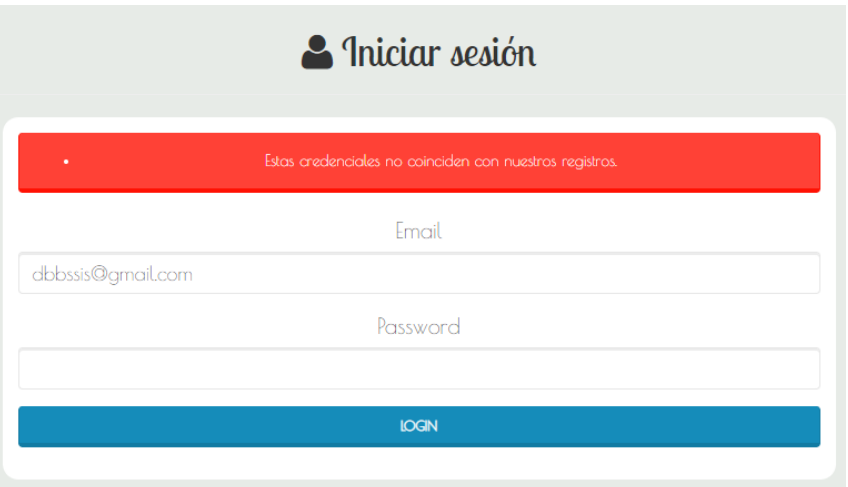

*Fig. 42: Error 2 - Inicio sesión*

*Fuente: Propia*

### **Registro de datos correctos**

El ingreso al sistema web debe ser con datos válidos y ya registrados.

## **Condiciones de entrada**

- El usuario ingresa todos los campos solicitados
- El usuario introduce datos válidos
	- **Resultados esperados**

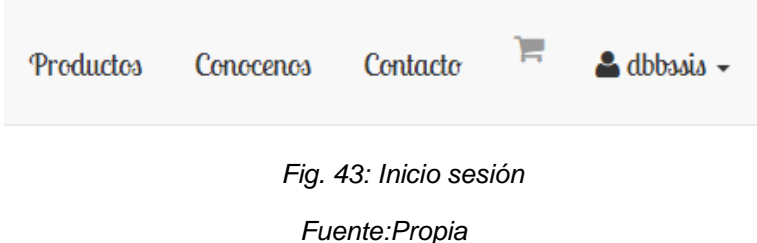

# **3.6.3 Historia de usuario 3: Ingreso de clientes**

### **Tareas**

- Análisis, creación del modelo de la base para el ingreso de clientes
- Análisis y diseño del formulario de para el ingreso de clientes.
- Análisis, creación de archivos .PHP como los modelos, controladores y vistas
- Cambio de contraseña por el administrador

En primera instancia se muestra la tabla listado de usuarios por parte del admin.

|              |          |        |           | SUSUARIOS I | <b>O</b> USUARIO  |       |        |
|--------------|----------|--------|-----------|-------------|-------------------|-------|--------|
| Editar       | Fliminar | Nombre | Apellidos | Usuario     | Correo            | Tipo  | Activo |
| $\alpha$     | 會        | Daniel | Cana      | danydd      | daniel@gmail.com  | admin | -Si    |
| $\alpha$     | l a j    | Diego  | Bautista  | dbbssis     | dbbssis@gmail.com | admin | -Si    |
| $\mathbf{z}$ | 會        | Juan   | Pozo      | juanchito   | juan@correo.com   | user  | Si     |
| $\mathbf{B}$ | 會        | Zuly   | Vega      | zulu        | zavm@correo.com   | user  | Si     |

*Fig. 44: Listado de usuarios*

*Fuente: Propia*

Desarrollo de la tarea 2: Creación del formulario para el ingreso de usuarios (clientes) . para registrar un nuevo cliente se debe dirigir al botón "+Usuario".

Una vez que se ingresa un nuevo cliente llenando todo el formulario correspondiente, se muestra en la tabla con las opciones para editar y eliminar.

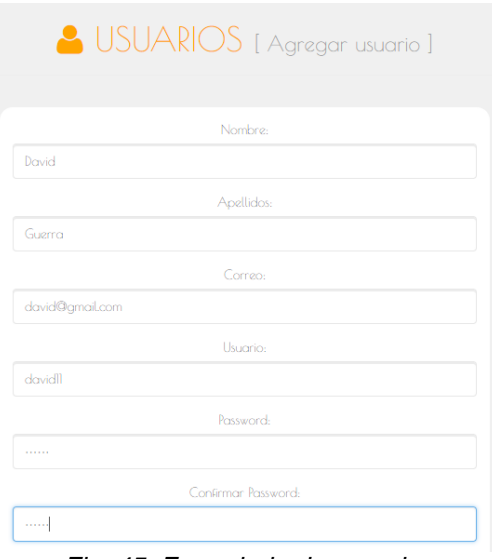

*Fig. 45: Formulario de usuarios*

*Fuente: Propia*

## **3.6.3.1 Especificación de pruebas: Ingreso de clientes**

En esta historia de usuario se puede controlar el registro de datos de los clientes y verificar los datos al momento de las validaciones en los diferentes campos.

#### **Registro de datos incorrectos**

El admin puede registrar nuevos clientes llenando todos los campos, caso contrario se mostrarán mensajes de error por cada validación que no se cumpla al momento de guardar el registro.

### **Condiciones de entrada**

- El admin no ingresa todos los campos
- El admin no ingresa una datos válidos

### **Resultados esperados**

La figura muestra el mensaje de advertencia debido a que el admin no ingreso datos en los campos.

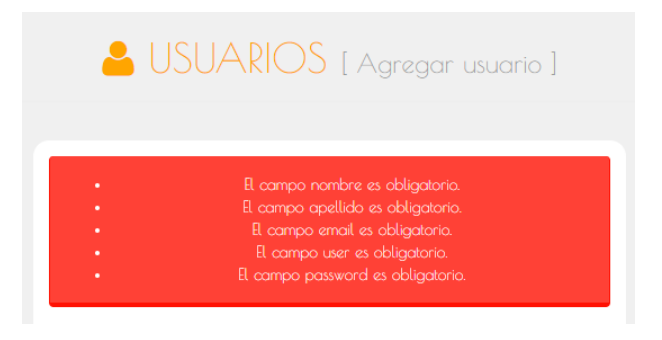

*Fig. 46: Advertencia al no llenar campo*

*Fuente: Propia*

La figura muestra el mensaje de error debido a que el admin ingreso inválidos datos en los campos.

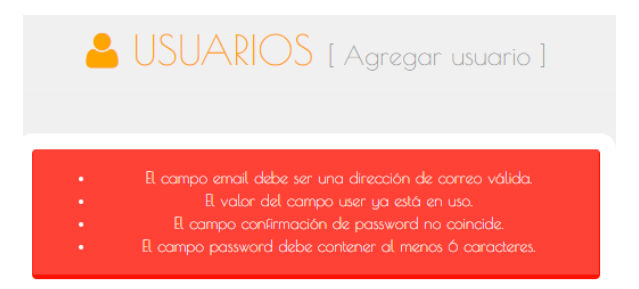

*Fig. 47: Error al llenar con datos inválidos*

*Fuente: Propia*

## **Registro de datos correctos**

Para realizar un registro sin errores se debe llenar todos los campos y con datos válidos.

## **Condiciones de entrada**

El admin ingresa datos válidos y llenado todos los campos

#### **Resultados esperados**

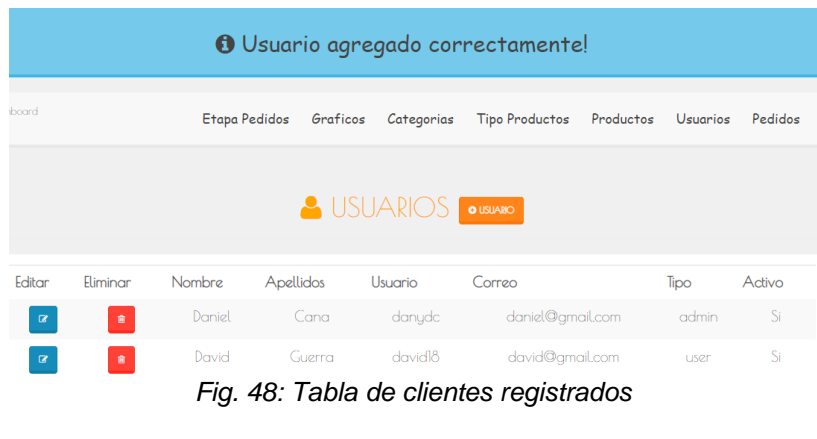

*Fuente: Propia*

### **3.6.4 Historia de usuario 4: Carrito de Compras**

#### **Tareas**

- 1. Análisis y diseño del formulario de carrito de compras
- 2. Análisis, creación del carrito de compras mediante tecnologías JavaScript

Desarrollo de la tarea 1, Diseño del botón para añadir al carritos de compras toda la variedad de productos con lo que cuenta le empresa.

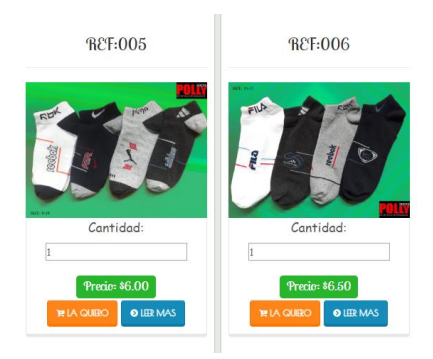

*Fig. 49: Interfaz carrito compras Fuente: Propia*

### **3.6.4.1 Especificación de pruebas: Carrito de compras**

En esta historia de usuario se puede agregar los productos al carrito de compras con su respectiva información.

**Registro de datos incorrectos** El admin puede agregar nuevos productos al carrito llenando todos los campos, caso contrario se mostrarán mensajes de error por cada validación que no se cumpla al momento de guardar el registro.

### **Condiciones de entrada**

El admin ingresa una cantidad superior a las 120 docenas

### **Resultados esperados**

La figura muestra el mensaje de error debido a que el admin no ingreso una cantidad inválida en la vista principal.

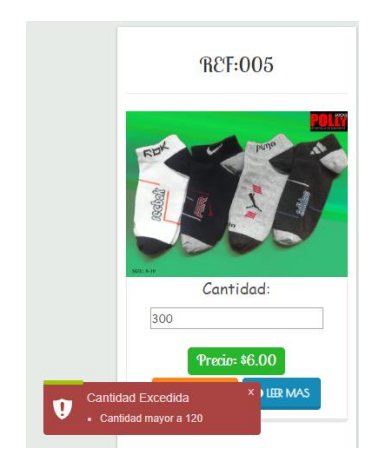

*Fig. 50: Error cantidad docenas index*

*Fuente: Propia*

La figura muestra el mensaje de error debido a que el admin no ingreso una cantidad inválida en la vista del carrito.

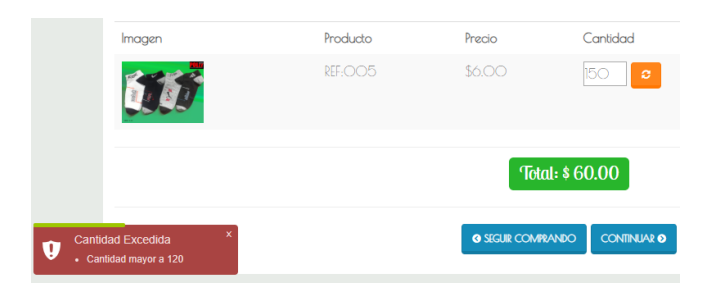

*Fig. 51: Error cantidad docenas carrito*

*Fuente: Propia*

#### **Registro de datos correctos**

Para realizar un registro sin errores se ingresar datos válidos.

**Condiciones de entrada**

El admin ingresa datos válidos.

**Resultados esperados**

| $\mathbf{R}$ Carrito de compras |          |                           |                                              |          |                |  |  |  |
|---------------------------------|----------|---------------------------|----------------------------------------------|----------|----------------|--|--|--|
|                                 |          |                           | <b>VACIAR CARRITO III</b>                    |          |                |  |  |  |
| Imagen                          | Producto | Precio                    | Cantidad                                     | Subtotal | Quitar         |  |  |  |
|                                 | REF:OO5  | \$6.00                    | $\circ$<br><b>IO</b>                         | \$60,00  | $\pmb{\times}$ |  |  |  |
|                                 | REF:Ol4  | \$5.00                    | 15<br>$\circ$                                | \$75.00  | $\pmb{\times}$ |  |  |  |
|                                 | REF:O34  | \$6.50                    | 10<br>$\mathbb C$                            | \$65.00  | $\mathbf{x}$   |  |  |  |
|                                 |          |                           | Total: \$200.00                              |          |                |  |  |  |
|                                 |          | <b>G SEGUIR COMPRANDO</b> | <b>CONTINUAR O</b><br>Fig. 52: Carrito lleno |          |                |  |  |  |

*Fuente: Propia*

# **3.6.5 Historia de usuario 5: Realizar pedido**

### **Tareas**

- 1. Análisis, creación del modelo de la base para realizar pedido
- 2. Análisis y diseño del formulario para realizar pedido
- 3. Análisis, creación de archivos .PHP como los modelos, controladores y vistas

Desarrollo de la tarea 2, Diseño del formulario para realizar el pedido con todos los productos que añadió anteriormente y valores a pagar en el historia de usuario 4.

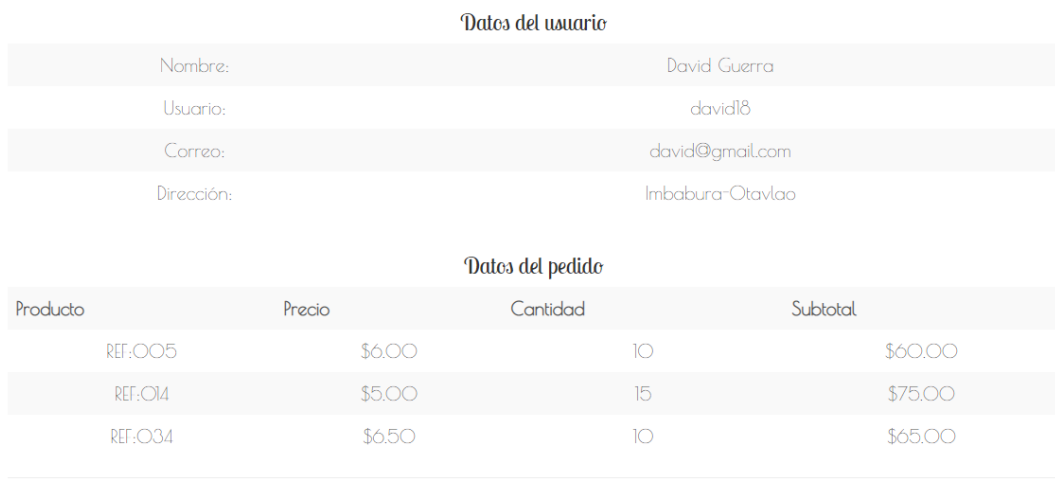

### Total: \$200.00

*Fig. 53: Formulario Pedido*

# **3.6.6 Historia de usuario 6: Emitir Factura Pedido**

### **Tarea**

1. Análisis y diseño del formulario factura pedido

Desarrollo de la tarea 1, Diseño del formulario para visualizar la factura del pedido con información de fechas tales como dia del pedido realizado y fecha de entrega

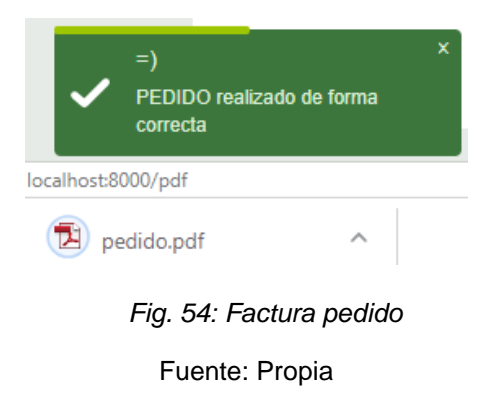

# **3.6.7 Historia de usuario 7: Etapa Pedido**

### **Tareas**

- 1. Análisis, creación del modelo de la base para la etapa del pedido.
- 2. Análisis y diseño del formulario etapa del pedido
- 3. Análisis, creación de archivos .PHP como los modelos, controladores y vistas

Desarrollo de la tarea 2, creación del formulario para la etapa pedido de lado del cliente.

| Medias POLLY | CO (06)2635334   |                               | <b>Productos</b>         | Conocenos | Contacto | ੇ<br>$-$ 8 david 18 $-$                 |
|--------------|------------------|-------------------------------|--------------------------|-----------|----------|-----------------------------------------|
|              |                  | $\mathbb{R}$ Etapa del pedido |                          |           |          | Etapa pedido<br><b>Finalizar</b> sesión |
|              |                  | Datos del pedido              |                          |           |          |                                         |
| Pedido       | Etapa            | Descripcion                   |                          |           |          |                                         |
| 16           | <b>CONFIRMAR</b> |                               | Primera etapa del pedido |           |          |                                         |
| 15           | <b>CONFIRMAR</b> |                               | Primera etapa del pedido |           |          |                                         |
|              |                  |                               |                          |           |          |                                         |

*Fig. 55: Etapa del pedido*

*Fuente: Propia*

# **3.6.8 Historia de usuario 8: Administración del contenido**

**Tareas**

- 1. Análisis, creación del modelo de la base para categorías, tipo producto, productos.
- 2. Análisis y diseño del formulario de administración de contenido (categorías, tipo producto, productos y contenido del sistema web).
- 3. Análisis, creación de archivos .PHP como los modelos, controladores y vistas

En primera instancia se muestra la opción Categorías, Tipo Producto o Productos en el menú principal del sistema del lado del admin.

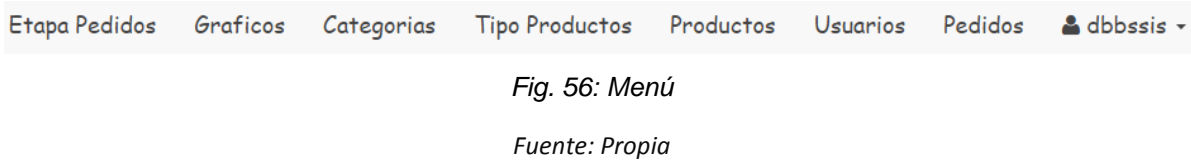

Desarrollo de la Tarea 3, Creación de formularios para registro de Categorías, Tipo Producto y Productos.

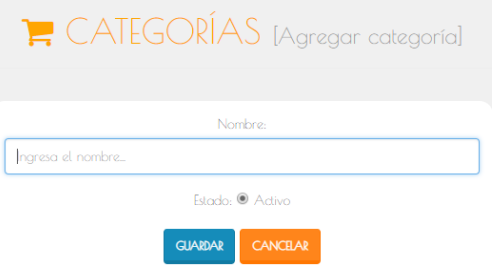

*Fig. 57: Crear Categoría*

### *Fuente: Propia*

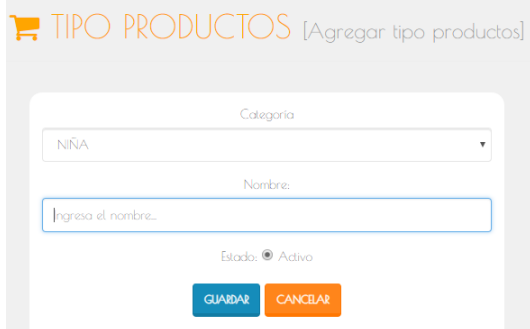

*Fig. 58: Crear tipo producto*

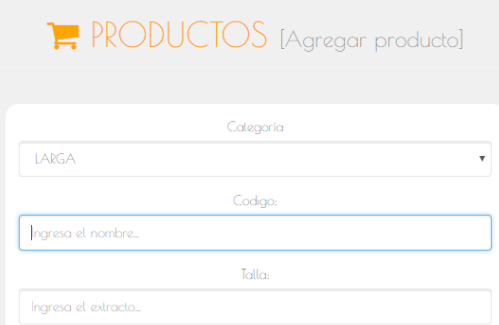

*Fig. 59: Crear producto*

Fuente: Propia

# **3.6.8.1 Especificación de pruebas: Administración del contenido**

En la historia de usuario 8 tarea 2 se puede controlar el ingreso de datos de categorías, tipo producto y productos, verificar los datos al momento de las validaciones en los diferentes campos

## **Registro de datos incorrectos**

Para administrar el contenido el admin puede agregar nuevas categorías, tipo producto o productos llenando todos los campos, caso contrario se mostrarán mensajes de error por cada validación que no se cumpla al momento de guardar el registro.

## **Condiciones de entrada**

- El usuario no ingresa todos los campos
- El usuario no ingresa ningún dato en los campos

### **Resultados esperados**

La figura muestra el mensaje de error debido a que el admin no ingreso datos en los campos.

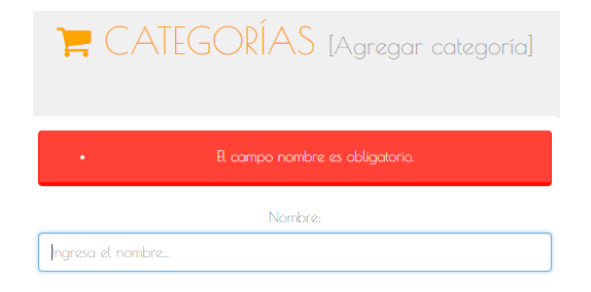

*Fig. 60: Error campos no llenos*

La figura muestra el mensaje de error debido a que el admin no ingreso datos en los campos.

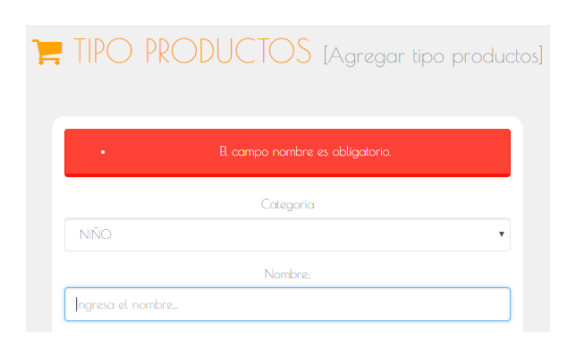

*Fig. 61: Advertencia datos incompletos*

### *Fuente:Propia*

La figura muestra el mensaje de error debido a que el admin ingreso datos no válidos.

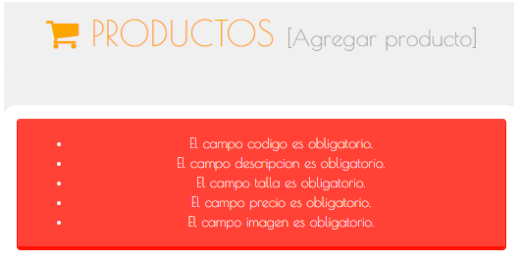

*Fig. 62: Error datos no* válidos

*Fuente:Propia*

### **Registro de datos correctos**

Para realizar un registro sin errores se debe llenar todos los campos y con datos válidos.

**Condiciones de entrada**

El admin ingresa datos válidos y llenado todos los campos

- **E** CATEGORÍAS **O CATEGORÍA** Editar Eliminar  $\overline{d}$ Nombre Estado **CABALLERO ACTIVO**  $\boxed{a}$ **DAMA ACTIVO**  $\boxed{a}$ **NIÑO ACTIVO**  $\blacksquare$ **NIÑA ACTIVO**  $\blacksquare$  $\bullet$  $\overline{\Lambda}$ *Fig. 63:Tabla Categorías Fuente:Propia*
- **Resultados esperados**

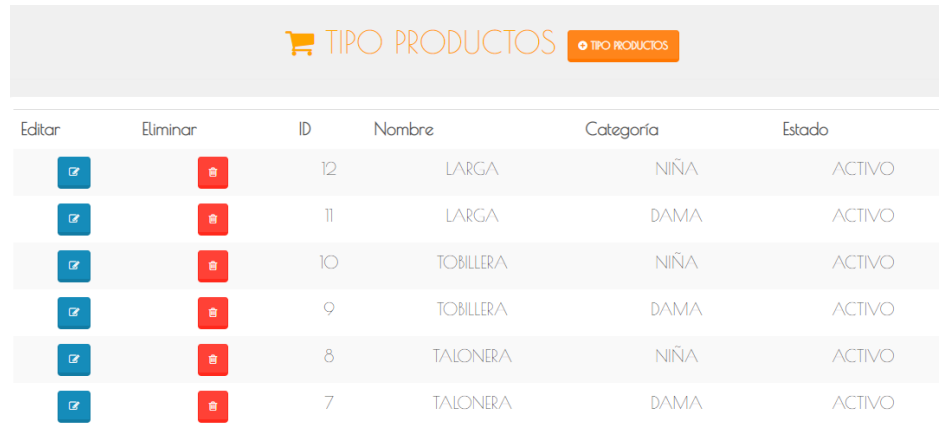

#### *Fig. 64:Tabla tipo producto*

#### *Fuente: Propia*

|          |           |            |          | $\blacktriangleright$ PRODUCTOS<br><b>O RODUCTO</b> |         |        |         |
|----------|-----------|------------|----------|-----------------------------------------------------|---------|--------|---------|
| Editar   | Eliminar  | Imagen     | Codigo   | <b>Tipo Producto</b>                                | Talla   | Precio | Visible |
| $\alpha$ | 會         | m          | REF: 035 | LARGA - DAMA                                        | $10-12$ | \$7.00 | -Si     |
| $\alpha$ | Ø         | <b>SEP</b> | REF-O34  | TARGA - DAMA                                        | $8-10$  | \$6.50 | -Si     |
| $\alpha$ | 會         | 理          | REF: 033 | LARGA - NIÑA                                        | $6 - 8$ | \$6.00 | Si      |
| $\alpha$ | $\bullet$ | 陳建         | REF:032  | LARGA - NIÑA                                        | $4-6$   | \$5.50 | -Si     |
| $\alpha$ | 會         | BEN.       | REE-O31  | LARGA - NIÑA                                        | $2 - 4$ | \$500  | Si      |

*Fig. 65: Tabla productos*

*Fuente: Propia*

# **3.6.9 Generación de reportes**

En la generación de reportes el admin podrá visualizar los reportes gráficos que fueron realizados.

#### **Registro de datos correctos**

#### **Condiciones de entrada**

Para realizar la visualización de reportes el usuario debe tener permisos de visualización de reportes.

### **Resultados esperados**

La figura muestra el reporte gráfico de los productos que son más vendidos.

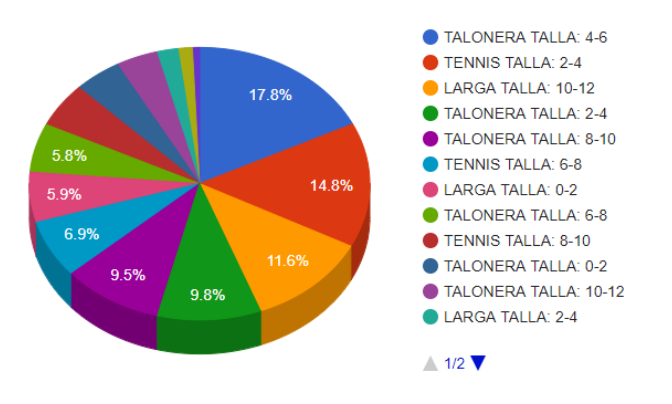

*Fig. 66: Productos más vendidos*

*Fuente: Propia*

La figura muestra el reporte gráfico de los usuarios que más realizan pedidos.

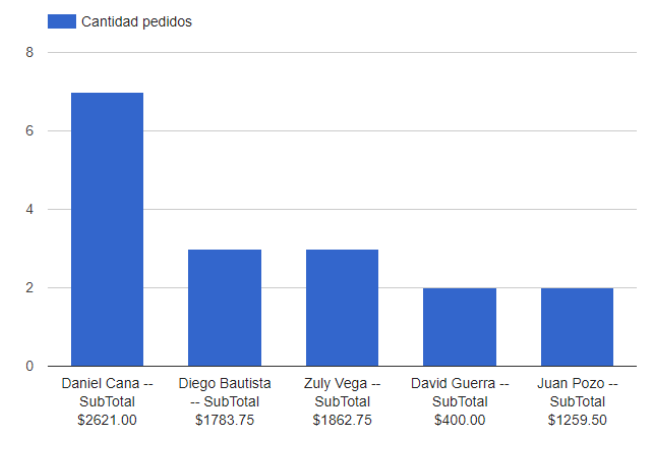

*Fig. 67: Usuarios con más pedidos*

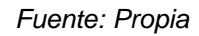

La figura muestra el reporte gráfico de los costos totales por pedido.

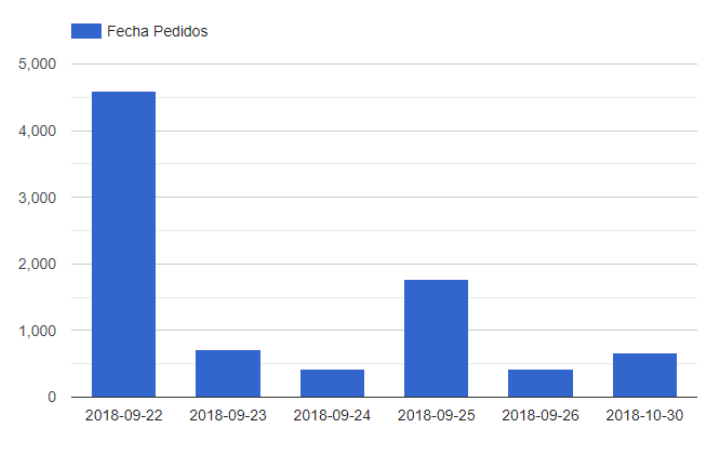

*Fig. 68: Costos Totales por pedido*

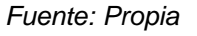

## **3.7 Análisis de impactos**

Para terminar el desarrollo del trabajo de grado se realiza el análisis de impactos, dependiendo en los ámbitos en los que se encuentra inmersa la empresa de medias POLLY.

Para esto se crea una tabla referencial, la cual cubre los ámbitos que influyen positiva o negativamente,los siguientes valores son:

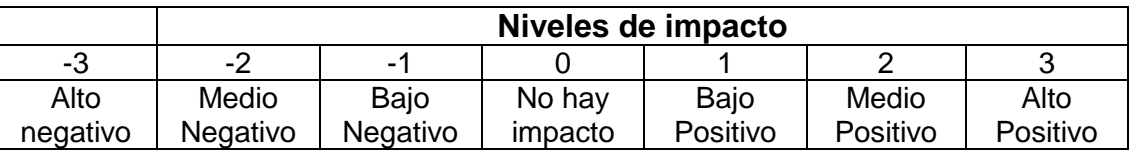

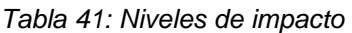

*Fuente:* (Posso Yépez, 2013)

#### **Información recolectada**

 Para realizar este análisis se recolectó la información del personal involucrado en la empresa, en la siguiente tabla tenemos información de 10 personas participantes

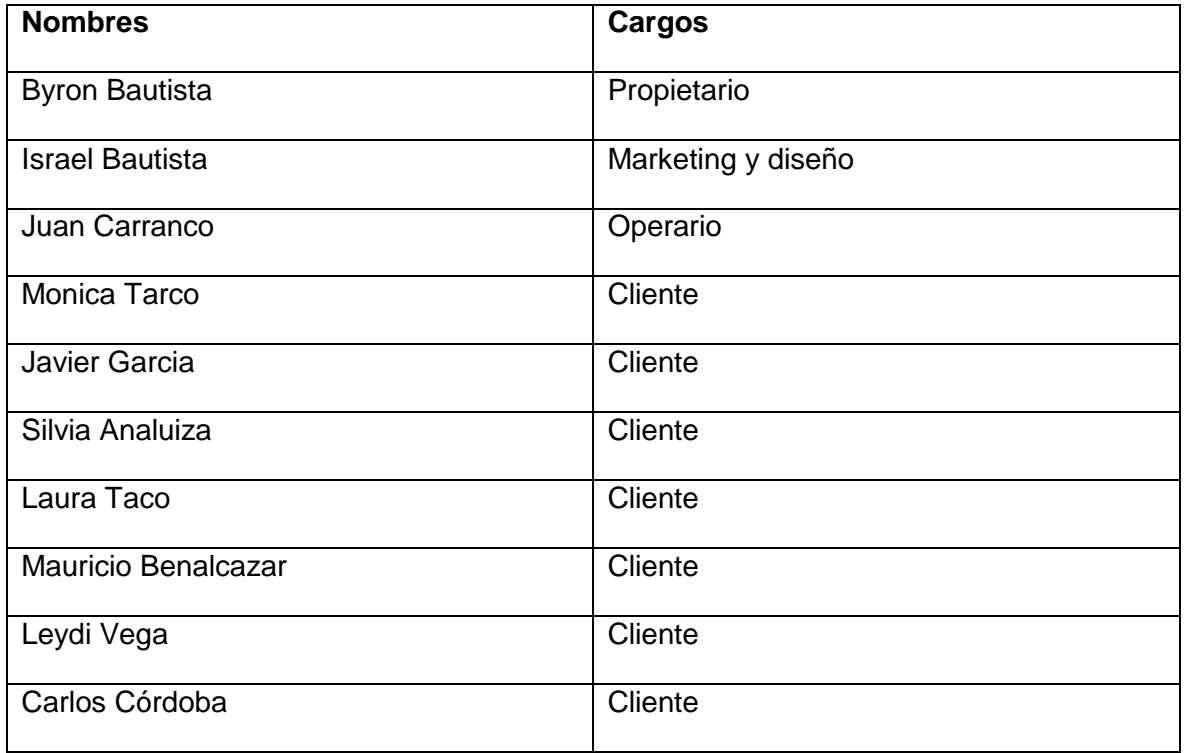

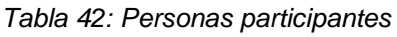

 La encuesta que se muestra en la siguiente figura nos ayudará a obtener mayor información sobre cómo mejoró y optimizó la utilización del sistema tanto en clientes como en personal de la empresa.

#### ENCUESTA SOBRE EL USO DEL SISTEMA WEB PARA EL CONTROL DE PEDIDOS DE LA EMPRESA DE MEDIAS POLLY.

Por medio de esta encuesta se pretende obtener información que genera la utilización del sistema y determinar que impactos trae al momento de gestionar tareas.

Nombre y Apellido: Cargo:

Indicaciones: En las siguientes tablas, analizar de forma detenida el impacto de cada indicador y según su criterio colocar el valor mediante una X en cada indicador.

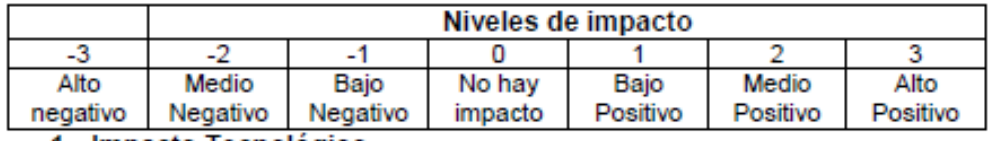

#### 1. Impacto Tecnológico

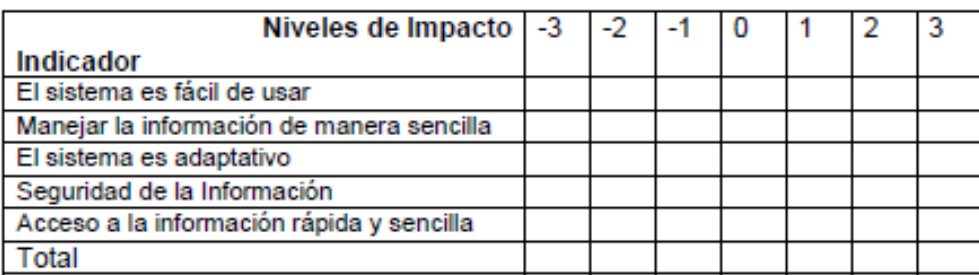

#### 2. Impacto Socio-Cultural

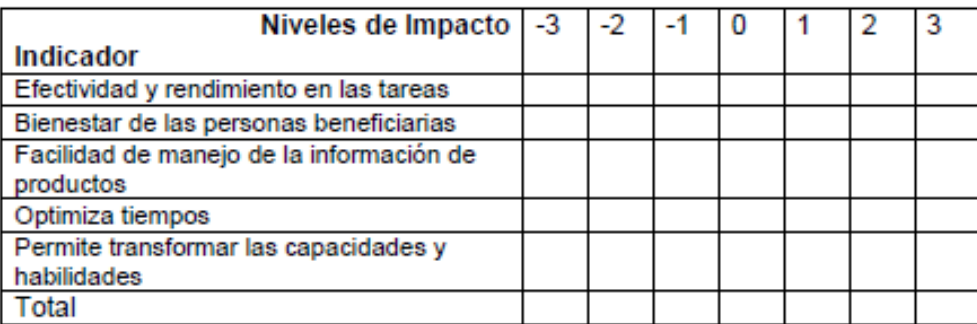

#### 3. Impacto Económico

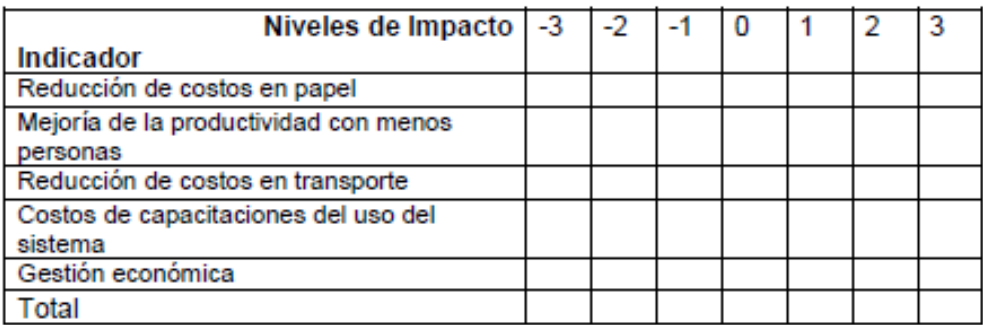

*Fig. 69: Encuesta aplicada a usuarios*

# **3.7.1 Tabulación de información**

# **Impacto Tecnológico**

 $\checkmark$  Pregunta 1. El sistema es fácil de usar.

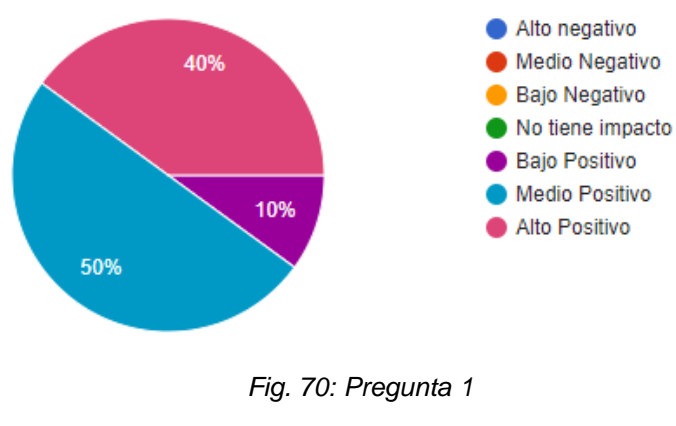

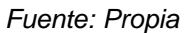

 $\checkmark$  Pregunta 2. Manejar la información de manera sencilla.

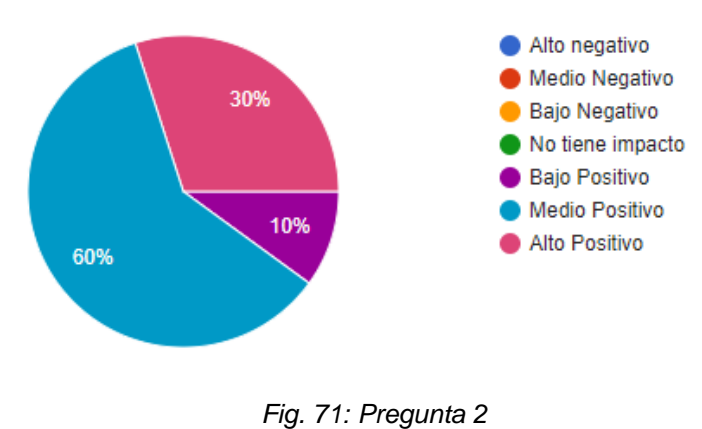

*Fuente: Propia*

 $\checkmark$  Pregunta 3. El sistema es adaptativo.

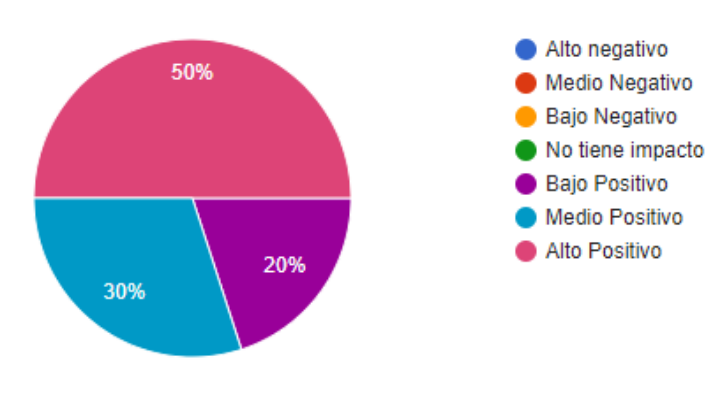

*Fig. 72: Pregunta 3 Fuente: Propia*

 $\checkmark$  Pregunta 4. Seguridad de la Información.

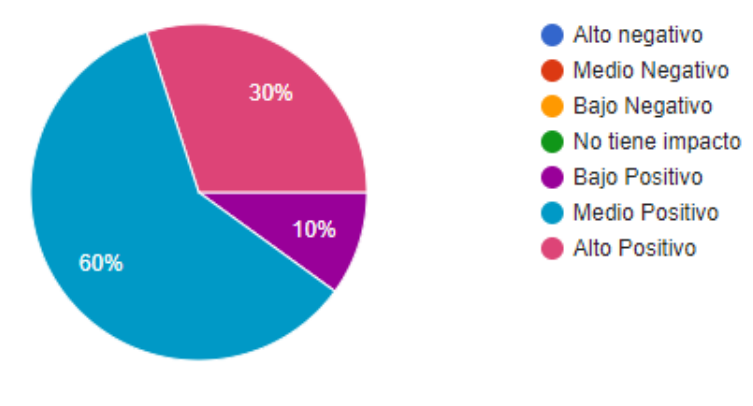

*Fig. 73: Pregunta 4*

*Fuente: Propia*

 $\checkmark$  Pregunta 5. Acceso a la información rápida y sencilla.

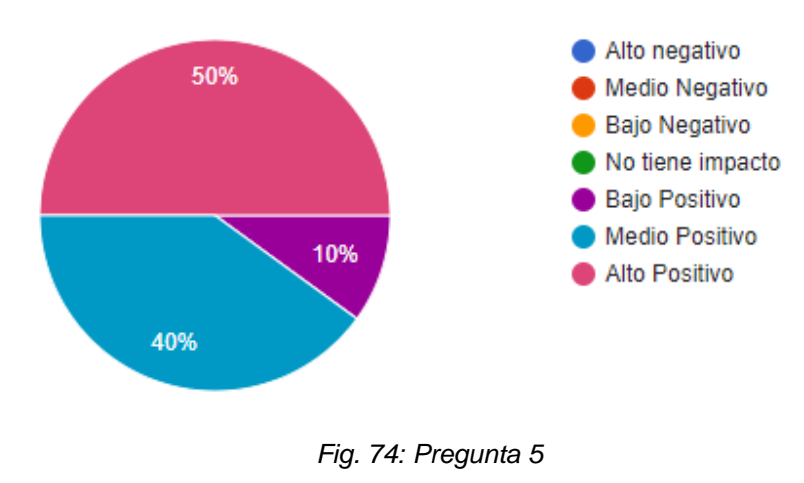

*Fuente: Propia*

## **Impacto Socio - Cultural**

 $\checkmark$  Pregunta 6. Efectividad y rendimiento en las tareas.

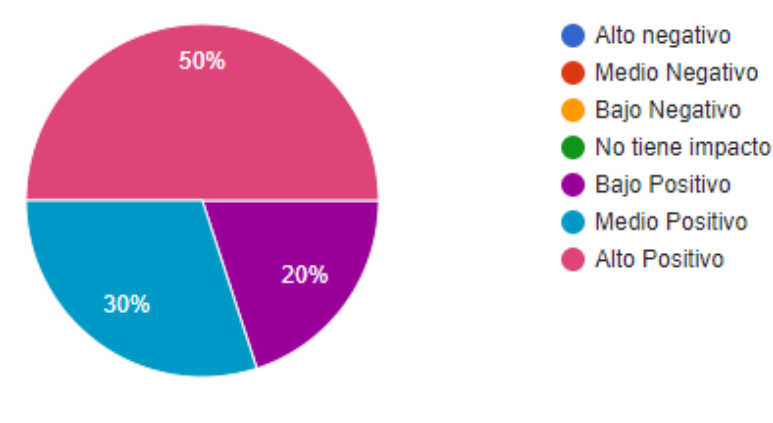

*Fig. 75: Pregunta 6 Fuente: Propia*

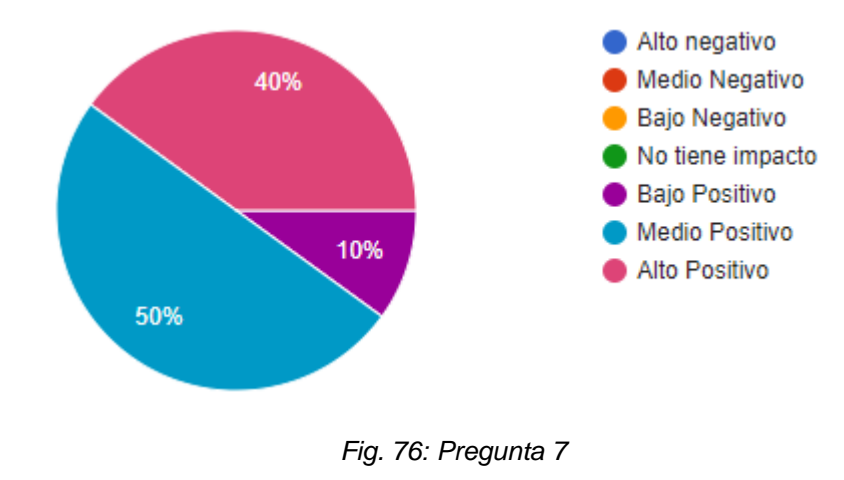

 $\checkmark$  Pregunta 7. Bienestar de las personas beneficiarias.

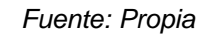

 $\checkmark$  Pregunta 8. Facilidad de manejo de la información de productos.

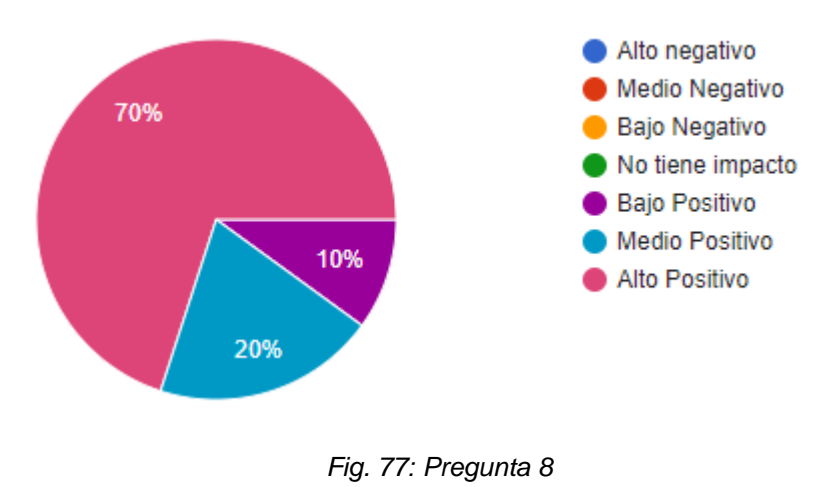

*Fuente: Propia*

 $\checkmark$  Pregunta 9. Optimiza tiempos.

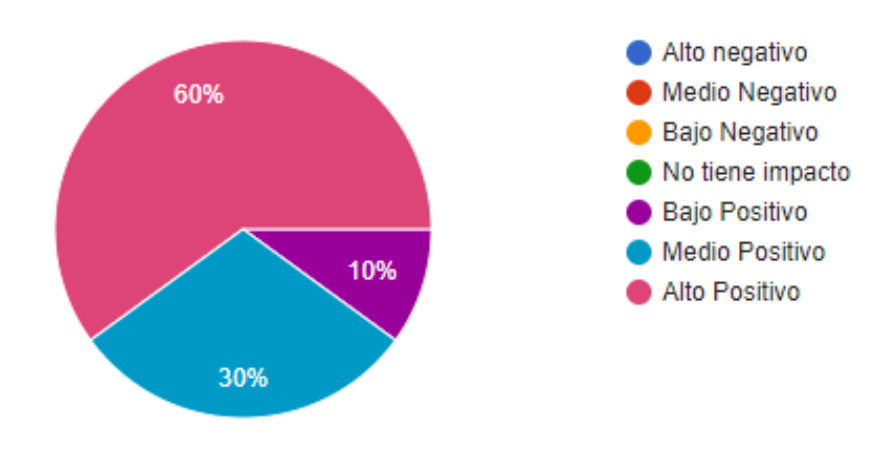

*Fig. 78: Pregunta 9 Fuente: Propia*

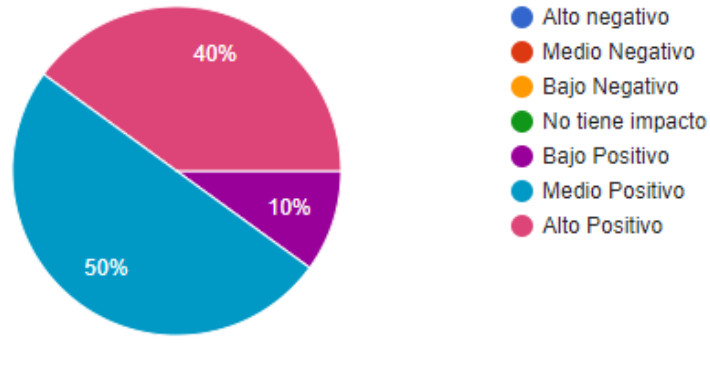

 $\checkmark$  Pregunta 10. Permite transformar las capacidades y habilidades.

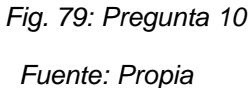

# **Impacto Económico**

 $\checkmark$  Pregunta 11. Reducción de costos en papel.

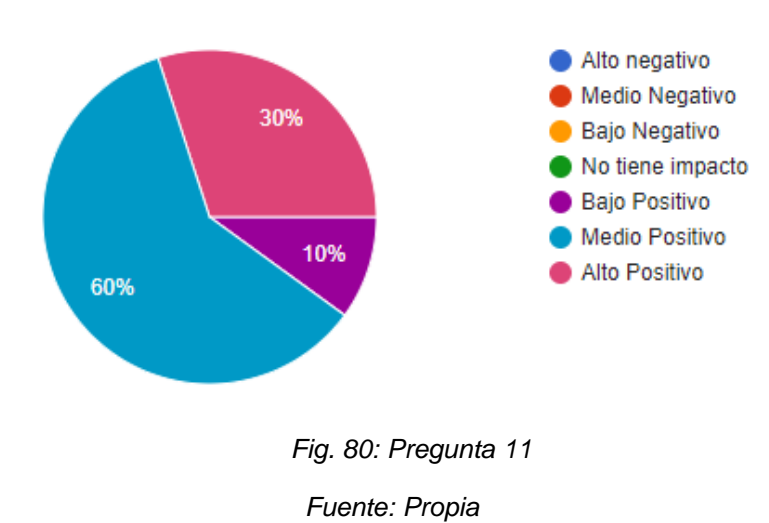

 $\checkmark$  Pregunta 12. Mejoría de la productividad con menos personas.

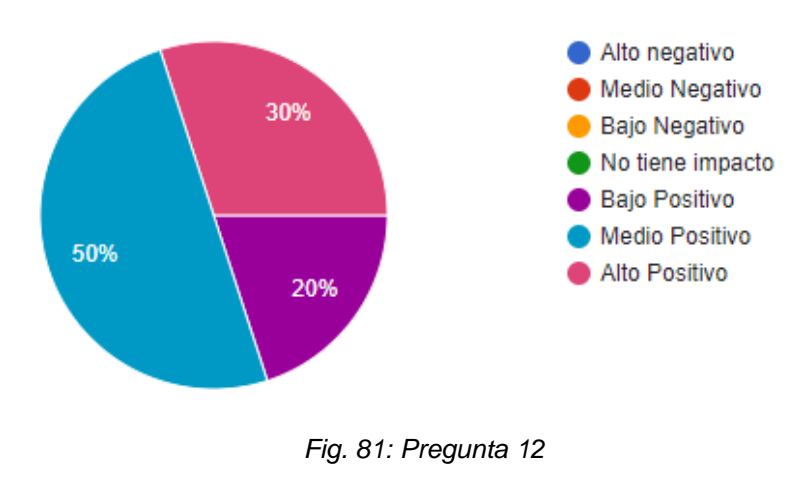

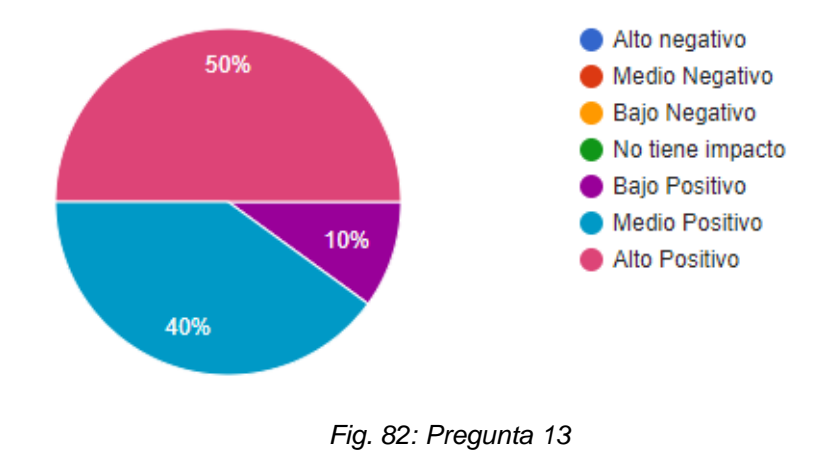

 $\checkmark$  Pregunta 13. Reducción de costos en transporte.

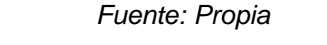

 $\checkmark$  Pregunta 14. Costos de capacitaciones del uso del sistema.

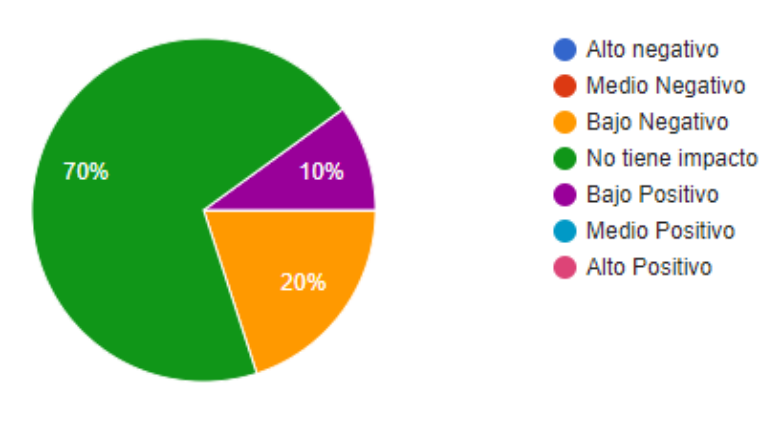

*Fig. 83: Pregunta 14*

*Fuente: Propia*

 $\checkmark$  Pregunta 15. Gestión económica.

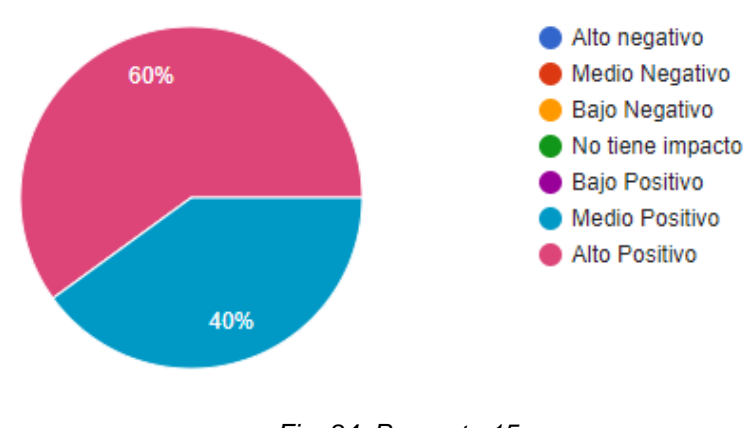

*Fig. 84: Pregunta 15 Fuente: Propia*

## **3.8 Tabulación de información**

Después de realizar la tabulación de las encuestas a las personas involucradas se obtuvieron los siguientes niveles de impacto.

# **3.8.1 Impacto Tecnológico**

| -3 | $-2$ | -1 | 0 | 2 | 3 |
|----|------|----|---|---|---|
|    |      |    |   |   |   |
|    |      |    |   | Χ |   |
|    |      |    |   | Χ |   |
|    |      |    |   |   |   |
|    |      |    |   | Χ |   |
|    |      |    |   |   | X |
|    |      |    |   | 6 | 6 |
|    |      |    |   |   |   |

*Tabla 43: Análisis del impacto tecnológico*

Nivel de impacto Tecnológico = Número de indicadores

$$
NI=\frac{12}{5}
$$

$$
NI=2.4
$$

Nivel de impacto educativo = Medio Positivo

#### *Fuente: Propia*

# **3.8.1.1 Análisis del Impacto Tecnológico**

- La usabilidad tiene un impacto medio positivo, debido a que la mayoría de usuarios , empresas e instituciones requieren el uso de herramientas tecnológicas que llevan a cabo procesos o tareas de manera mejorada.
- El manejar la información de manera sencilla tiene un impacto medio positivo, ya que tanto para la empresa como para las personas se requiere contar con información real, la cual ayudará a identificar las necesidades de los usuarios o empresa.
- El sistema es adaptativo, se enfoca a que el sistema trabaje en diferentes plataformas y dispositivos,ya que hoy en día la mayoría de usuarios está siempre en contacto con un computador o un smartphone, este indicador tiene un impacto alto positivo.
- La seguridad de la información tiene un impacto medio positivo, ya que el sistema no difunde información confidencial, como en este caso datos personales o pedidos realizados, a terceros, mayoría las personas con su respectivo permiso pueden acceder y hacer uso de su información.
- El acceso a la información rápida y sencilla es importante, ya que los usuarios no tendrán que esperar por pedir información a otras personas, debido a que el sistema cuenta con toda la información de interés para usuarios.

# **3.8.2 Impacto Socio-Cultural**

| Niveles de Impacto                                    | -3 | $-2$ | -1 | 0 | 2 | 3 |
|-------------------------------------------------------|----|------|----|---|---|---|
| <b>Indicador</b>                                      |    |      |    |   |   |   |
| Efectividad y rendimiento en las tareas               |    |      |    |   |   | X |
| Bienestar de las personas beneficiarias               |    |      |    |   | X |   |
| Facilidad de manejo de la información de<br>productos |    |      |    |   |   | X |
| Optimiza tiempos                                      |    |      |    |   |   | X |
| Permite transformar las capacidades y<br>habilidades  |    |      |    |   | X |   |
| Total                                                 |    |      |    |   | 4 | 9 |

*Tabla 44: Análisis del impacto socio-cultural*

Nivel de impacto Tecnológico = ∑ Número de indicadores

$$
NI = \frac{13}{5}
$$

$$
NI=2.6
$$

Nivel de impacto educativo = Alto Positivo

*Fuente: Propia*

## **3.8.2.1 Análisis del Impacto Socio-Cultural**

- Por medio de la utilización del sistema hoy los usuarios pueden realizar diversas tareas de manera eficiente y sin errores, mejorando el rendimiento en cada tarea que se asigne.

- EL sistema permite a que los usuarios se sientan beneficiados, ya que el sistema ayuda a realizar sus tareas de manera más ágil, además se centra únicamente en la tarea que el usuario desea trabajar, la cual genera un confort.
- El sistema facilita a los usuarios el manejo de información de los productos, debido a que el sistema cuenta con una descripción que detalla de qué está compuesto cada producto.
- El sistema ayuda a los usuarios a optimizar tiempos ya que con un clic puede realizar cualquier proceso de manera más rápida.
- La utilización de sistemas web ayuda a incrementar a que los usuarios desarrollen habilidades.

# **3.8.3 Impacto Económico**

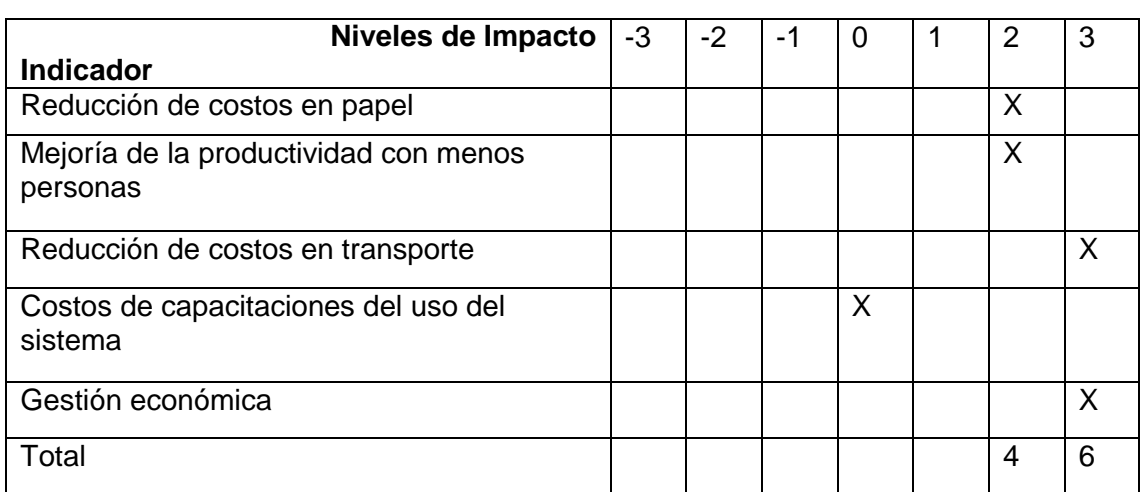

*Tabla 45: Análisis del impacto económico*

 $Nivel$  de impacto  $Tecnológico =$ ∑ Número de indicadores

$$
NI = \frac{10}{5}
$$

## $NI = 2$

Nivel de impacto educativo = Medio Positivo

### **3.8.3.1 Análisis del Impacto Económico**

- Con la reducción del papel contribuimos a que las usuarios y empresas, ayuden al medio ambiente, además de reducir gastos que se usaba antes en comprar papel.
- EL sistema ayuda a producir ganancias sin necesidad de contratar varios usuarios, ya que un solo usuario podría trabajar con diferentes procesos, con esto se reduce el pago a terceros.
- De igual manera el sistema ayuda en gran parte el ahorro de costos en transporte, ya que el usuario tiene la facilidad de realizar tareas desde cualquier lugar sin necesidad de estar presente en la empresa.
- Existe un costo mínimo en la capacitación del sistema ya que hoy en día la mayoría de usuarios manipular artefactos tecnológicos, además, existe manuales de usuarios.
- El sistema ayuda a gestionar la parte monetaria, podemos tener toda la información de personas con pedidos.

#### **3.8.4 Análisis General**

En conclusión el desarrollo del sistema mejoró y optimizó el rendimiento del proceso de control de pedidos, debido a que ayuda en la optimización de tiempos y ahorro de costos tanto como a los usuarios como a la empresa de medias POLLY.

Antes de la utilización del sistema web se tenía los siguientes datos:

#### **Usuarios**

**Tiempo**: El usuario para realizar un pedido tenía que acercarse a las oficinas de la empresa. Esto le tomaba al usuario un tiempo de 2 a 3 horas máximo para realizar su pedido. Debido a su lugar de vivienda y también al momento de escoger los productos que desee.

**Costos**: El usuarios gasta más de 10 a 15 dólares en transporte por cada pedido, dependiendo de las personas.

#### **Empresa**

**Tiempo**: El propietario por cada pedido le toma un tiempo 1 hora, ya que los pedidos no están organizados, tiene como consecuencia errores en los pedidos como son fechas de entrega.
**Costos:** El propietario tiene gastos que sobrepasan los \$150 por cada pedido, ya que se utilizan varias personas para realizar los procesos. También abarca los gastos en papel.

Después de la utilización del sistema web se tiene los siguientes datos:

#### **Usuarios**

**Tiempo**: El usuario para realizar un pedido sólo tiene que ingresar al sistema web esto le toma 1 hora máximo para realizar su pedido. Ya que tiene la facilidad de observar los productos de forma ordenada con su respectiva información y escoger los productos que desee.

**Costos**: El usuarios gasta 6 dólares en transporte por cada pedido, debido a que ya no se acerca a los oficinas a realizar su pedido, este gasto se debe a el transporte de encomienda.

#### **Empresa**

**Tiempo**: El propietario por cada pedido le toma un tiempo 30 minutos, ya que el sistema organiza los pedidos con sus respectivos detalles como, productos, clientes, fechas de entrega, y total de pagos.

**Costos:** El propietario gasta \$60 por cada pedido, debido a que el sistema ayuda a realizar los procesos de manera fácil y solo necesita una persona y ya no existe gastos en papel ya que el sistema almacena todos los pedidos.

# **CAPÍTULO IV**

# **4 CONCLUSIONES Y RECOMENDACIONES**

## **4.1 Conclusiones**

- La utilización del framework Laravel.php permitió realizar el trabajo de una manera ágil, debido a que genera un impacto positivo, ya que ahorra tiempo y tarea, por sus plantillas, complementos, compatibilidad y su manera de trabajo basado en la arquitectura MVC, proporcionando al usuario mayor facilidad a la hora del desarrollo de una aplicación.
- Se analizó y aplicó los procesos principales de la empresa de medias POLLY, los cuales son realizar un pedido y emitir una factura al cliente.
- Se analizó y aplicó la arquitectura MVC en el sistema web, debido a que el framework Laravel está diseñado para desarrollar bajo la arquitectura MVC, que se centra en la correcta separación del código, lo que facilita el desarrollo.
- Con la generación de reportes gráficos de los resultados obtenidos de los pedidos, se pudo tener una mejor estadística del proceso, la cual ayuda a la empresa a estar al tanto.

## **4.2 Recomendaciones**

- Realizar un estudio más profundo del framework Laravel.php, debido a que el framework contiene un marco de estudio muy amplio y varía constantemente, esto permitirá utilizar el framework de manera precisa, al ser una herramienta de desarrollo muy potente y con múltiples funciones.
- Se recomienda al operador o administrador del sistema ingresar datos reales en el proceso de registro de cualquier formulario, es decir, el control de productos, porque depende que sea información verídica para ser mostrada a los clientes.
- En lo que se refiere a la arquitectura se aconseja aplicar la MVC en este tipo de sistema, ya que cumplen los requerimientos necesarios y dará como resultado un proyecto organizado, ágil y de calidad.
- En lo que respecta a los reportes gráficos, se aconseja utilizarlos porque poseen una dinámica, y resulta sencillo visualizar estadísticas que la empresa necesita saber acerca de los productos o usuarios.

### **Bibliografía**

- Alegsa, L. (19 de Julio de 2016). Diccionario de informática y tecnología; Definición de MySQL. Obtenido de http://www.alegsa.com.ar/Dic/mysql.php
- Anónimo. (6 de Marzo de 2014). PrestaShop: ¿Qué es Bootstrap? La Historia. Obtenido de https://www.prestashop.com/es/blog/que-es-bootstrap-la-historia-y-el-bomboparte-1-de-2
- Bautista, B. (2016). PLAN DE POSICIONAMIENTO Y CREACIÓN DE LA IMAGEN CORPORATIVA PARA LA EMPRESA TEXTIL "GISELL" DEL CANTÓN OTAVALO, PROVINCIA DE IMBABURA. TESIS, UNIVERSIDAD TÉCNICA DEL NORTE, Ibarra. Obtenido de http://repositorio.utn.edu.ec/bitstream/123456789/5409/1/02%20IME%20164%20TE SIS%20DE%20GRADO.pdf
- Bautista, J. (2013). Programación Extrema XP. UNIVERSIDAD UNION BOLIVARIANA, Bolivia: Unión Bolivariana. Obtenido de http://ingenieriadesoftware.mex.tl/images/18149/PROGRAMACI%C3%93N%20EXT REMA.pdf
- Bootstrap. (2016). Bootstrap is the most popular HTML, CSS, and JS framework for developing responsive, mobile first projects on the web. Obtenido de http://getbootstrap.com/
- Boria López, Y. (s.f). Metodología Ágil de Desarrollo de Software XP. ESPE, MEVAST, Ecuador. Obtenido de http://www.runayupay.org/publicaciones/2244\_555\_COD\_18\_290814203015.pdf
- Bustamante, D., & Rodríguez, J. (2014). Metodología de Desarrollo del Software: Metodología XP. Subproyecto, UNIVERSIDAD NACIONAL EXPERIMENTAL DE LOS LLANOS OCCIDENTALES EZEQUIEL ZAMORA, Barinas. Obtenido de http://blogs.unellez.edu.ve/dsilva/files/2014/07/Metodologia-XP.pdf
- Castillo, O., Figueroa, D., & Sevilla, H. (10 de Diciembre de 2012). Programación Extrema. Obtenido de http://programacionextrema.tripod.com/index.htm
- Chalán, J. S., & Inguillay, D. E. (2016). Repositorio Digital UNACH Análisis comparativo de los Frameworks Laravel y Codeigniter para la implementación del sistema de gestión de concursos de méritos y oposición en la Universidad Nacional de Chimborazo. Obtenido de http://dspace.unach.edu.ec/handle/51000/2943
- Cobo, Á., Gómez, P., & Pérez, D. (2015). PHP y MySQL Tecnologías para el desarrollo de aplicaciones web. España: Rústica-Hilo.
- Cogneau, A. (08 de Agosto de 2012). Laravel: Is It Really Clean and Classy? Obtenido de https://www.sitepoint.com/laravel-really-clean-and-classy/
- Colimba, P. (2016). DESARROLLO DE UN PORTAL WEB UTILIZANDO EL FRAMEWORK LARAVEL Y BOOTSTRAP PARA LA DIFUSIÓN TURÍSTICA DE LA HOSTERÍA FABRICIO'S EN LA PARROQUIA DE AMBUQUÍ. Tesis, Universidad Técnica del Norte, Ibarra. Obtenido de http://repositorio.utn.edu.ec/bitstream/123456789/5698/1/04%20ISC%20427%20TR ABAJO%20DE%20GRADO.pdf
- Córdoba, J. (15 de Marzo de 2014). Programación Web con PHP: Variantes de la arquitectura cliente servidor. Obtenido de http://jonaphp.blogspot.com/2014/03/diseno-de-paginas-web-html.html
- Fernández Alarcón, V. (2012). Desarrollo de sistemas de información: una metodología basada en el modelado. . Barcelona: Universitat Politècnica de Cataluny.
- Gallego, A. (15 de Marzo de 2017). GitBook :Introducción: ¿Qué es Laravel? Obtenido de https://ajgallego.gitbooks.io/laravel-5/content/introduccion.html
- García, I. (2014). Aplicación web para el conocimiento y conversión de unidades. Obtenido de http://meteo.ieec.uned.es/www\_Usumeteo2/Memoria/Capitulo3.pdf
- González, J. (s,f). Desarrollo de sitios web con PHP y MySQL. Obtenido de http://www.lsi.us.es/cursos/cursophp/apuntes/tema1.pdf
- Heredia, A. (26 de Marzo de 2013). Avance de Tecnologías Emergentes I: Arquitectura y lógica de MySQL. Obtenido de http://andresherediatec.blogspot.com/2013/03/arquitectura-y-logica-de-mysql.html
- Hernandez, A. (24 de Enero de 2012). Macro y micro localizacion. Obtenido de http://ishmacroymicrolocalizacion.blogspot.com/2012/01/macro-y-microlocalizacion.html
- Laravelbook. (2014). Architecture of Laravel Applications. Obtenido de http://www.laravelbook.com/laravel-architecture/
- Larman, C. (2014). UML y PATRONES: Una introducción al análisis y diseño orientado a objetos y proceso unificado. Madrid: Pearson Educación S.A. Obtenido de

http://www.fmonje.com/UTN/ADES%20- %20208/UML%20y%20Patrones%20%202da%20Edicion.pdf

- Ltd, B. P. (2016). Framework Usage Statistics. Obtenido de https://trends.builtwith.com/framework
- Lujan, S. (2012). Programación de aplicaciones web: historia, principios básicos y cliente web. San Vicente: Editorial Club Universitario.
- Meléndez, S., Gaitan, M., & Pérez, N. (2016). METODOLOGIA ÁGIL DE DESARROLLO DE SOFTWARE PROGRAMACION. UNIVERSIDAD NACIONAL AUTONOMA DE NICARAGUA, MANAGUA UNAN-MANAGUA, NICARAGUA. Obtenido de http://repositorio.unan.edu.ni/1365/1/62161.pdf
- Moyolema, N. (2016). DISEÑO E IMPLANTACIÓN DE UNA SITIO WEB PARA EL. TESIS, UNIVERSIDAD TÉCNICA DE AMBATO, Ambato – Ecuador. Obtenido de http://repositorio.uta.edu.ec/bitstream/123456789/259/3/Tesis\_t257si.pdf
- MySQL. (2011). MySQL 5.0 Reference Manual. EE.UU: Copyright © 1997, 2011, Oracle .
- MySql. (2016). MySQL TM. Obtenido de https://www.mysql.com/

Otwell, T. (2017). The PHP Framework For Web Artisans. Obtenido de https://laravel.com/

- Palafox de Anda, G., & Hernández y Rodríguez, S. (2012). Administración : teoría, proceso, áreas funcionales estrategias para la compeititividad. McGraw - Hill.
- Pastor, J. (2013). Estudio y clasificación de tipos de aplicaciones Web y determinación de atributos de usabilidad más relevantes. TESIS, Universidad Nacional de Educación a Distancia, España. Obtenido de https://riunet.upv.es/bitstream/handle/10251/32839/Memoria.pdf
- Patricio, A. (21 de Marzo de 2013). Desarrollando Webs Dinámicas: ¿Qué es Laravel? Obtenido de http://desarrollandowebsdinamicas.blogspot.com/2013/03/que-eslaravel.html
- Peñafiel, M. (15 de Abril de 2013). SCRIBD: APLICACIONES WEB . Obtenido de https://es.scribd.com/doc/136052164/APLICACIONES-WEB-pdf
- Point-Tutorials. (2014). BOOTSTRAP responsive web development. United States: Tutorials Point (I) Pvt. Ltd.
- Point-Tutorials. (2016). Laravel. Tutorials Point (I) Pvt. Ltd. Obtenido de https://www.tutorialspoint.com/laravel/laravel\_tutorial.pdf

Posso Yépez, M. Á. (2013). PROYECTOS, TESIS Y MARCO LÓGICO.

Reinosa, E. J. (2012). Base de datos. Buenos Aires: Alfaomega Grupo Editor Argentino S.A.

- Rodríguez, T. (16 de Junio de 2012). GenbetaDev: Bootstrap. Obtenido de https://www.genbetadev.com/frameworks/bootstrap
- Rubiano, S. (21 de Noviembre de 2012). PROCESOS LOGISTICOS. Obtenido de https://prezi.com/ecysopvt\_bfz/empresa-medias-bernabe/
- Schmuller, J. (s.f.). Aprendiendo UML en 24 Horas. Naucalpan de Juárez: Pearson Educación Latinoamérica. Obtenido de https://www.ucursos.cl/ingenieria/2008/1/CC51H/1/material\_docente/bajar?id\_material=160144

Silva, M. (2015). Bootstrap 3.3.5. Brazil: Novatec Editora Ltda.

- Solis, J. (26 de Septiembre de 2014). ¿QUÉ ES BOOTSTRAP Y CÓMO FUNCIONA EN EL DISEÑO WEB? Obtenido de https://www.arweb.com/chucherias/%C2%BFque-esbootstrap-y-como-funciona-en-el-diseno-web/
- Spurlock, J. (2013). Bootstrap. United States of America.
- Surguy, M. (27 de Julio de 2013). History of Laravel PHP framework, Eloquence emerging. Obtenido de https://maxoffsky.com/code-blog/history-of-laravel-php-frameworkeloquence-emerging/